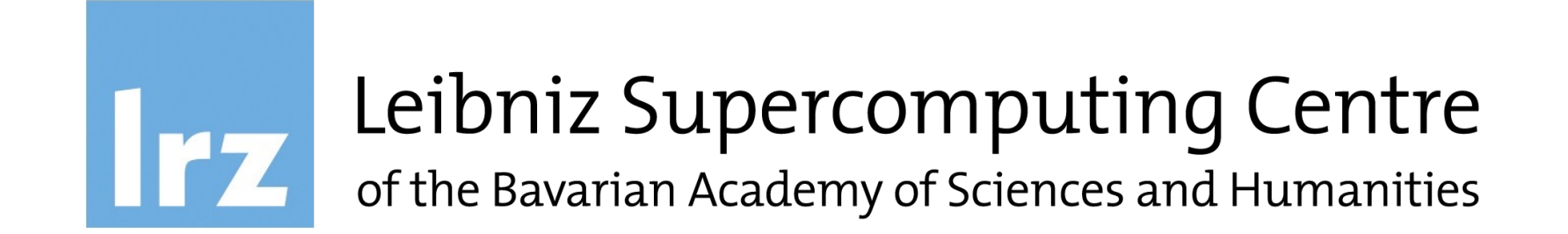

# **AI Training Series** Introduction to the LRZ AI Systems

06.05.2024 | Maja Piskac, Ajay Navilarekal, Darshan Thummar, Navdar Karabulut

#### Upcoming Sessions AI Training Series

## 10.07.2024 High Performance Data Analytics Using R at

#### TBA Fundamentals of Deep Learning - powered by NVID

… more to follow in fall 2024!

Further details and registration: https://app1.edoobox.com/

## Agenda

- 1. Introduction to the LRZ AI Systems
- **Q** Overview of the LRZ AI **Systems**
- q Access to the LRZ AI **Systems**
- q NVIDIA NGC Cloud
- □ Introduction to Enroot **Containers**
- □ Interactive and Batch Jobs
- **Q Open on Demand**
- $\square$  Exercise: Run a job with an Enroot container

### 2. Fundamentals of Deep Learning

- q Introduction to Convolutional Neural Networks
- q Exercises: Train CNNs on a **GPU**
- q Introduction to Transformers
- q Exercise: Train a Transformer on a GPU
- q Introduction to Reinforcement Learning
- q Exercise: Reinforcement Learning

3. Distributed Training of Neural Networks

- q Data Parallel Training
- q Exercise: DP Training of CNN on 2 GPUs
- q Model Parallel Training: Pipeline Parallel and Tensor Parallel
- q Exercise: PP Training of Transformer on 2 GPUs

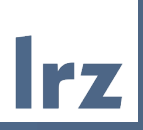

## Planned breaks

- 11:30 11:45 Coffee Break I
- 12:30 13:30 Lunch break
- 15:00 15:15 Coffee Break II

#### Overview of the LRZ Systems 1. Introduction to the LRZ AI Resources

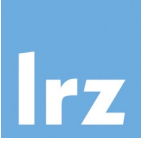

Multi-purpose cluster systems might be used for AI workloads as well, but have different focus different focus and Configured for AI

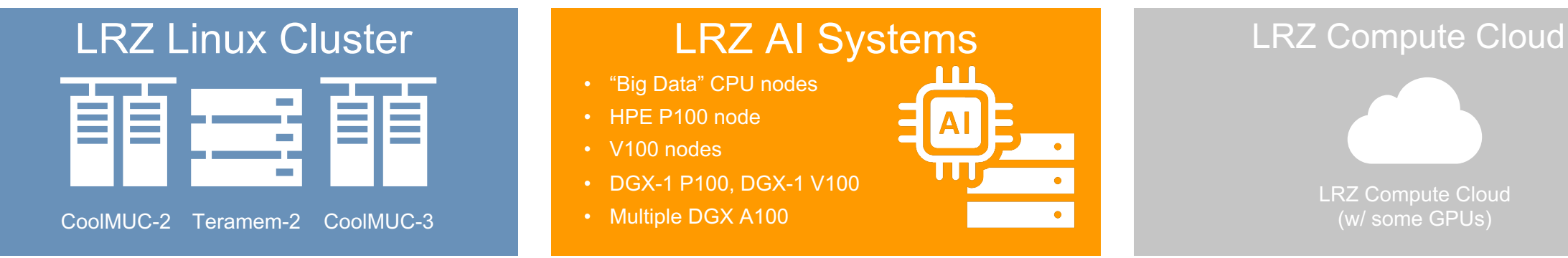

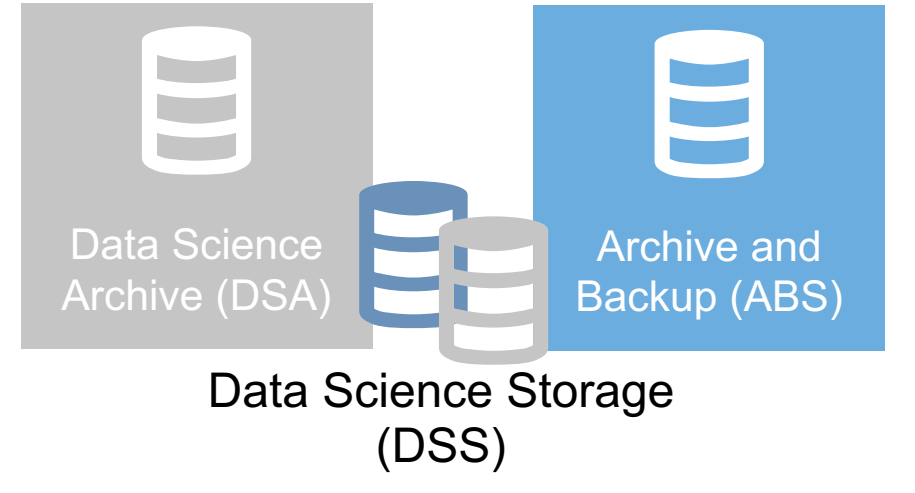

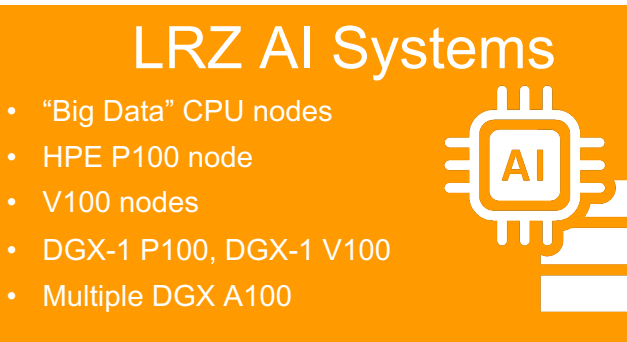

Flexible system that copes with almost any workload

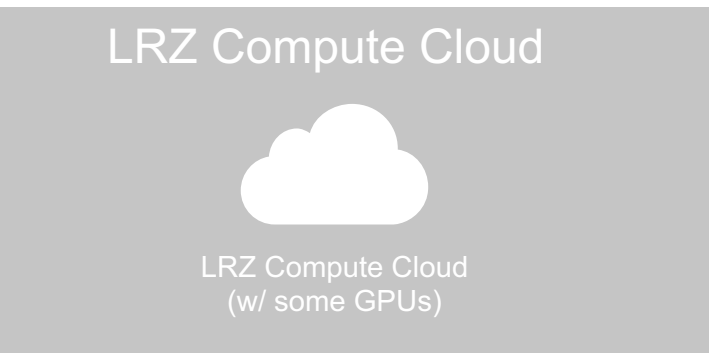

lxlogin[1-3].lrz.de lxlogin8.lrz.de

login.ai.lrz.de https://login.ai.lrz.de

https://cc.lrz.de

#### Overview of the LRZ AI Systems 1. Introduction to the LRZ AI Resources

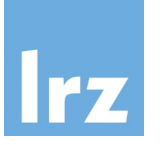

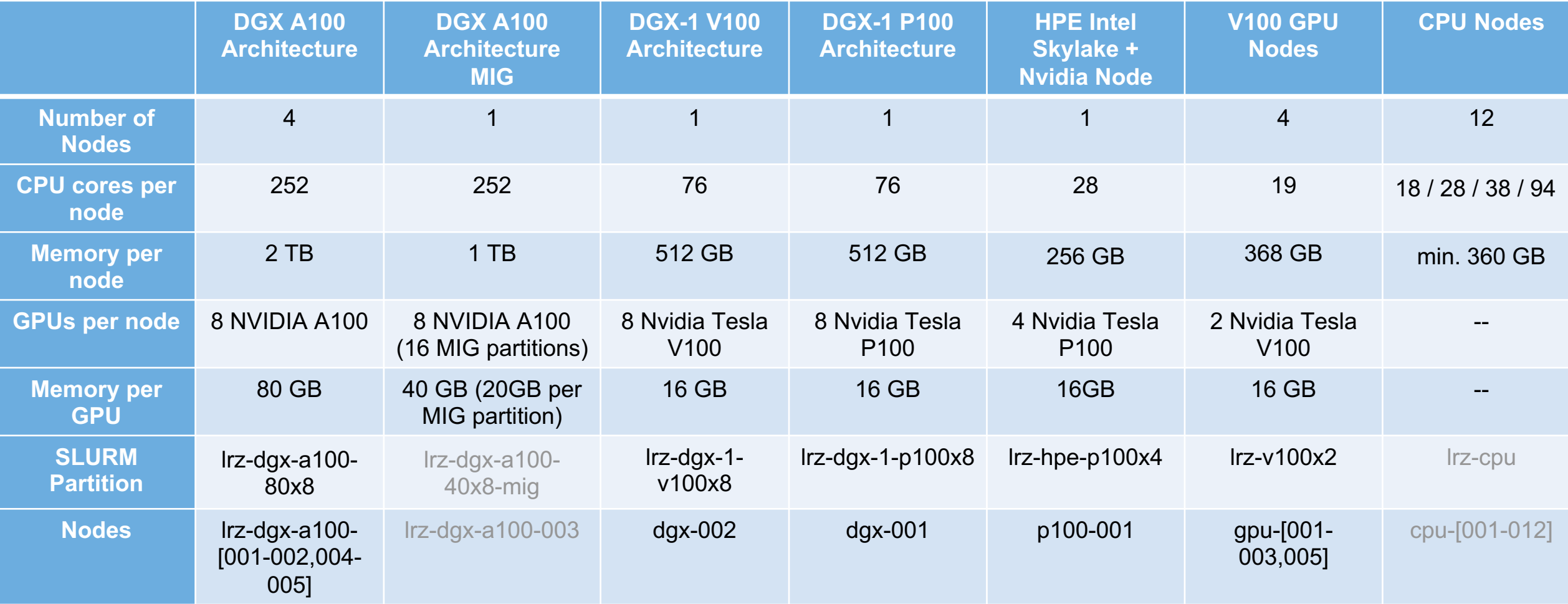

#### DGX A100 1. Introduction to the LRZ AI Resources

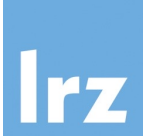

#### 1. 8x NVIDIA A100 GPUs with up to 640GB total GPU

#### memory

12 NVIDIA NVLinks® per GPU, 600GB/s of GPU-to-GPU bidirectional bandwidth

#### 2. 6x NVIDIA NVSwitches™

4.8TB/s of bidirectional bandwidth, 2X more than previous-generation NVSwitch

- 3. 10x NVIDIA ConnectX-7 200Gb/s network interface 500GB/s of peak bidirectional bandwidth
- 4. Dual 64-CORE AMD CPUs and 2TB system memory 3.2X more cores to power the most intensive AI jobs

#### 5. 30TB Gen4 NVMe SSD

50GB/s of peak bandwidth, 2X faster than Gen3 NVMe SSDs

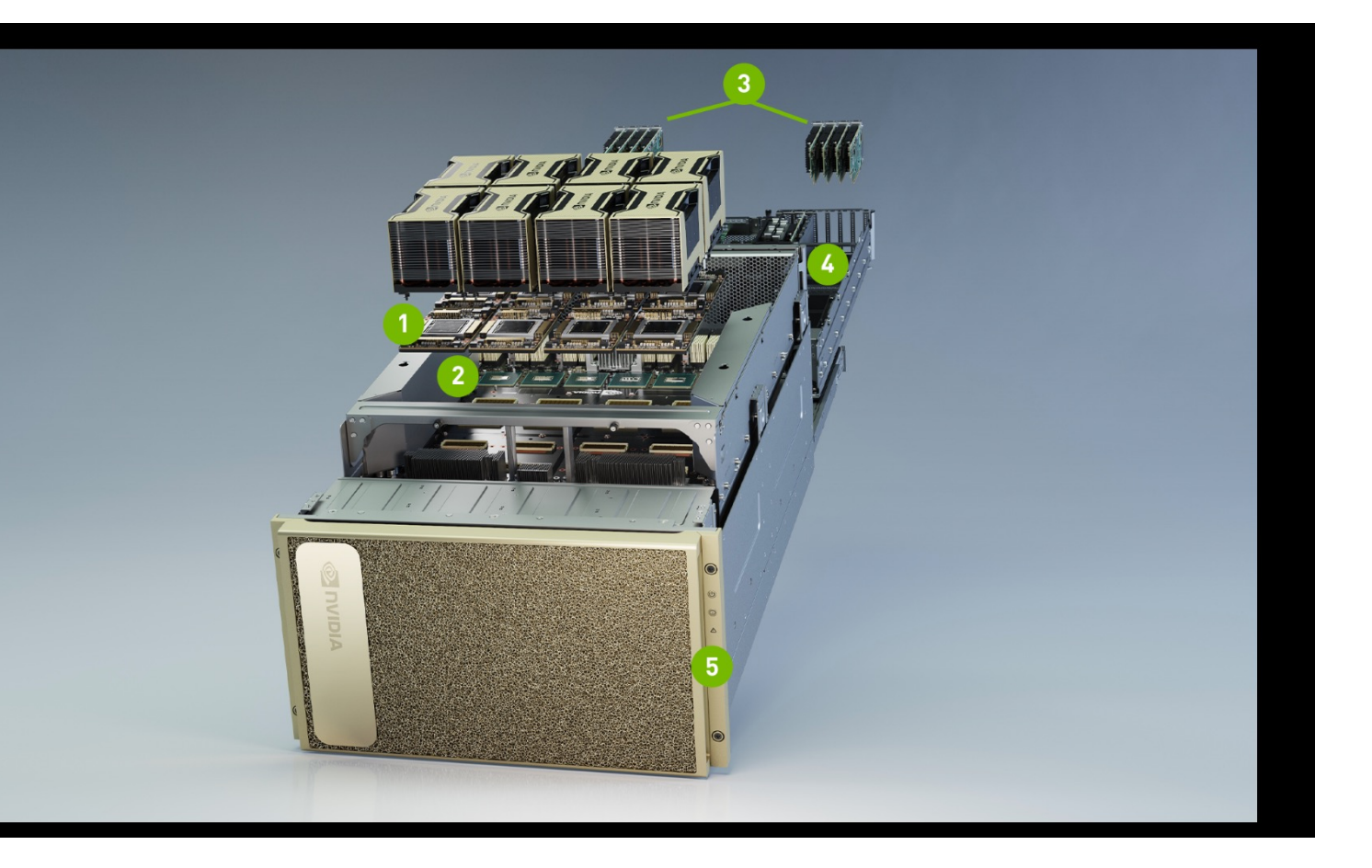

#### Storage on the LRZ AI Systems 1. Introduction to the LRZ AI Resources

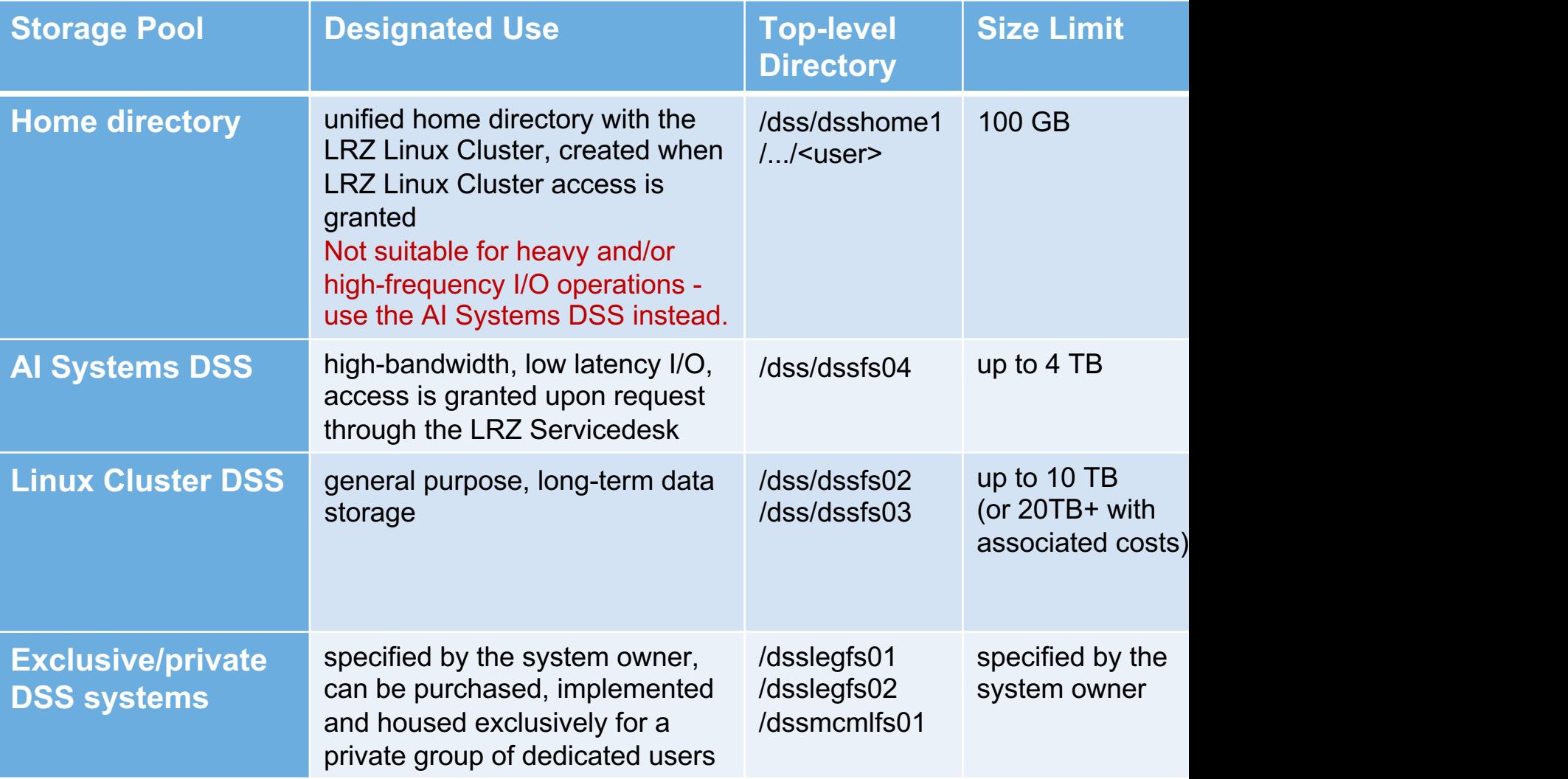

### Access to the LRZ AI Systems – How to access? 1. Introduction to the LRZ AI Resources

- User requirements to get the access:
	- 1. Own / get a Linux Cluster account: https://doku.lrz.de/display/PUBLIC/Access+and+Login-
	- 2. Submit a service request to LRZ Servicedesk select ' Request for Access" from the drop-down lists. Request account username and a description of the intended us
- Login node login.ai.lrz.de accessible via SSH:

\$ ssh --login\_name=xxyyyzz login.ai.l

- Make sure you are connected to the Munich Scientific Network
- Provide your LRZ Linux Cluster credentials to log in.

#### Access to the LRZ AI Systems - Slurm: sinfo, sall 1. Introduction to the LRZ AI Resources

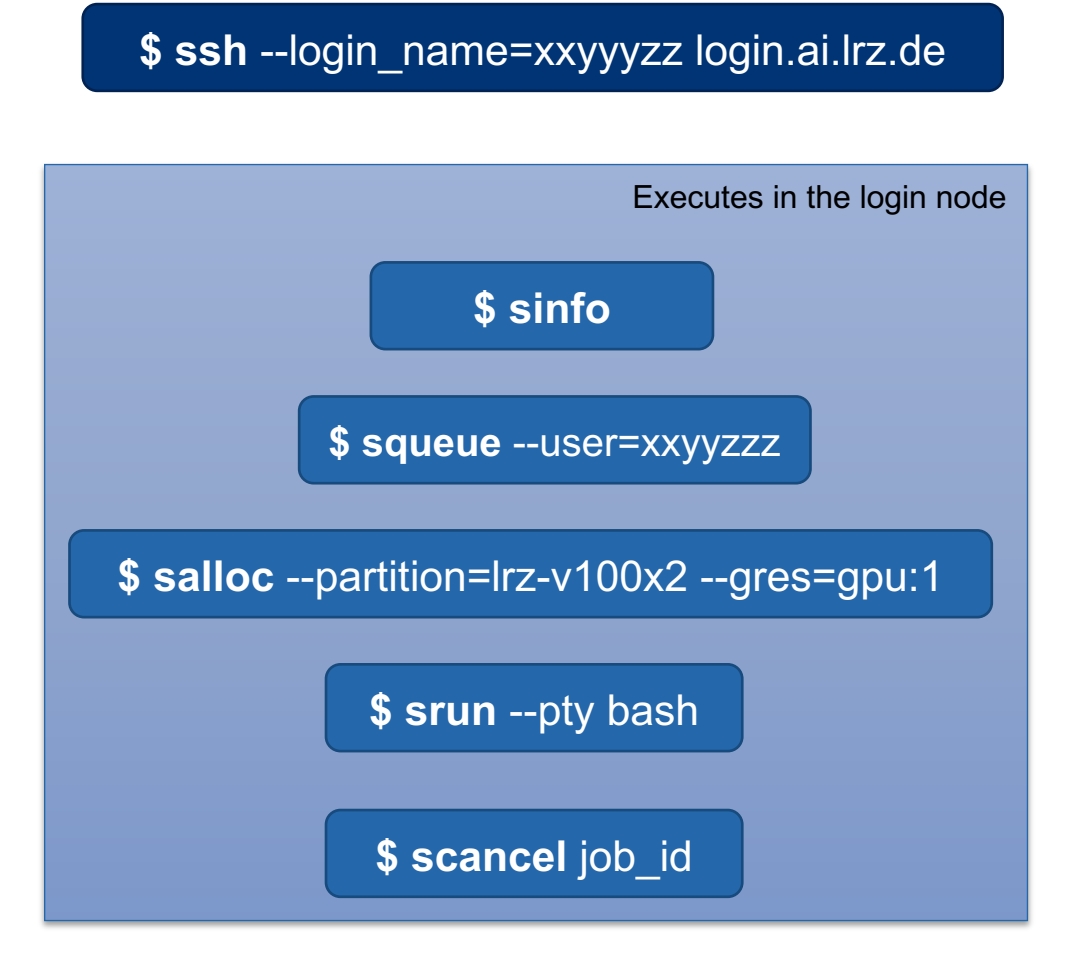

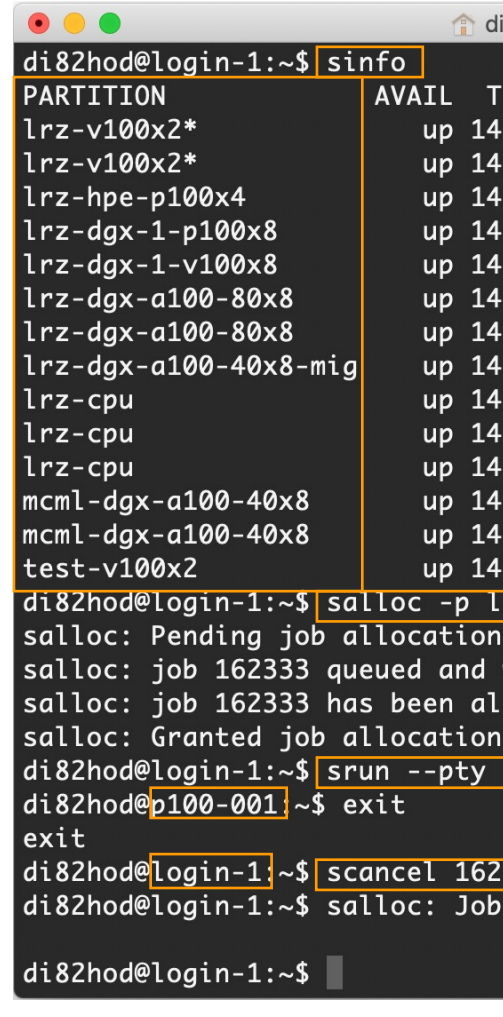

#### Nvidia NGC Containers 1. Introduction to the LRZ AI Resources

- The NGC catalogue provides access to **GPU accelerated** software that speeds up end-to-end [workflows with performance o](https://catalog.ngc.nvidia.com/)ptimized **containers, pretrained AI models, and SDKs** that can be deployed on any NVIDIA's GPU powered systems.
- The **NVIDIA Container Toolkit** includes a container runtime library and utilities to automatically configure containers to leverage NVIDIA GPUs.
- The **NVIDIA CUDA Toolkit**, incorporated within each GPU-accelerated container in NGC, is the development environment for creating high performance NVIDIA GPU-accelerated applications.
- https://catalog.ngc.nvidia.com

#### Nvidia NGC Containers 1. Introduction to the LRZ AI Resources

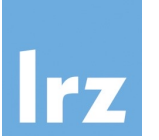

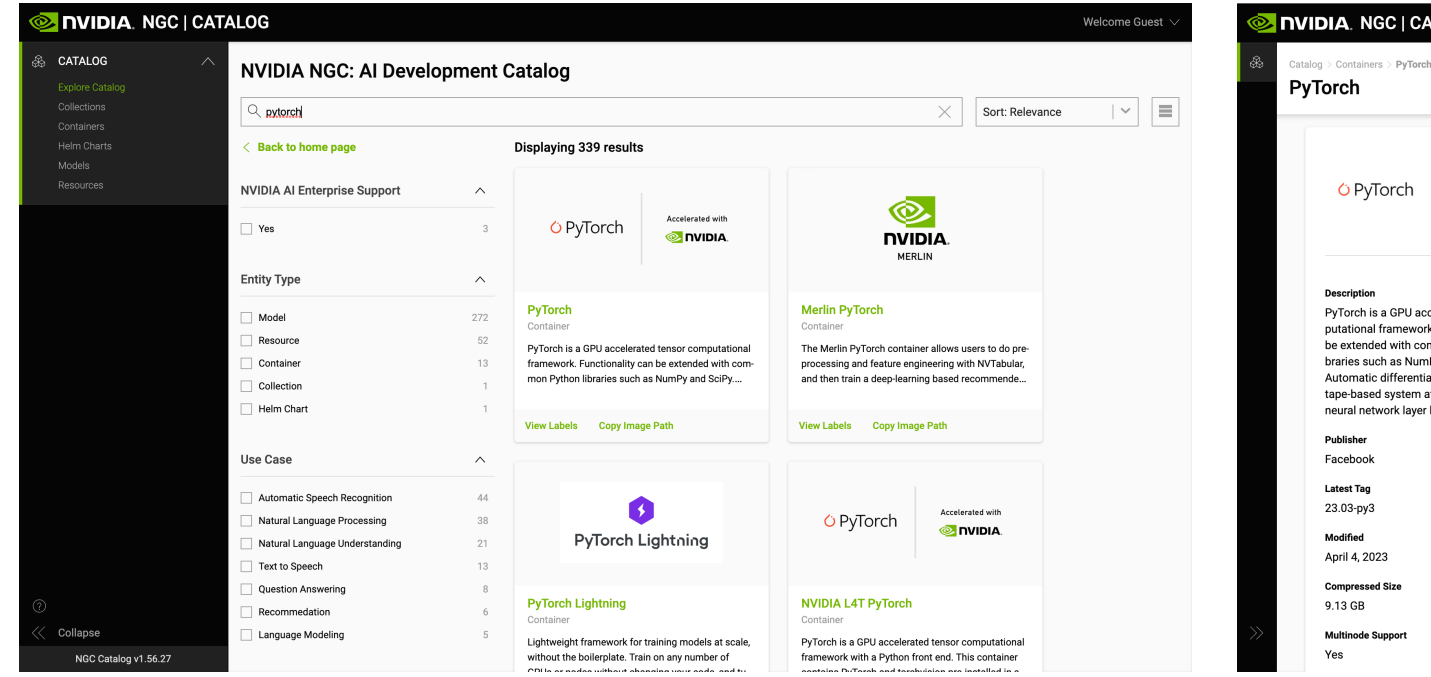

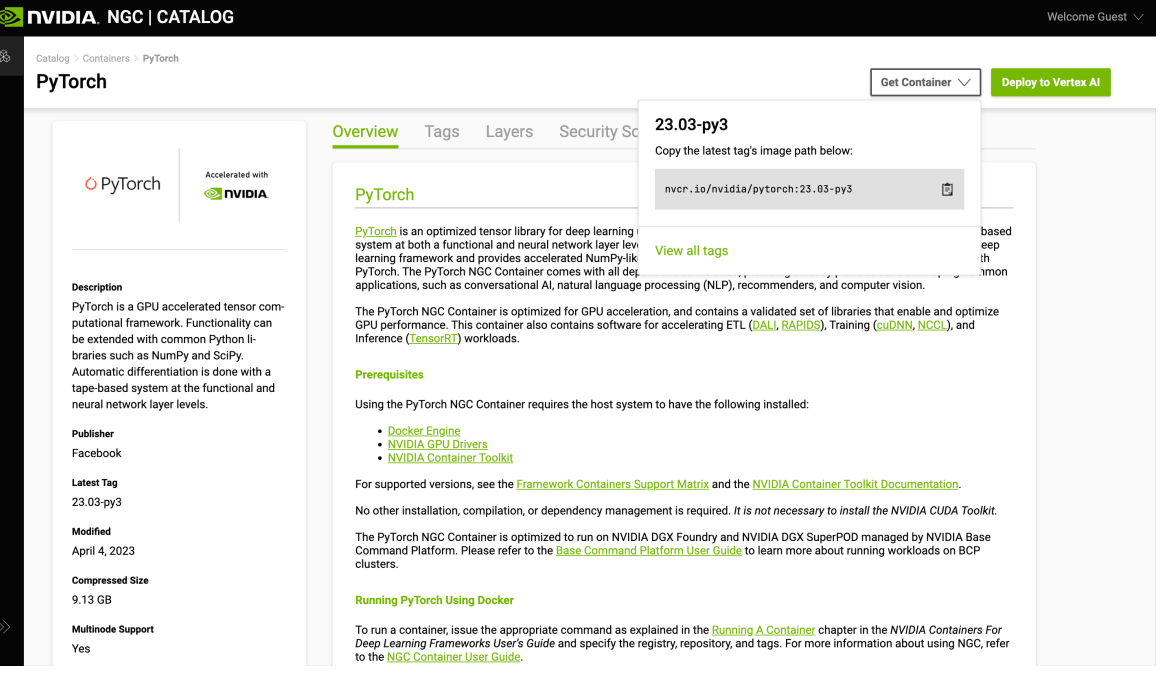

#### Nvidia NGC Containers – Setting up credentials 1. Introduction to the LRZ AI Resources

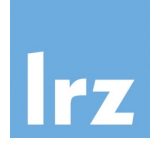

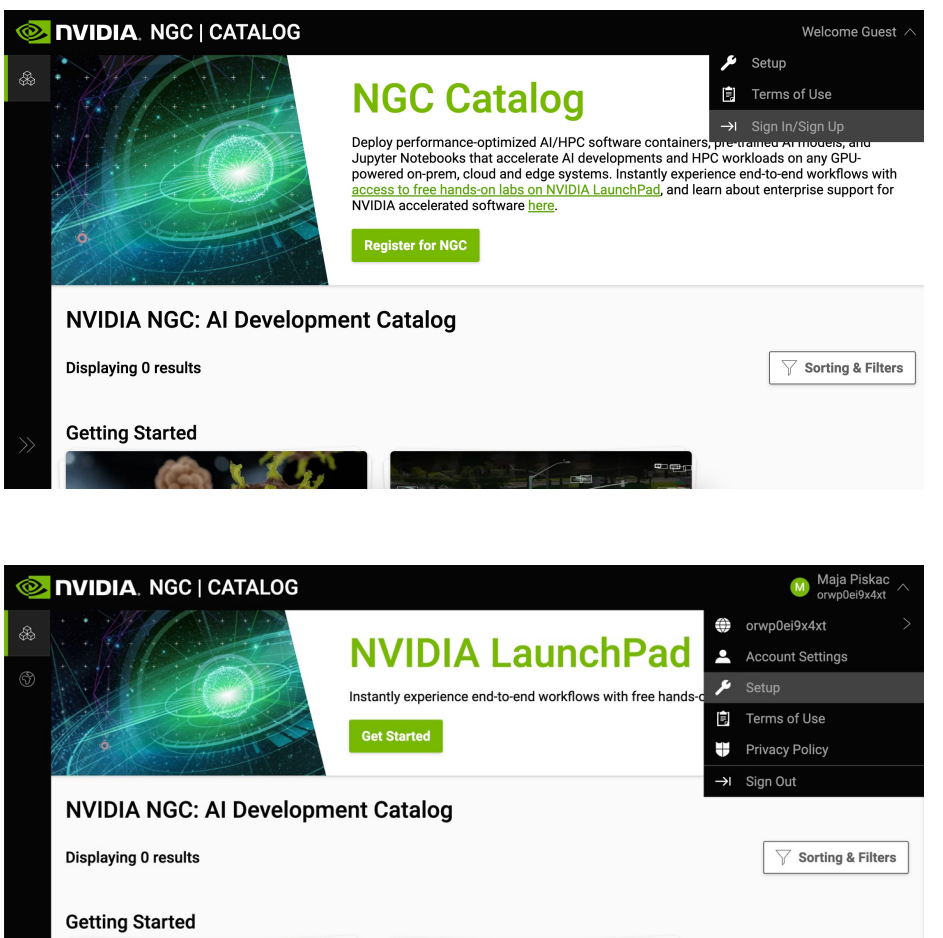

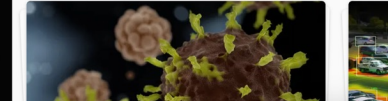

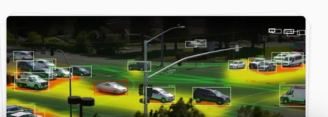

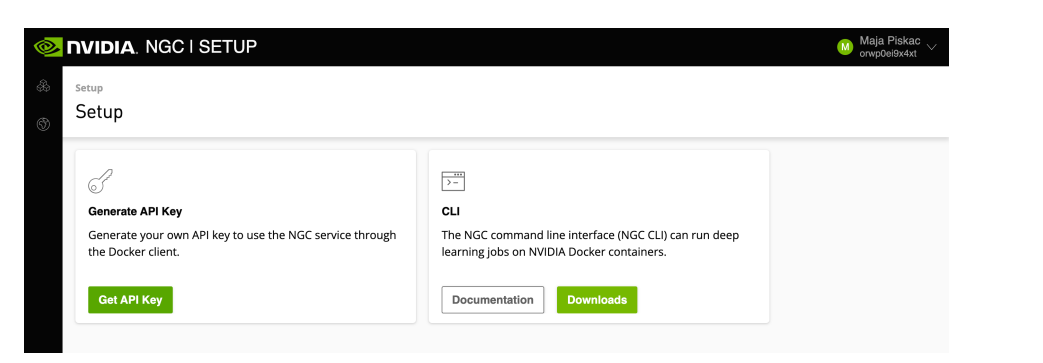

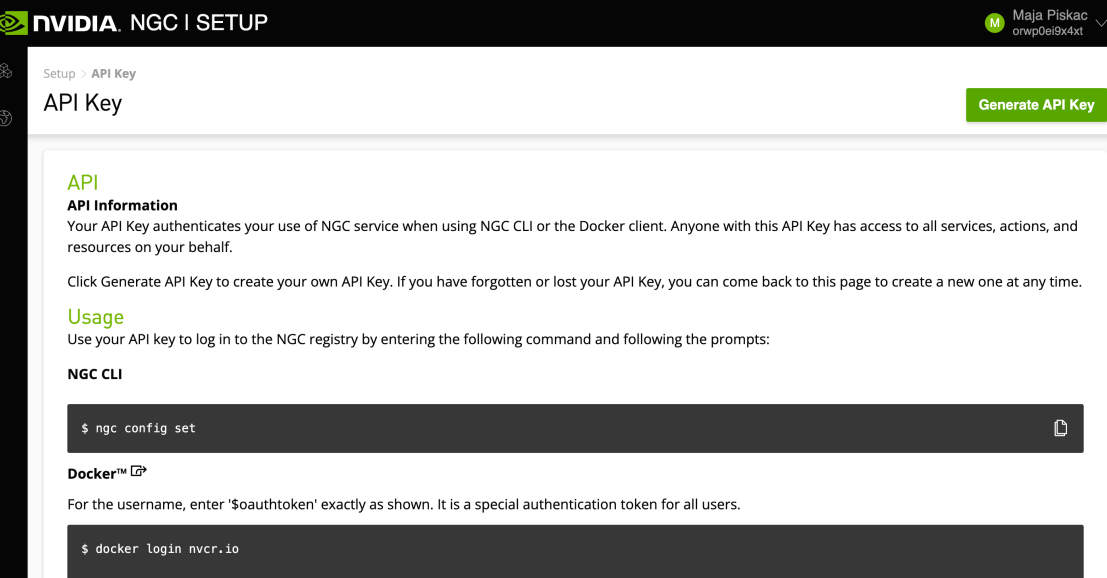

Username: \$oauthtoken Password: <Your Key>

#### Nvidia NGC Containers – Setting up credentials 1. Introduction to the LRZ AI Resources

- 
- Create the file *enroot/.credentials* within your \$HOME and insert the following lines in it:

machine nvcr.io login \$oauthtoken password < KEY> machine authn.nvidia.com login \$oauthtoken password <KEY>

- Where <KEY> is the API key generated and copied in the previous step.
- Introduce a new line after < KEY>.
- Now you can import containers from Nvidia NGC on compute nodes of LRZ AI Systems, e.g. a Pytorch container, with:

**\$ enroot import** docker://nvcr.io/nvidia/pytorch:23.06-py3

#### 1. Introduction to the LRZ AI Resources

Introduction to Enroot: The Software Stack Provider for the AI Systems

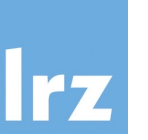

- Enroot container runtime operates completely in user space.
- It allows to run containers defined by container images from the NVIDIA NGC Cloud or from the Docker Hub.
- Not available on the login node, but on the compute nodes!
- The Enroot Workflow:
	- **I. Import** an Enroot Container Image – resulting in **sqsh** file
	- II. Create an Enroot Container with **create**,
	- III. Run software inside an existing Enroot Container with **start**.

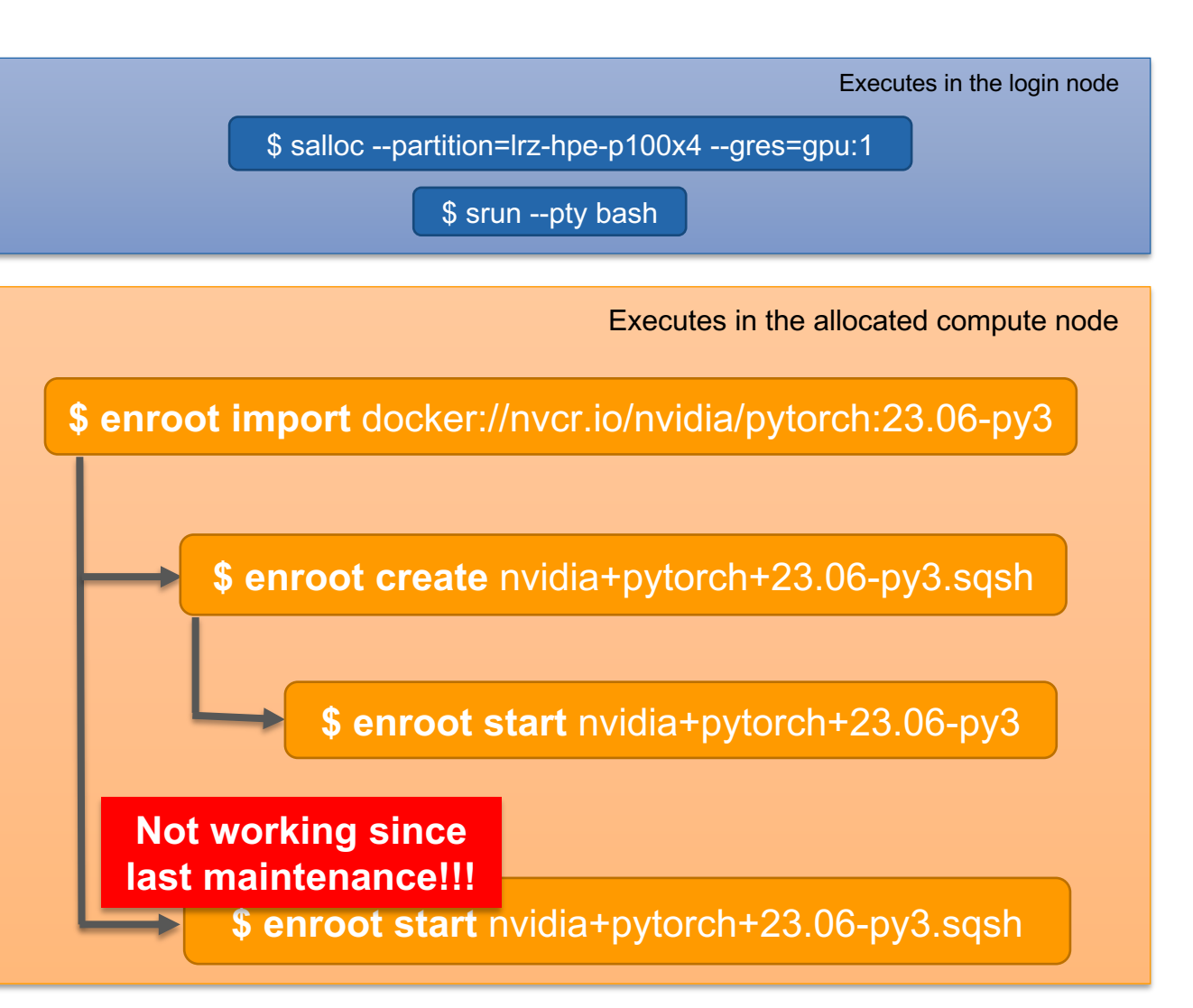

#### 1. Introduction to the LRZ AI Resources

## Running Applications as Interactive Jobs

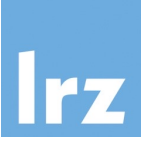

- Interactive jobs are submitted to an existing allocation of resources using the **srun** command.
- We can **mount** existing data from outside of the container into container.
- Enroot container creation and job submission in a single step can be done via a plugin called *pyxis.*

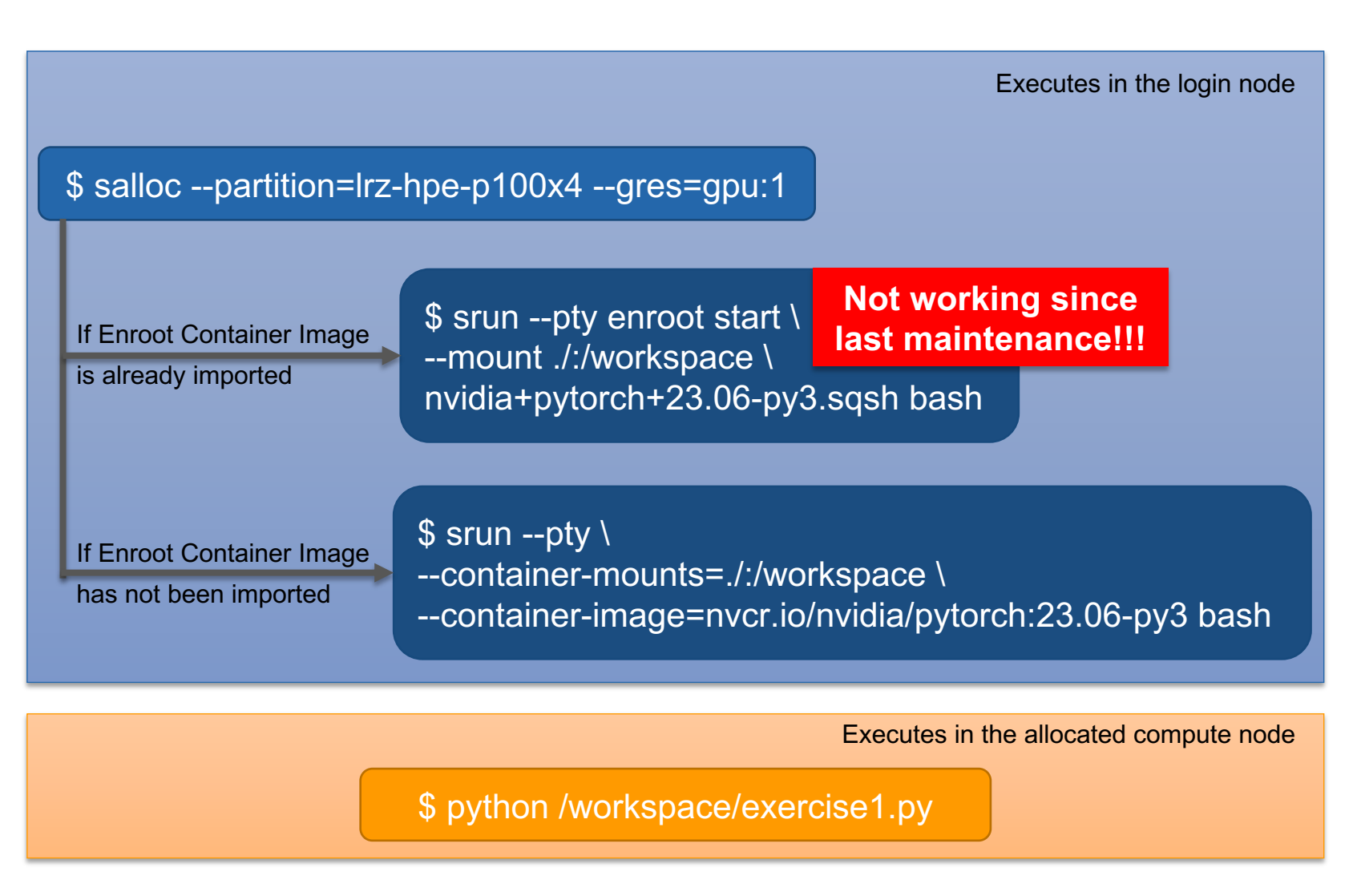

#### Running Applications as Batch Jobs 1. Introduction to the LRZ AI Resources

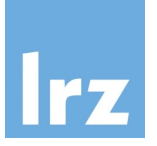

- Batch jobs are the preferred and quicker way of using the LRZ AI Systems.
- Batch job is queued and executed when the resources are available.
- It does the allocation and running of the job for you (instead of salloc and srun).
- The **sbatch** command submits jobs described in a **sbatch script file**.
- You need to specify the partition and number of GPUs that you want to use.
- Two additional required arguments: *output* and *error messages* file.

```
#!/bin/bash
#SBATCH -p lrz-hpe-p100x4
#SBATCH --gres=gpu:1
#SBATCH -o exercise1.out
#SBATCH -e exercise1.err
srun \
--container-mounts='./:/workspace' \
--container-image='nvcr.io/nvidia/pytorch:23.06-py3' \
python /workspace/exercise1.py
```
Executes in the login node

\$ sbatch exercise1.sbatch

#### Dealing with base images from catalogues other than 1. Introduction to the LRZ AI Resources

- If your image does not supply the CUDA Toolkit, do not install it within the existing NVIDIA driver on the target machine and might crash if the
- Instead add the following *environment variables* within the container within the container the needed libraries. Refer to https://docs.nvidia.c toolkit/latest/docker-specialized.html for more information on the acce

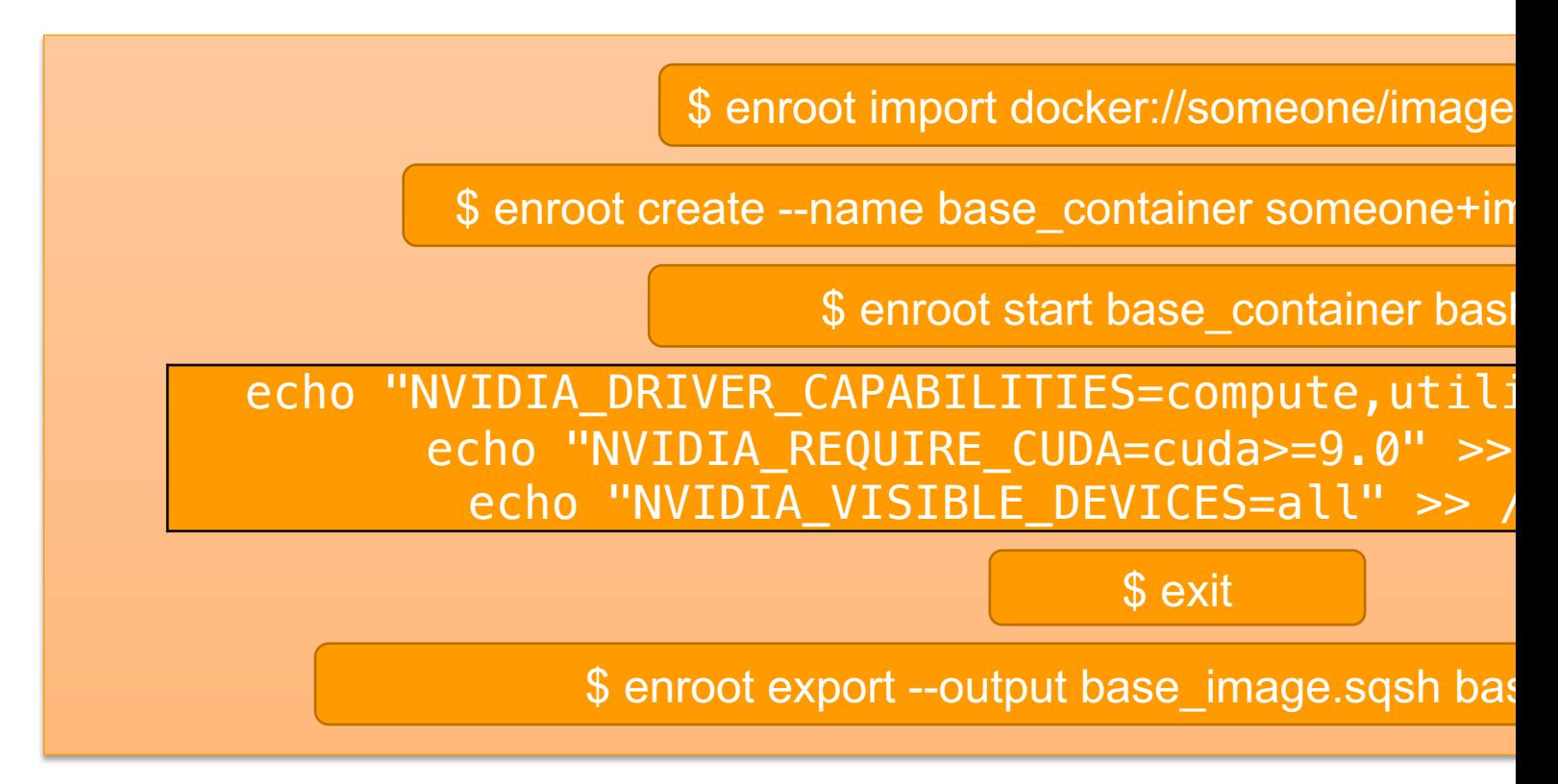

#### Creating an extended Enroot image 1. Introduction to the LRZ AI Resources

If your workload depends on a package not provided by the used image.

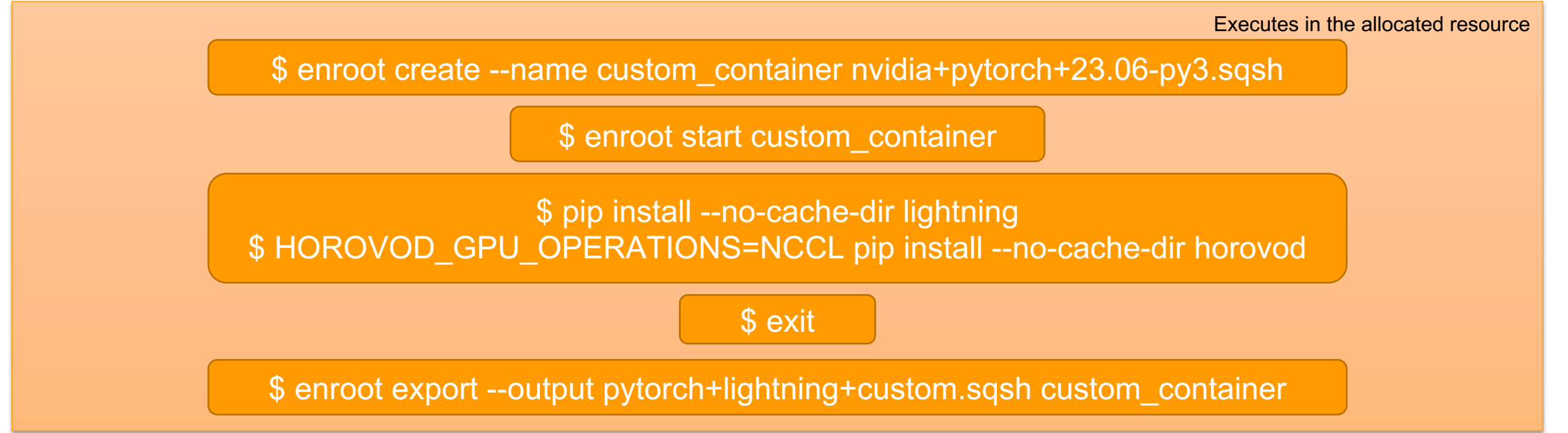

• For installing some applications you need to be root within the container (e.g., installing software using the apt package manager in Debian and Ubuntu-based containers.) In this case, add the --root flag.

\$ enroot start --root my\_container

\$ apt update \$ apt install python3-dev Executes in the allocated resource

#### 1. Introduction to the LRZ AI Resources

## Access to AI Systems through interactive web sert

- Jupyter Notebook, JupyterLab, RStudio Server and TensorBoa
- Available at https://login.ai.lrz.de
- To start e.g. a Jupyter Notebook session select from the top pa "Interactive Apps" => "Jupyter Notebook"
- For a typical use-case:
	- select the type of resources (CPU only or CPU + single GPU)
	- specify your workload (a combination of CPU core and RAM
	- select the container environment you want to work with (e.g. container, or a custom container)
	- finally, specify the number of hours you plan to work (be aware down when this time limit is reached, and any unsaved work

#### Access to AI Systems through interactive web servers 1. Introduction to the LRZ AI Resources

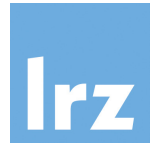

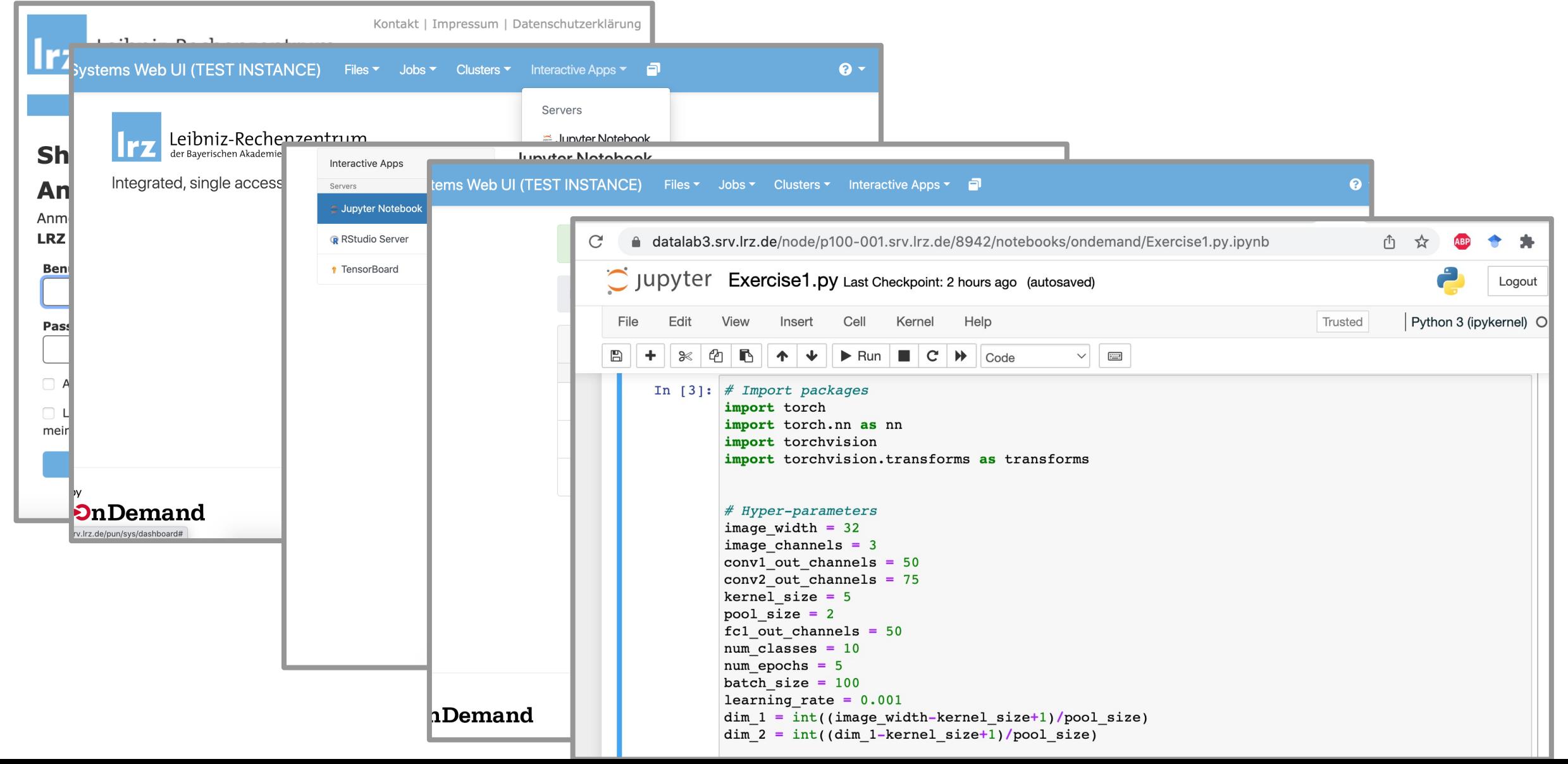

### Public Datasets and Containers on the LRZ AI System 1. Introduction to the LRZ AI Resources

- **Dedicated DSS container for storing public [datasets and](https://github.com/%20deepmind/alphafold) Enroot conta**
- Procedure to request the addition of public datasets / Enroot images:
	- make sure the dataset / Enroot image is licensed for public usage a registration, and in case of an Enroot image make sure the image is Dockerhub or another public repository directly
	- open a ticket with the LRZ Servicedesk, providing the location of the image, and a justification for public interest (including the expected
	- provide instructions for downloading the dataset (ideally shell script

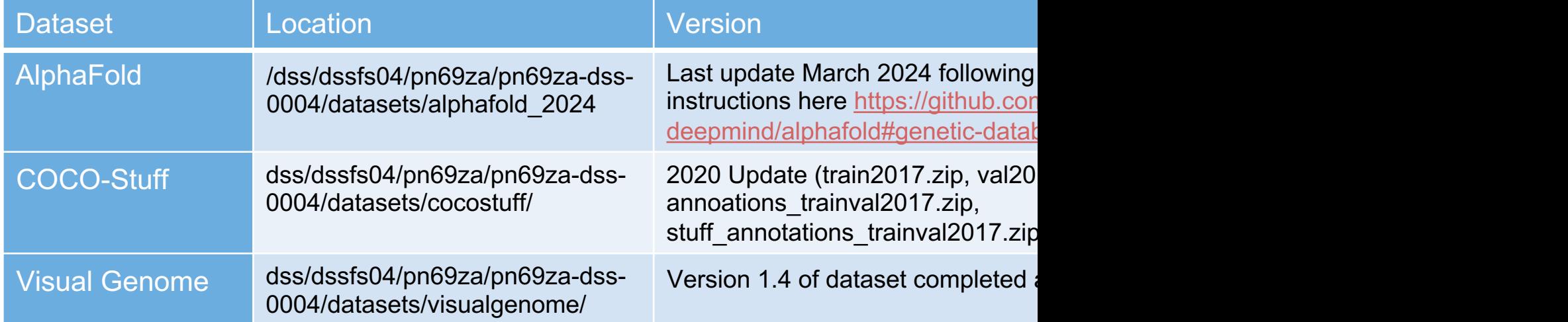

### Summary 1. Introduction to the LRZ AI Resources

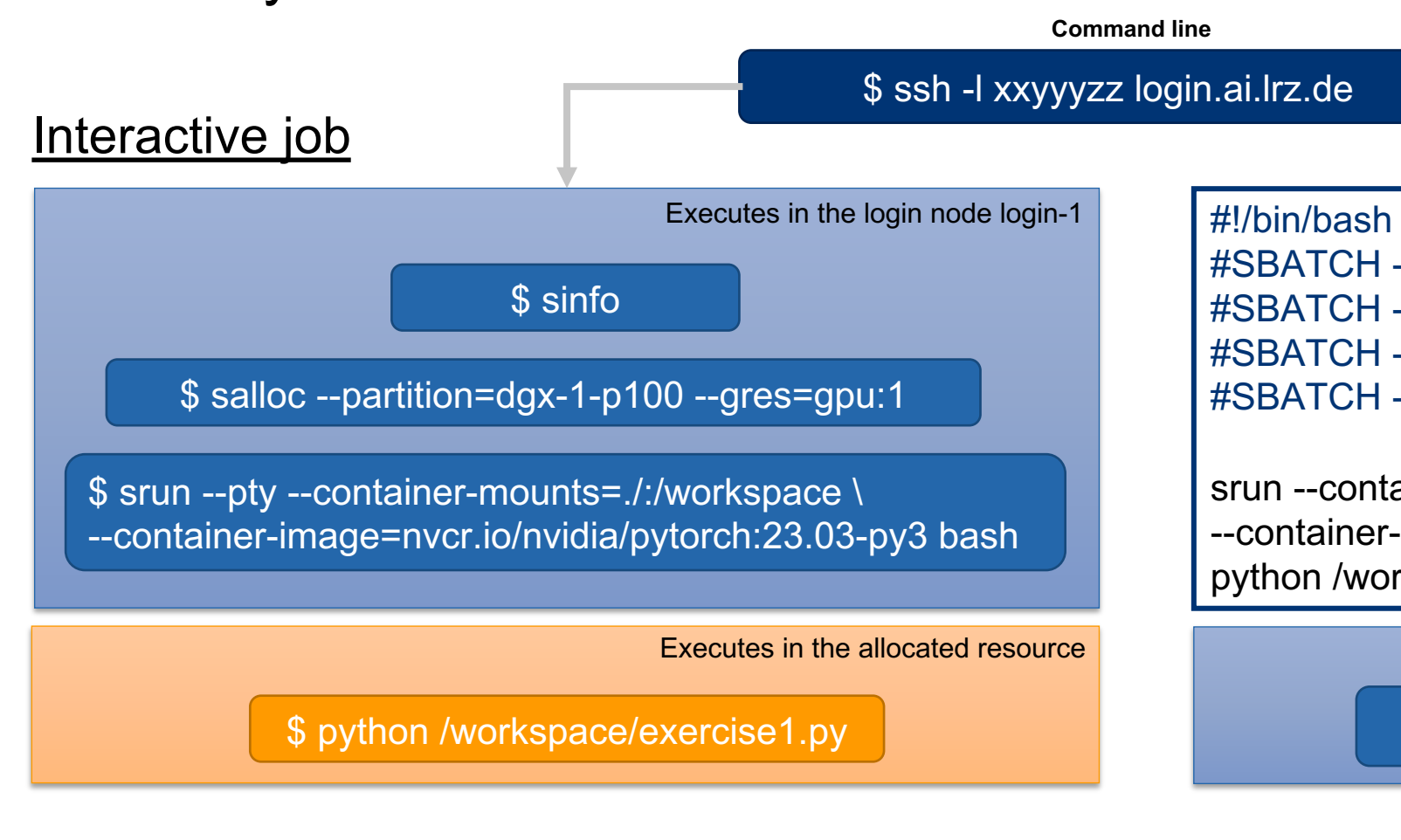

https://login.ai.lrz.de **Web browser**

#### Exercise: Start an interactive job and create an Er 1. Introduction to the LRZ AI Resources

- 1. Ssh into the login node login.ai.lrz.de and clone the exercises https://github.com/LRZ-BADW/ai-systems.git Alternatively, you could download from https://doku.lrz.de/display/PUBLIC/AI+Infrastructure+Material.
- 2. Allocate and run a job with 1 GPU.
- 3. Import a Pytorch container image from NGC (or Pytorch extend and start the container.

## Agenda

- 1. Introduction to the LRZ AI Systems
- $\checkmark$  Overview of the LRZ AI **Systems**
- $\checkmark$  Access to the LRZ AI **Systems**
- v NVIDIA NGC Cloud
- $\checkmark$  Introduction to Enroot **Containers**
- $\checkmark$  Interactive and Batch Jobs
- $\checkmark$  Open on Demand
- $\checkmark$  Exercise: Run a job with an Enroot container

### 2. Fundamentals of Deep Learning

- q Introduction to Convolutional Neural Networks
- q Exercises: Train CNNs on a **GPU**
- q Introduction to Transformers
- q Exercise: Train a Transformer on a GPU
- q Introduction to Reinforcement Learning
- q Exercise: Reinforcement Learning

3. Distributed Training of Neural Networks

- q Data Parallel Training
- q Exercise: DP Training of CNN on 2 GPUs
- q Model Parallel Training: Pipeline Parallel and Tensor Parallel
- q Exercise: PP Training of Transformer on 2 GPUs

#### 2. Fundamentals of Deep Learning

Convolutional Neural Network Architectures – VGG (Visual Geometry Group)

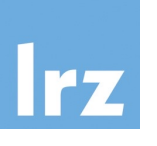

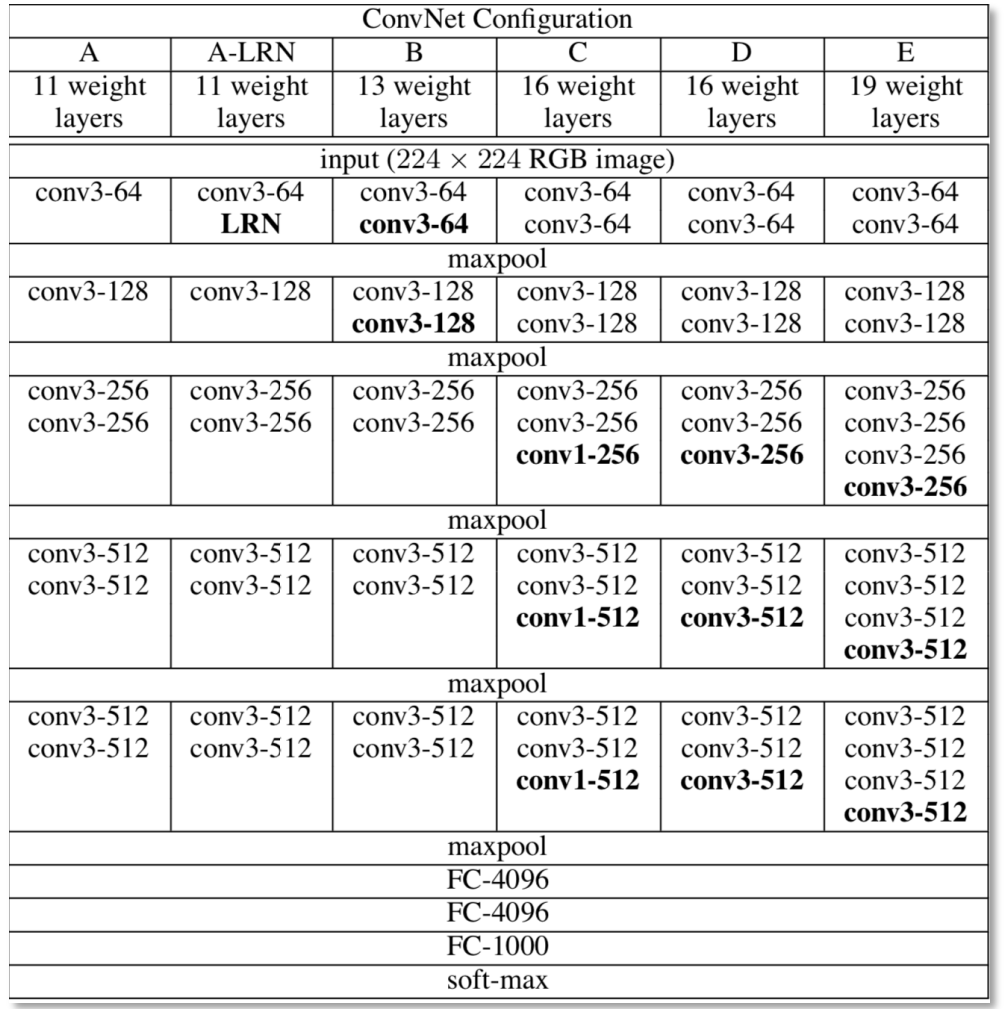

- Main idea: increasing depth of CNNs
- 3 × 3 conv. layers with a stride of 1 small receptive fields (compared to prev. 11 × 11 with a stride of 4 in AlexNet)
- 1 × 1 conv. to make the decision function more non-linear without changing the receptive fields
- ReLU activation function
- ImageNet dataset

#### Convolutional Neural Network Architectures – ResNet 2. Fundamentals of Deep Learning

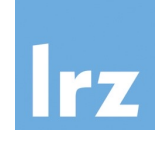

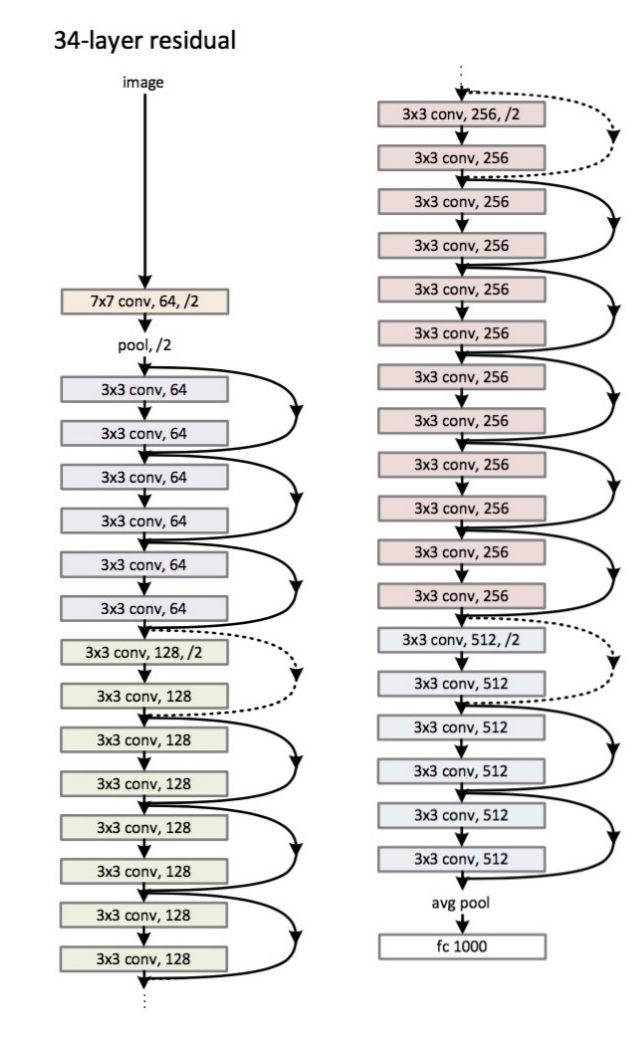

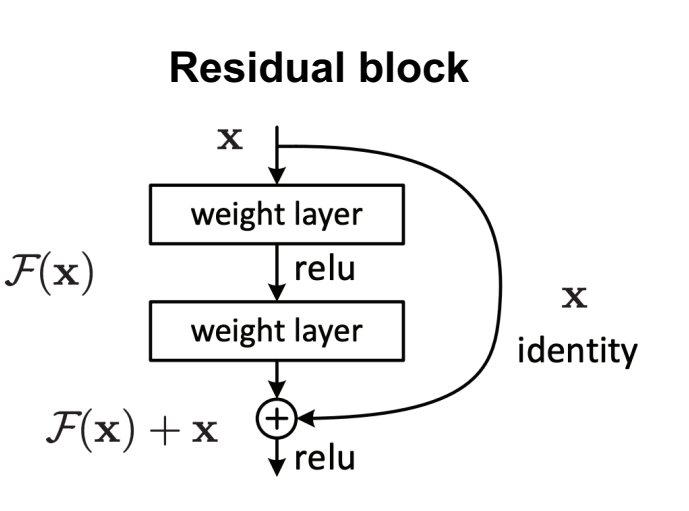

- Main idea: "identity shortcut connection"
- Avoids vanishing gradient problem
- The network gets the input along with the learning on the residual and if the input function was the appropriate function, it can change the weights of the residual function to be zero.
- ImageNet dataset

#### Transfer learning – Pretrained Convolutional Neural Networks 2. Fundamentals of Deep Learning

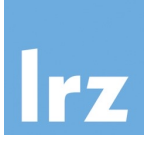

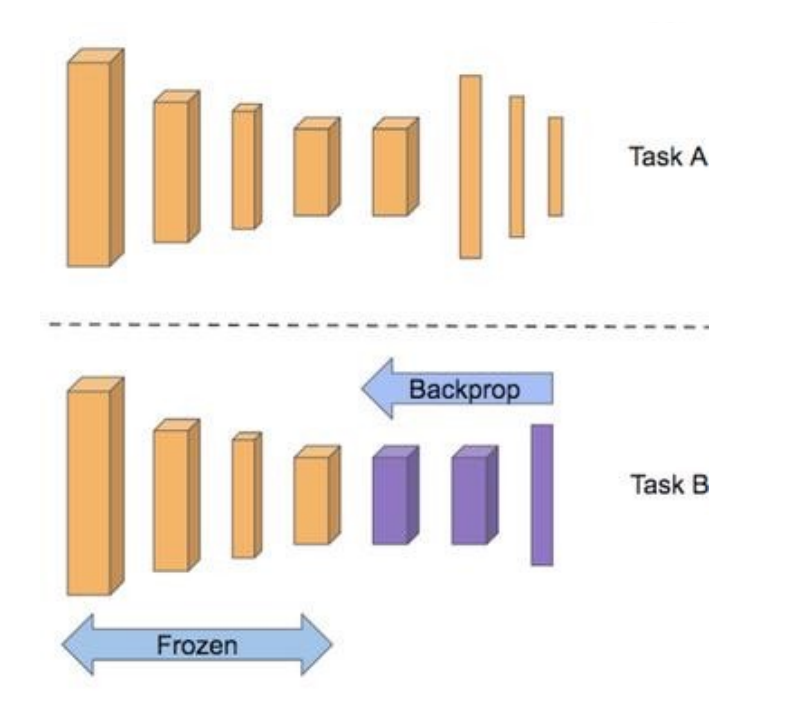

- Pre-trained model is a saved network that was previously trained on a large dataset.
- Feature Extraction: Use the feature maps from the pre-trained model to detect features in the new samples. Add a new classifier, which will be trained from scratch to make predictions.
- Fine-Tuning: Unfreeze a few top layers of a pretrained model and jointly train both the newly-added classifier layers and the last layers of the base model. This allows us "finetune" the higher-order feature maps to make them more relevant for the specific task.

import torchvision.models as models model = models.resnet34(weights='IMAGENET1K\_V1') import torchvision.models as models model = models.vgg19(weights='IMAGENET1K\_V1')

#### Neural Networks and GPUs - Why? 2. Fundamentals of Deep Learning

- GPUs in comparison to CPUs:
	- GPU allows parallel running of repetitive calculations within an application
	- CPU can be thought of as the taskmaster of the entire system, coordinating a wide range of general-purpose computing tasks
	- GPU performs a narrower range of more specialized tasks (e.g., matrix multiplications)
- CPUs are faster than GPUs in scalar multiplications.
- GPUs are faster than CPUs in matrix multiplications.

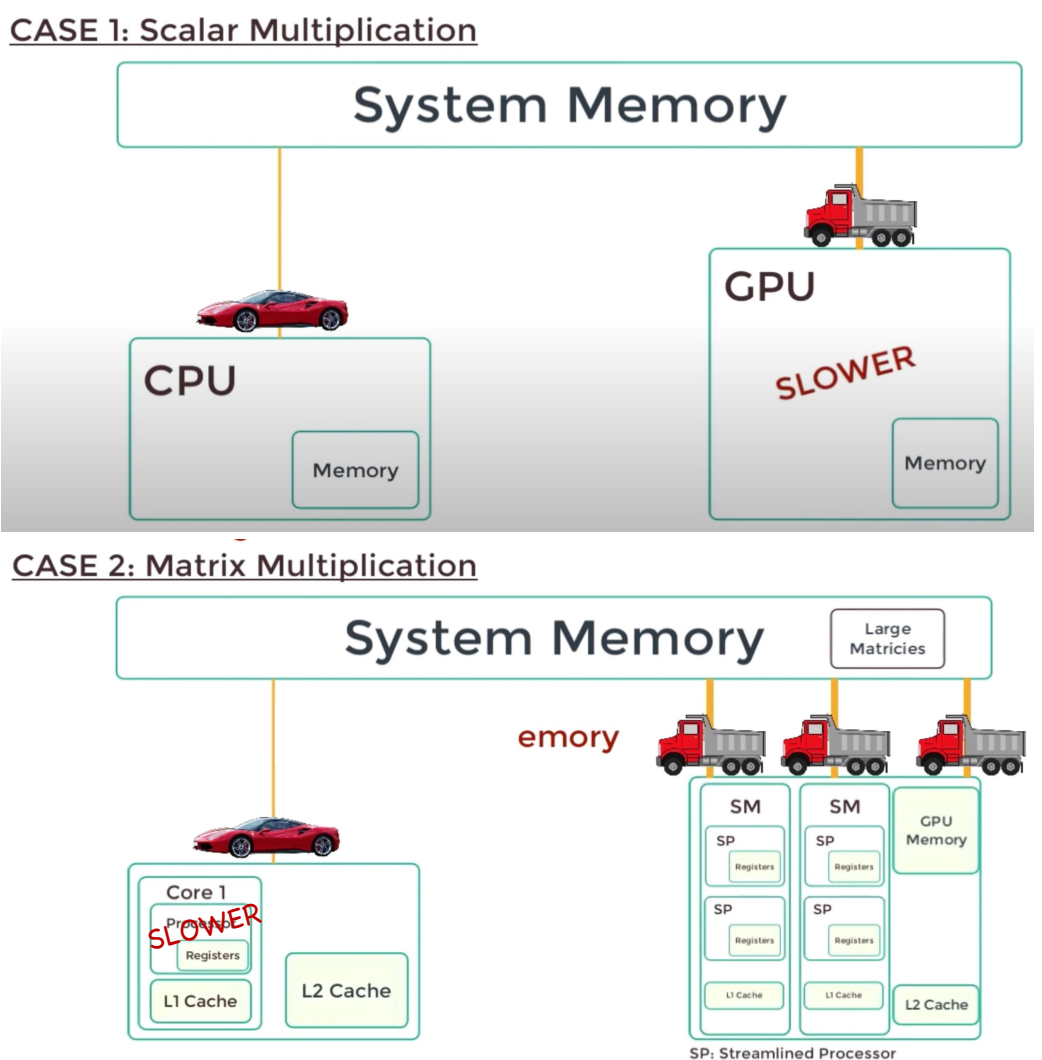

**SM: Streamlined Multiprocessor** 

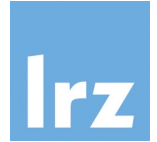

#### Neural Networks and GPUs - How? 2. Fundamentals of Deep Learning

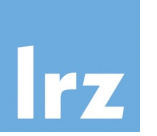

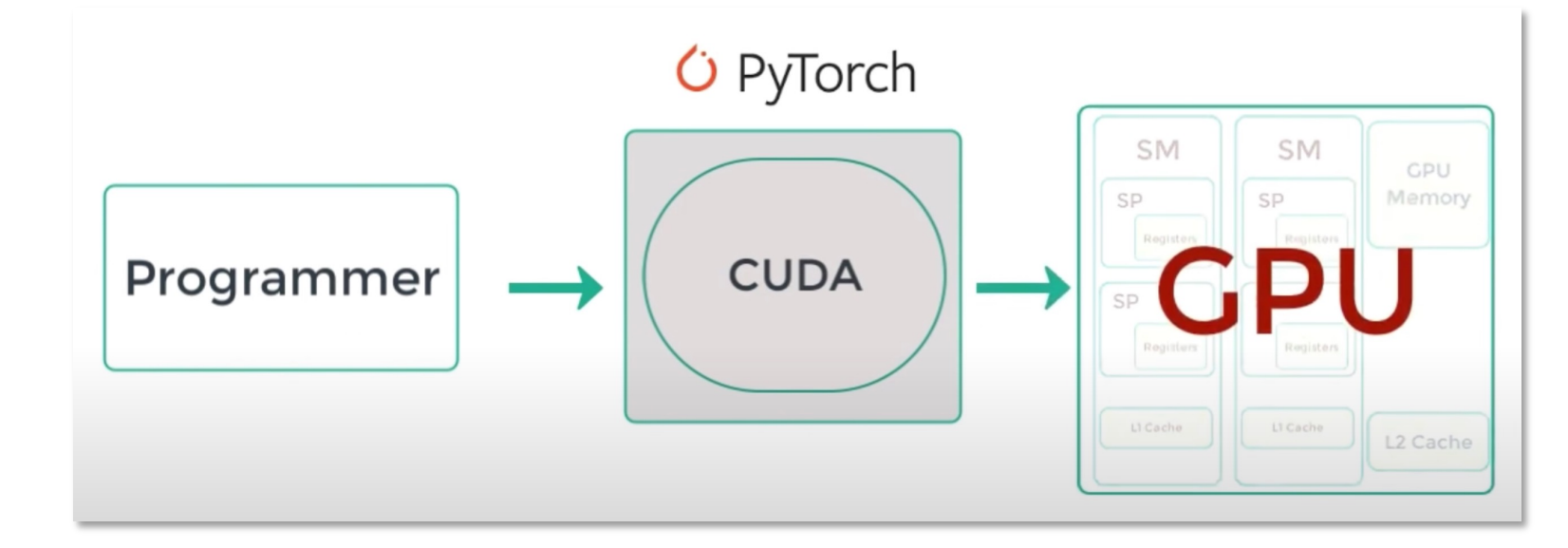

# Device configuration - cpu device = torch.device('cpu')

# Device configuration - gpu device = torch.device('cuda')

# Model to device model = model.to(device)

# Data to device images = images.to(device=device) labels = labels.to(device=device)

# CNN Exercises in Pytorch

- Run exercises cifar-cnn.sbatch as batch jobs.
	- https://login.ai.lrz.de

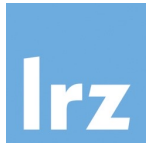

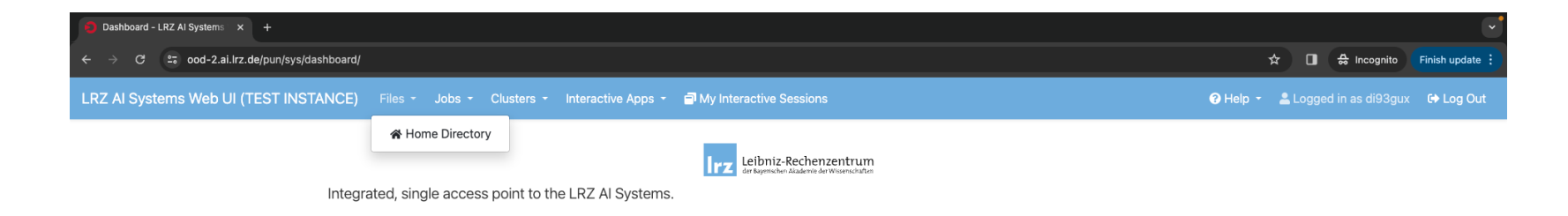

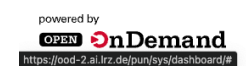

OnDemand version: 3.1.1

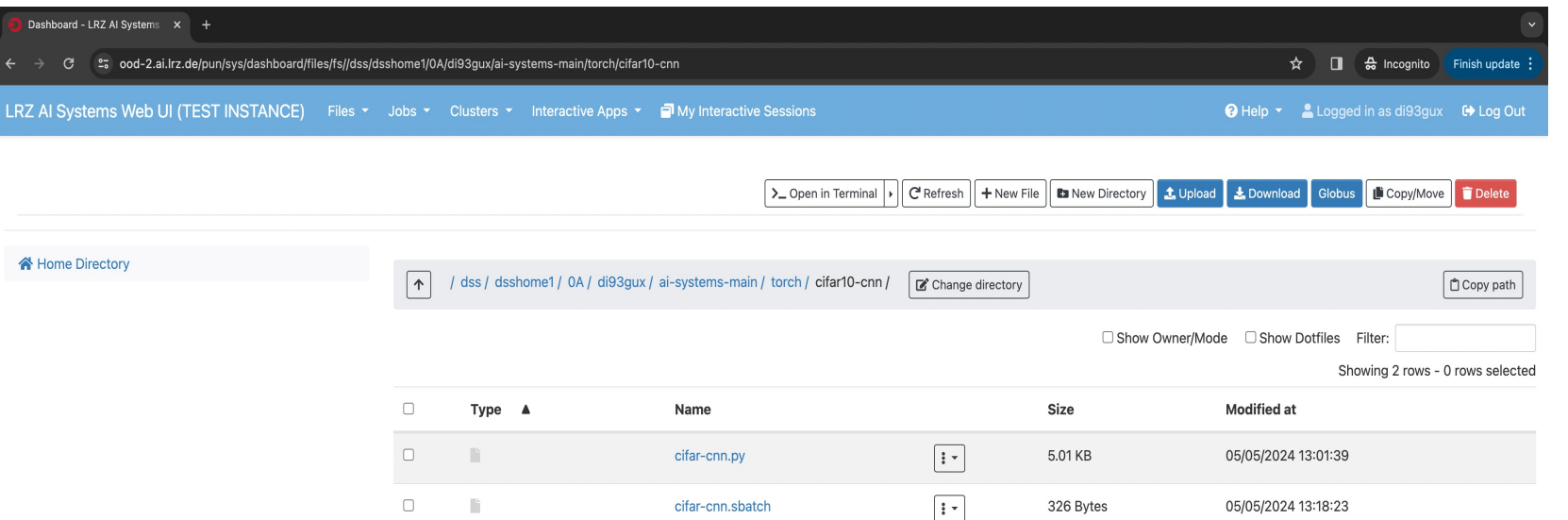

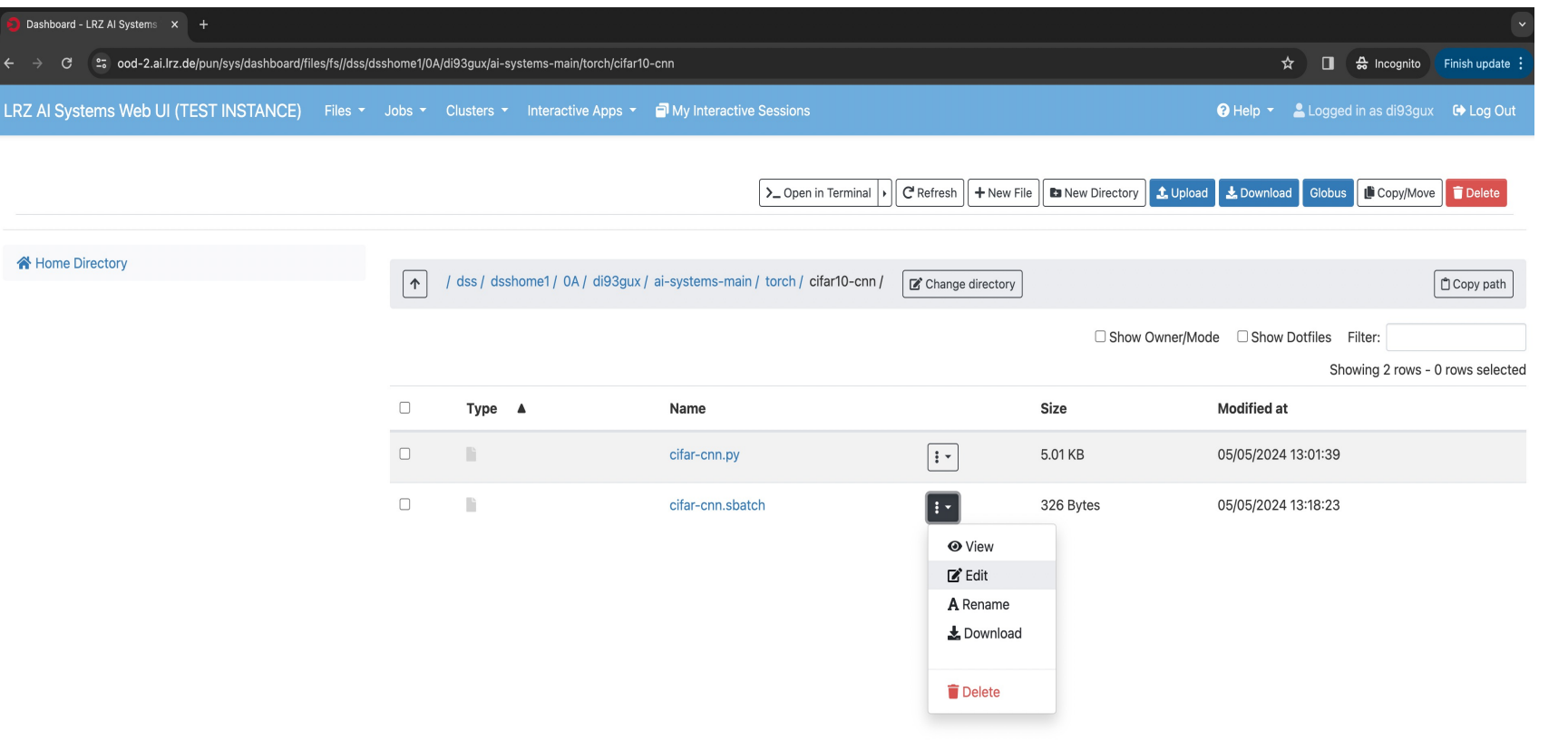
## 2. Fundamentals of Deep Learning Exercise: Run CNN exercise in Pytorch

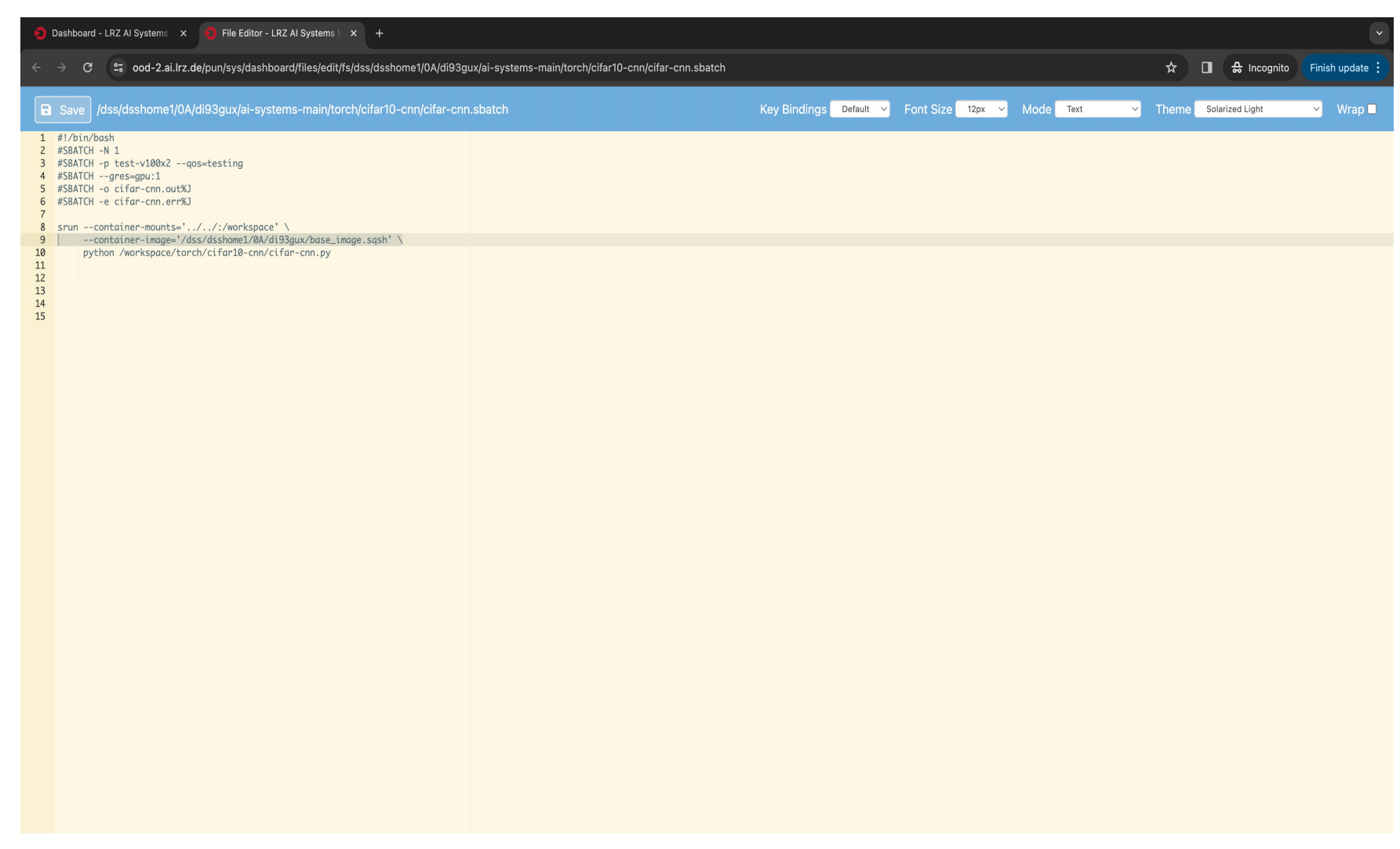

## 2. Fundamentals of Deep Learning Exercise: Run CNN exercise in Pytorch

• Run exercises cifar-cnn.sbatch as batch jobs.

### $\bullet\bullet\bullet$

di93gux@login-03:~/ai-systems-main/torch/cifar10-cnn\$ sbatch cifar-cnn.sbatch Submitted batch job 308338

## CIFAR10 Data 2. Fundamentals of Deep Learning

### # download the data

train\_dataset = torchvision.datasets.CIFAR10(root='./data', train=True, transform=transforms.ToTensor(), download=True) test\_dataset = torchvision.datasets.CIFAR10(root='./data', train=False, transform=transforms.ToTensor(), download=True)

### # transform to DataLoader

train loader = torch.utils.data.DataLoader(dataset=train dataset, batch size=batch size, shuffle=True) test loader = torch.utils.data.DataLoader(dataset=test dataset, batch size=batch size, shuffle=False)

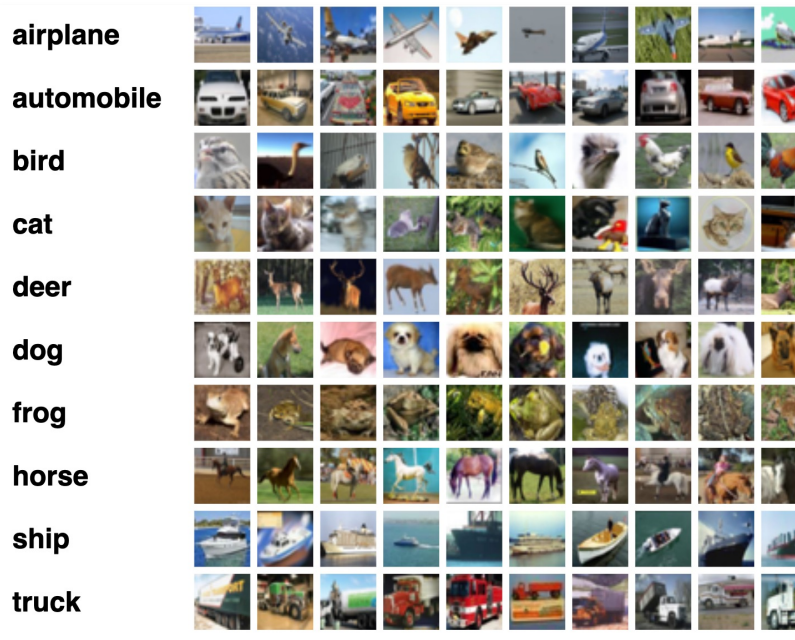

### Input size: 32x32x3

## 2. Fundamentals of Deep Learning Simple Convolutional Neural Network

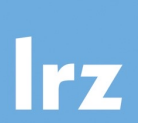

class Model(nn.Module): def init (self, image width, image channels, num classes): super(). init () self.conv1 = **nn.Conv2d**(image\_channels, conv1\_out\_channels, kernel\_size) self.conv2 = **nn.Conv2d**(conv1 out channels, conv2 out channels, kernel size) self.relu = **nn.ReLU**() self.pool = **nn.MaxPool2d**(pool\_size) self.fc1 = **nn.Linear**(conv2\_out\_channels\*(dim\_2\*\*2), fc1\_out\_channels) self.fc2 = **nn.Linear**(fc1 out channels, num classes) def forward(self, x):  $x = self.relu(self.pop(self.comv1(x)))$  $x = self.relu(self.pop(self.comv2(x)))$  $x =$  torch.flatten(x, 1)  $x =$  self.relu(self.fc1(x)) # Hyper-parameters image width  $= 28$  $image$  channels = 1 conv1 out channels =  $50$ conv2 out channels =  $75$ kernel  $size = 5$ pool  $size = 2$ fc1 out channels =  $50$ num\_classes = 10 num  $epochs = 5$ batch  $size = 100$ learning  $rate = 0.001$ 

 $x =$  self.fc2(x)

return x

criterion = nn.CrossEntropyLoss() optimizer = torch.optim.Adam(model.parameters(), lr=learning\_rate)

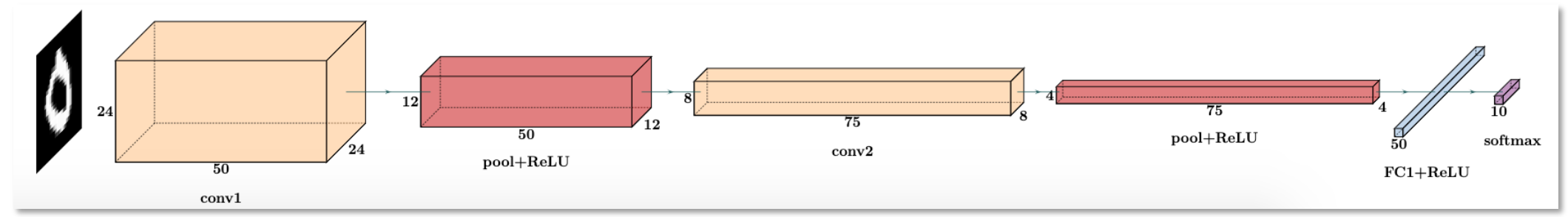

## **Checkpointing** 2. Fundamentals of Deep Learning

- Save and load a checkpoint for inference or resuming training.
- When saving a general checkpoint, you must save:
	- model's state dict
	- optimizer's state dict
	- optional: last epoch, training loss, etc.
- Steps:
	- Import all necessary libraries
	- 2. Define and initialize the neural network
	- 3. Initialize the optimizer
	- 4. Save the general checkpoint
	- 5. Load the general checkpoint
- To save multiple checkpoints, you must organize them in a dictionary.

**### 4. Save the general checkpoint**

 $EPOCH = 5$ PATH = "model.pt"

**torch.save**({ 'epoch': EPOCH, **'model\_state\_dict': model.state\_dict(), 'optimizer\_state\_dict': optimizer.state\_dict(),** }, **PATH**)

**### 5. Load the general checkpoint**

**checkpoint = torch.load(PATH) model.load\_state\_dict(checkpoint['model\_state\_dict']) optimizer.load\_state\_dict(checkpoint['optimizer\_state\_dict']) epoch = checkpoint['epoch']**

# resume training model.train()

Which filesystem to use for checkpointing ? 2. Fundamentals of Deep Learning

- Home directory
	- Not suitable for heavy and/or high-frequency I/O operations

- DSS (Data Science Storage)
	- high-bandwidth
	- low latency I/O operations

## How to modify to the path for saving check point to DSS? 2. Fundamentals of Deep Learning

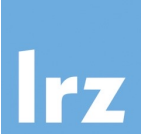

cifar-cnn.sbatch

Original Code

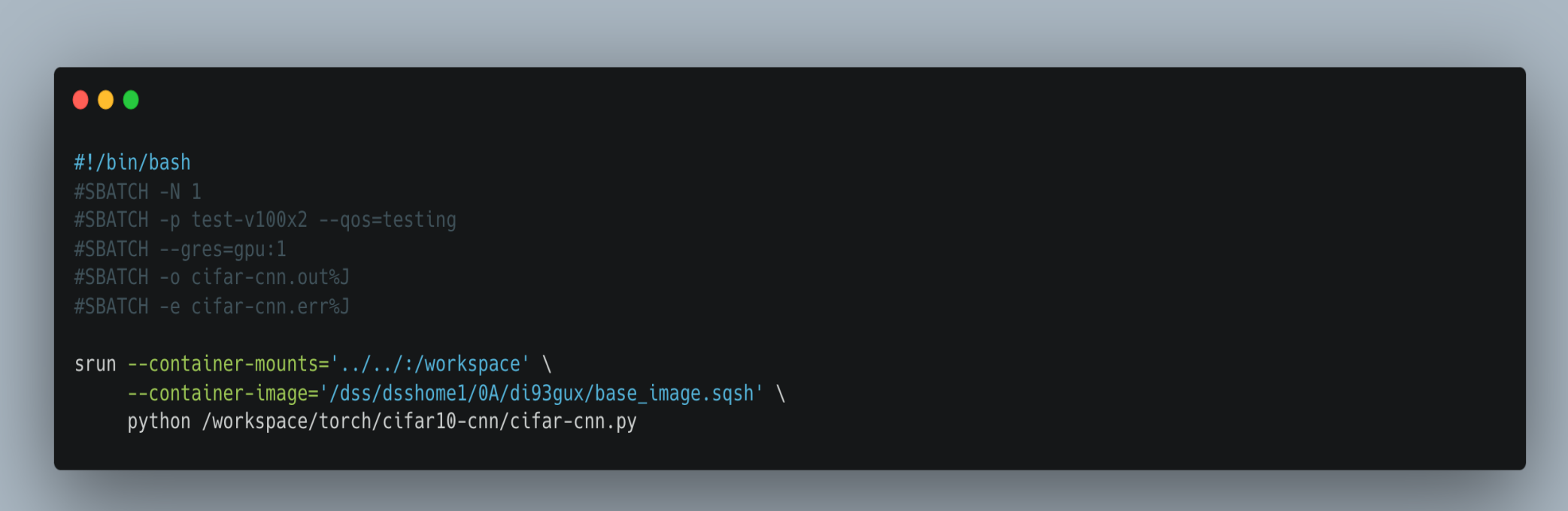

## How to modify to the path for saving check point to DSS? 2. Fundamentals of Deep Learning

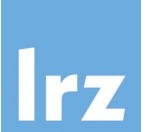

cifar-cnn.sbatch

Modified Code

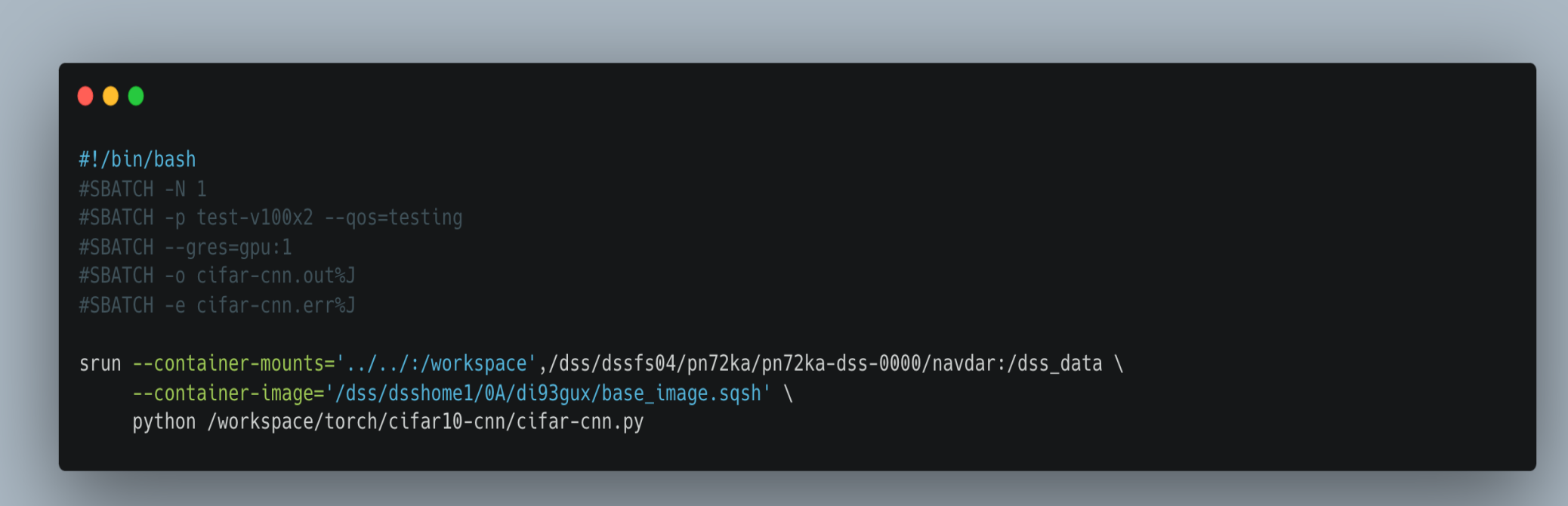

## How to modify to the path for saving check point to DSS? 2. Fundamentals of Deep Learning

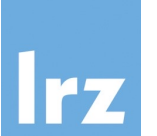

cifar-cnn.py

Original Code  $\bullet\bullet\bullet$ PATH = "/workspace/torch/cifar10-cnn/cnn\_model.pt"

## Modified Code

### $\bullet\bullet\bullet$

save\_dir = "/dss\_data"

PATH = os.path.join(save\_dir, "model\_exercise1.pt")

## PyTorch Lightning 2. Fundamentals of Deep Learning

• Wrapper library for PyTorch

• Helps organize raw PyTorch code & improves readability

• Provides maximum flexibility without sacrificing performance at scale

## PyTorch Lightning 2. Fundamentals of Deep Learning

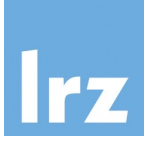

• Models  $\rightarrow$  LightningModule - acts as a model "recipe" that specifies all training details

• Training  $\rightarrow$  Lightning Trainer - handles all engineering to scale models

## GPU Training 2. Fundamentals of Deep Learning

# Device configuration - cpu device = torch.device('cpu')

# Device configuration - gpu device = torch.device('cuda')

# Model to device model = model.to(device)

# Data to device images = images.to(device=device) labels = labels.to(device=device)

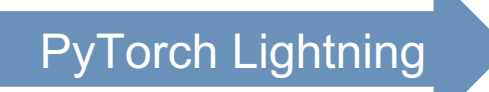

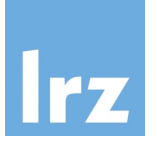

# Device configuration - cpu accelerator = 'cpu'

# Device configuration - gpu accelerator = 'gpu'

# Trainer automatically handles all .to(device) calls trainer = pl.Trainer(accelerator=accelerator)

## Precision 2. Fundamentals of Deep Learning

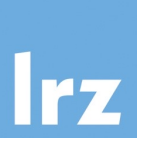

# model to half precision model = model.to(device).half()

# Data to half precision images = images.to(device=device).half() labels = labels.to(device=device)

PyTorch Lightning

# 32-bit precision precision = '32'

# 16-bit precision precision = '16'

# Trainer automatically handles all .half() calls trainer = pl.Trainer(precision= precision)

## Checkpointing - PyTorch Lightning 2. Fundamentals of Deep Learning

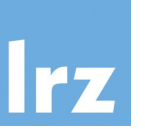

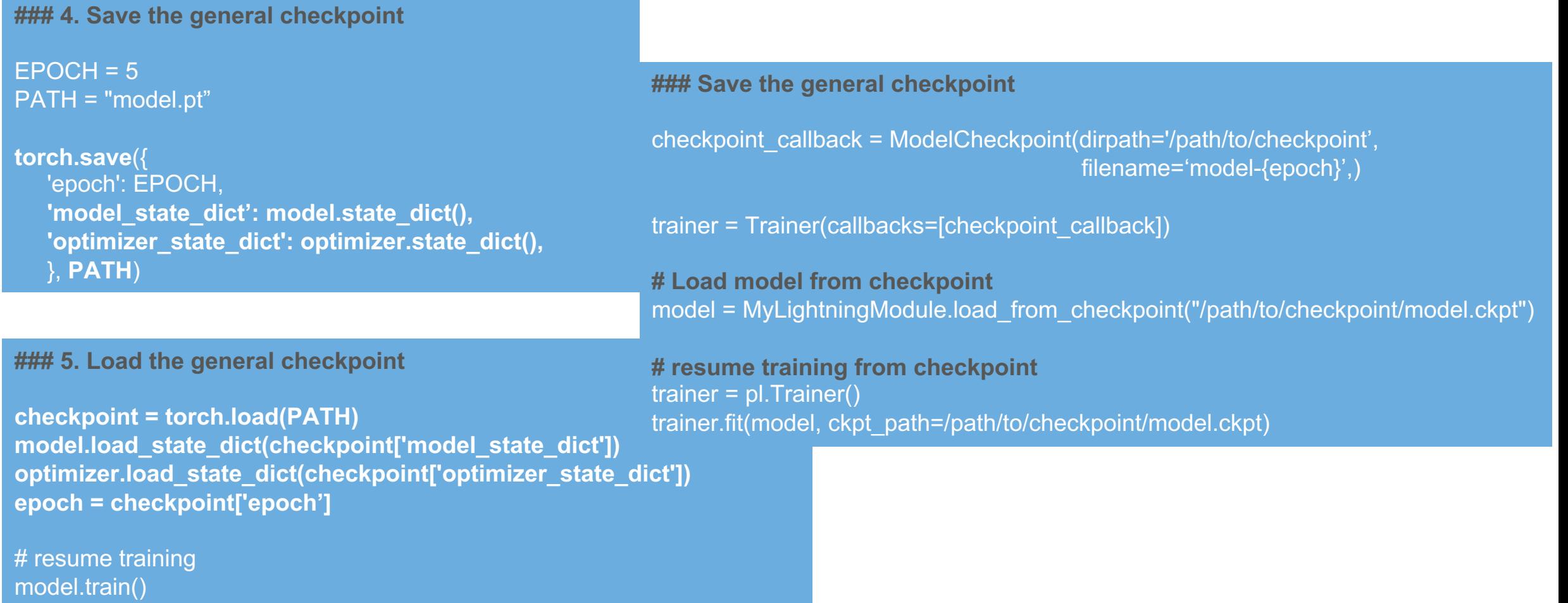

### 2. Fundamentals of Deep Learning

exercise1.py: Simple Convolutional Neural Network on a CPU vs on a GPU (191k params)

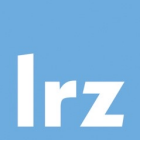

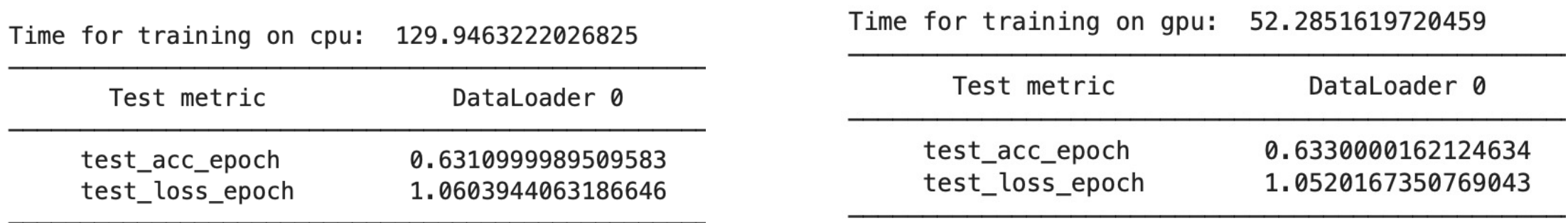

### 2. Fundamentals of Deep Learning

exercise1\_CNN.py: Pretrained ResNet34 on CIFAR10 data on a CPU vs on a GPU (21.8M parameters)

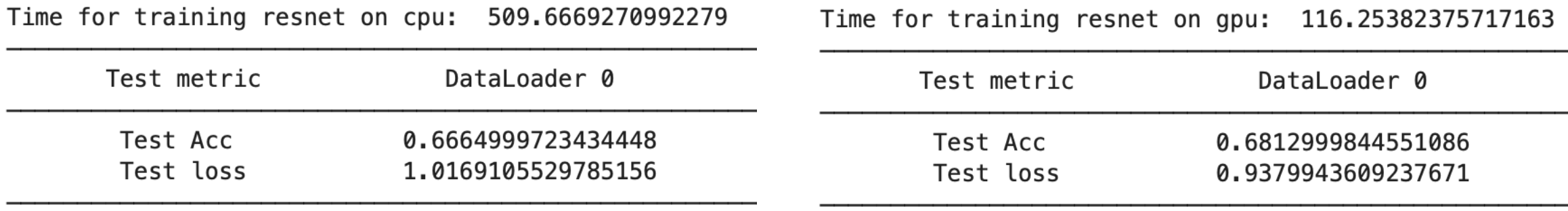

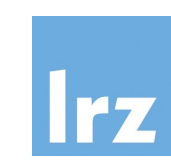

#### Introduction to the LRZ AI Infrastructure | 07.11.2023 60

### 2. Fundamentals of Deep Learning

### exercise1\_CNN.py: Pretrained VGG19 on CIFAR10 data on a CPU vs on a GPU (143.7M parameters)

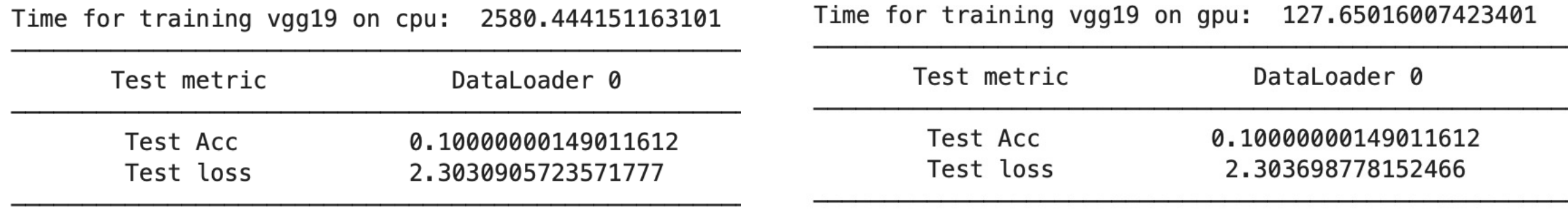

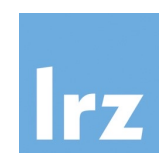

## **Transformers** 2. Fundamentals of Deep Learning

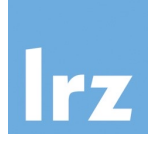

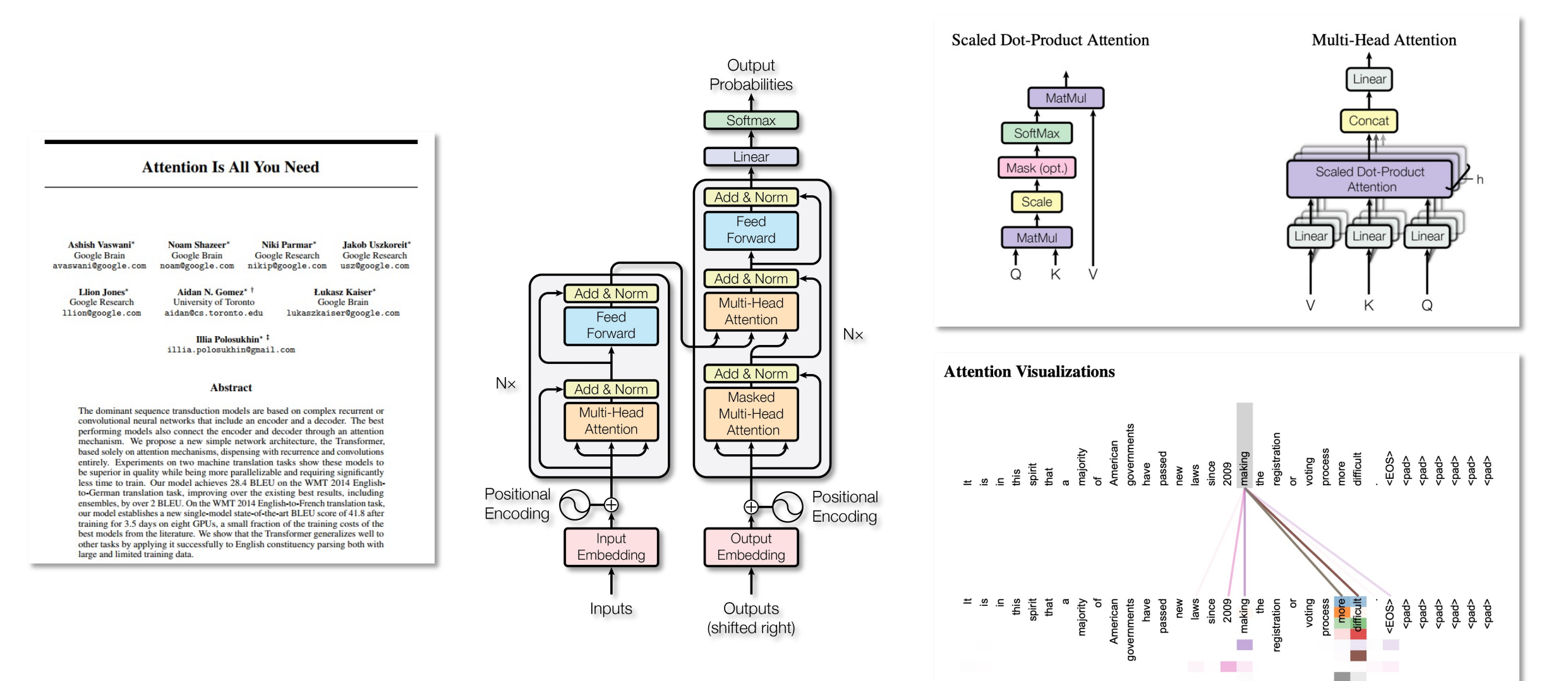

## WikiText -2 Data 2. Fundamentals of Deep Learning

- torchtext development is stopped and it is not possible to download WikiText -2 dataset using torchtext library anymore, therefore we provide you with the raw data and data.py script to pre -process the data!
- WikiText language modelling dataset is a collection of tokens extracted from the set of verified good and featured Wikipedia articles.
- - Number of lines per split: train 36718, valid 3760, test 4358.
- Given a 1-D vector of sequential data, function **batchify()**  arranges it into batch size columns and trims to fit. Batching enables more parallelizable processing, however the model treats each column independently, e.g., the dependence of G and F on the example on the right.
- Function get\_batch() generates a pair of input-target sequences for the transformer model. It subdivides the source data into chunks of length bptt, e.g., with bptt=2, we'd get the input and target as shown on the right.

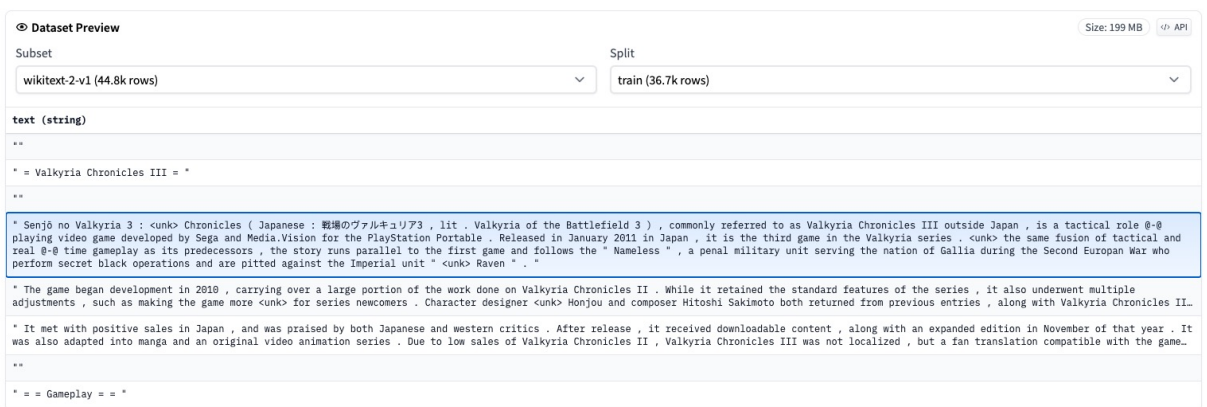

®D

 $\mathcal{A}$ 

 $\frac{1}{\sqrt{2}}$  Tt

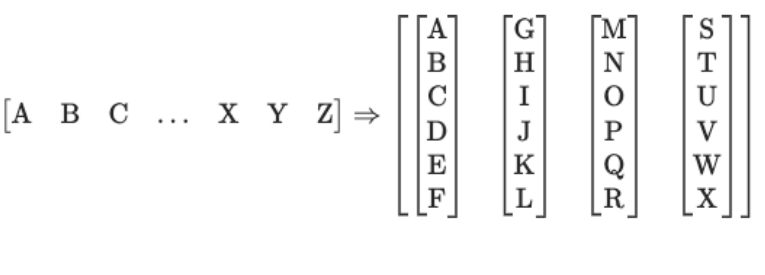

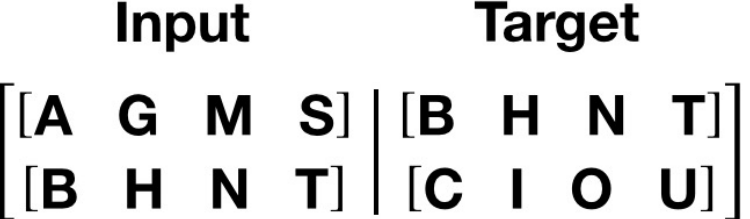

## Transformer Exercise 2. Fundamentals of Deep Learning

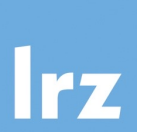

### class TransformerModel(nn.Module):

```
def init (self, ntoken, d model, nhead, d hid, nlayers, dropout):
   super(). init ()
   self.embedding = nn.Embedding(ntoken, d_model)
   self.d_model = d_model
   self.pos_encoder = PositionalEncoding(d_model, dropout)
   encoder layers = nn.TransformerEncoderLayer(d model, nhead, d hid, dropout)
   self.transformer_encoder = nn.TransformerEncoder(encoder_layers, nlayers)
   self.linear = nn.Linear(d_model, ntoken)
```

```
def forward(self, src, src_mask):
```
return output

```
""" src: Tensor, shape ``[seq_len, batch_size]`` 
  src_mask: Tensor, shape ``[seq_len, seq_len]``
  output: Tensor, shape ``[seq_len, batch_size, ntoken]`` """
src = self.embedding(src) * math.sqrt(self.d_model) 
src = self.pos_encoder(src) 
src_mask = nn.Transformer.generate_square_subsequent_mask(len(src)).to(device)
output = self.transformer_encoder(src, src_mask)
output = self.linear(output)
```
- Training a sequence-to-sequence model based on **nn.Transformer**.
- The nn.Transformer module is modularized a single component, like TransformerEncoder can be easily adapted / composed.
- We train a **nn.TransformerEncoder** to assign a probability for the likelihood of a given word (or a sequence of words) to follow a sequence of words.
- Square **attention mask** is required with the input sequence, because the self-attention layers are only allowed to see the earlier positions in the sequence.
- **PositionalEncoding** class is defined to use sine and cosine functions of different frequencies to inject the information on the position of the tokens in the input sequence.

### 2. Fundamentals of Deep Learning

exercise1\_nlp.py: Transformer on a CPU vs on a GPU (77,879,406)

• Embedding dimension of 1024, hidden size of 1024, 4 attention heads and 3 transformer layers.

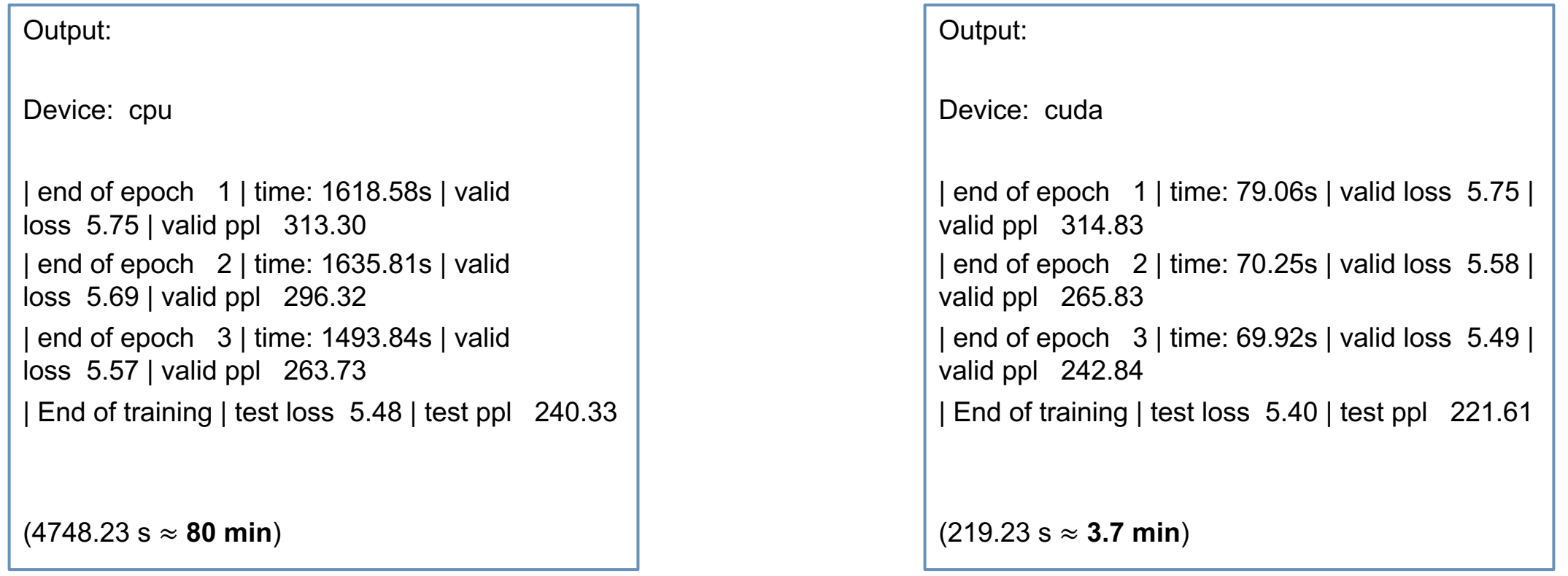

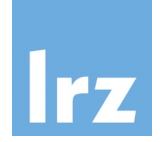

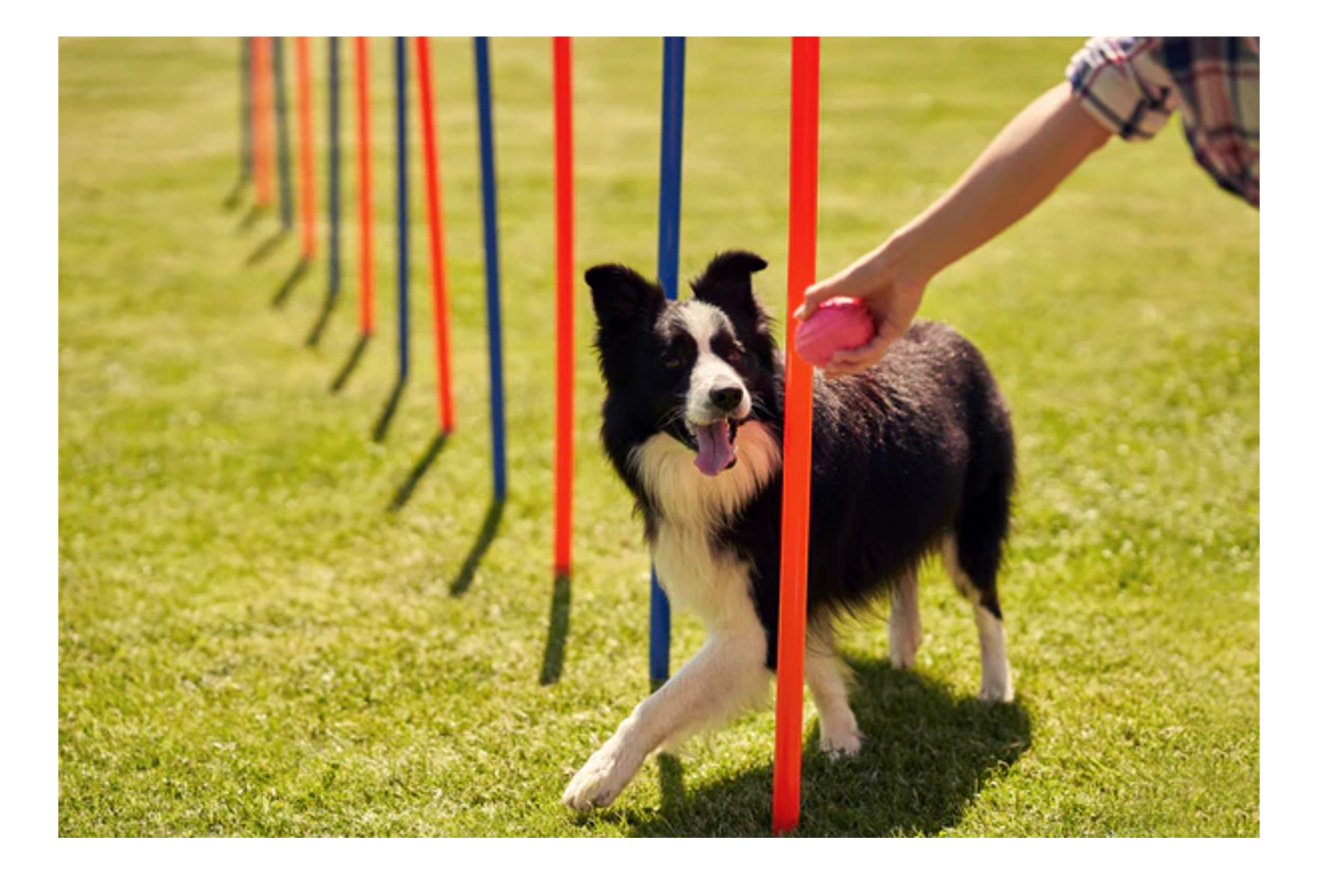

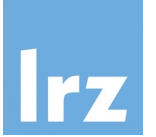

## Supervised Learning

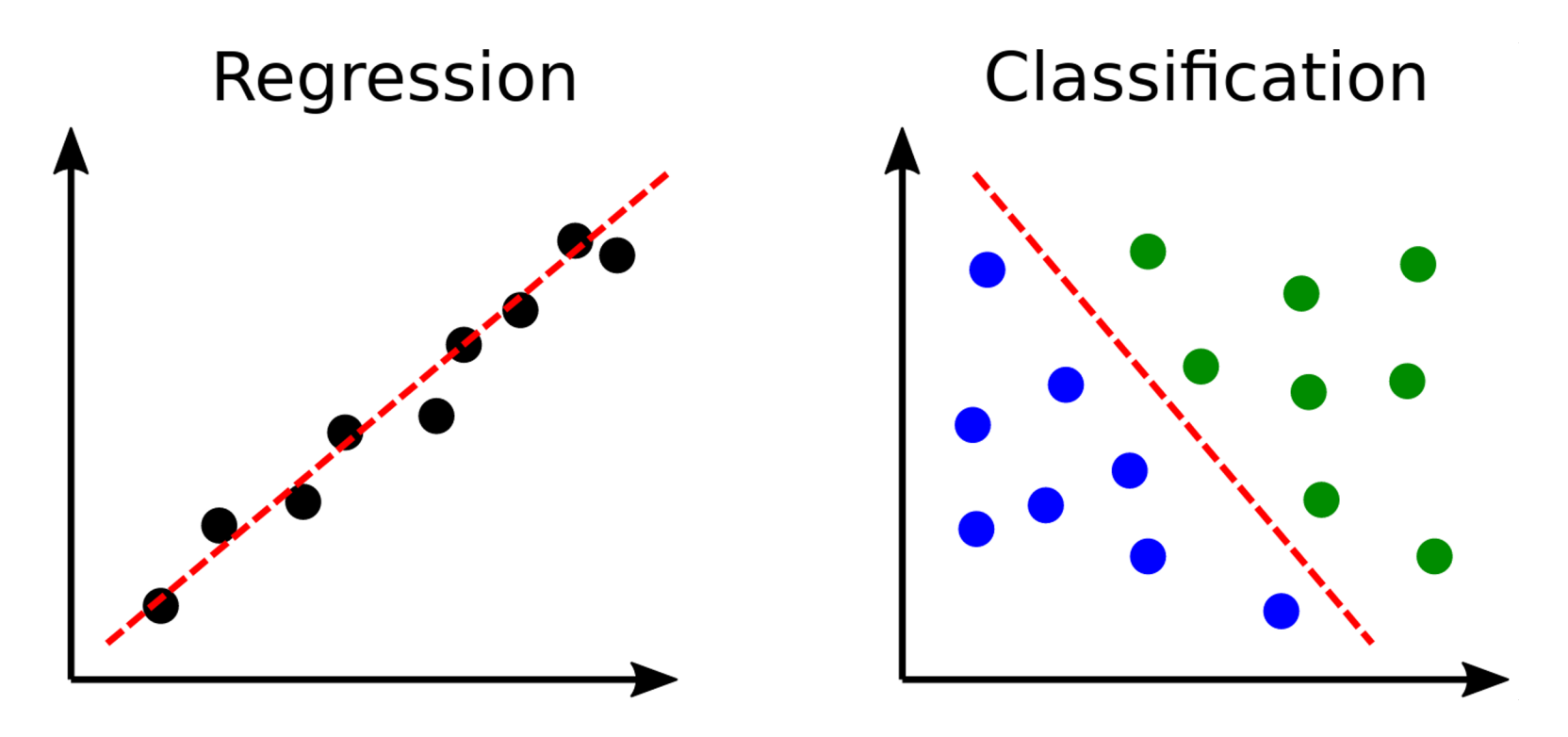

Creating mapping from features to labels based on data.

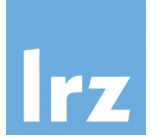

## Unsupervised Learning

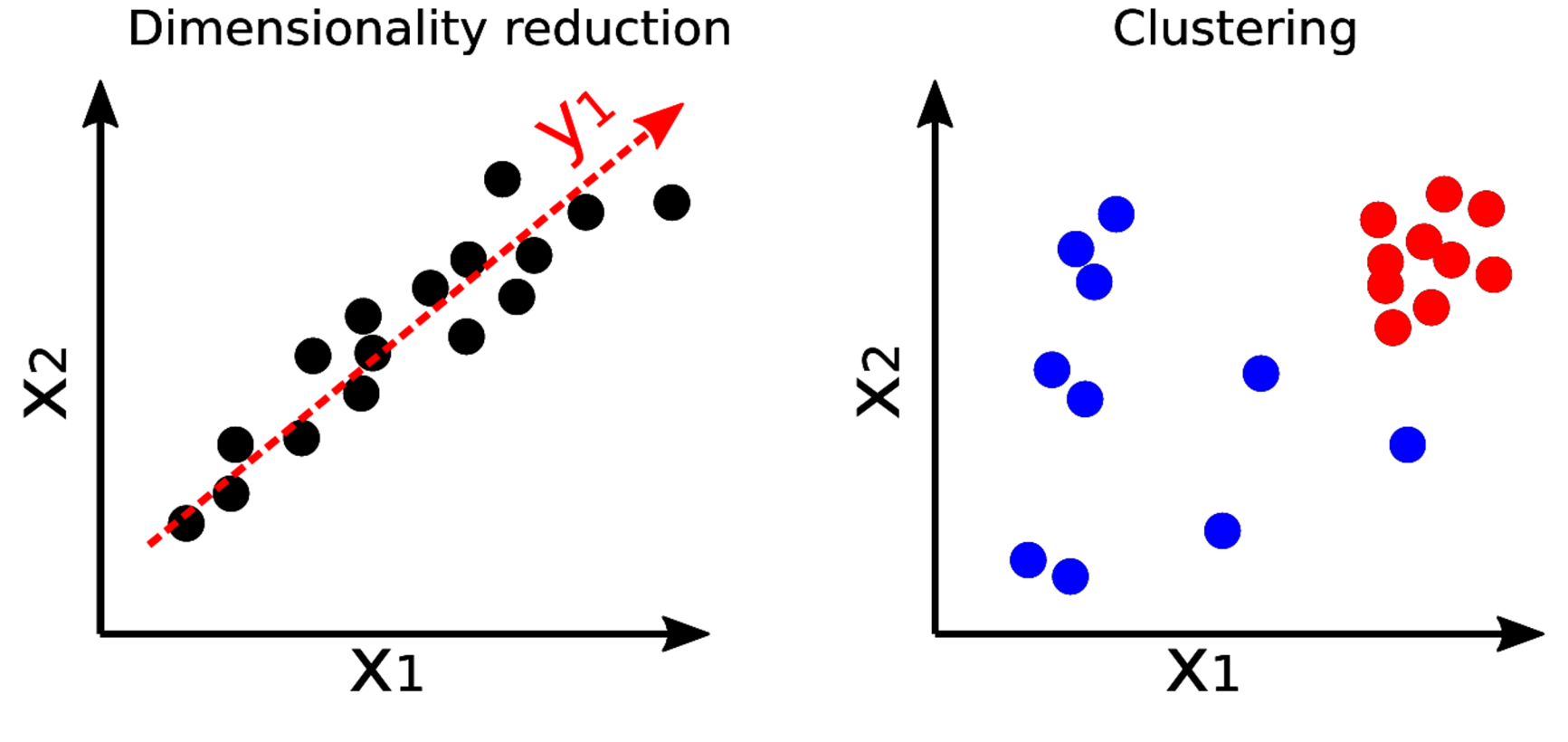

Finding patterns in **unlabelled** data

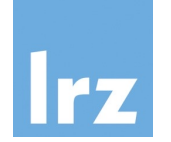

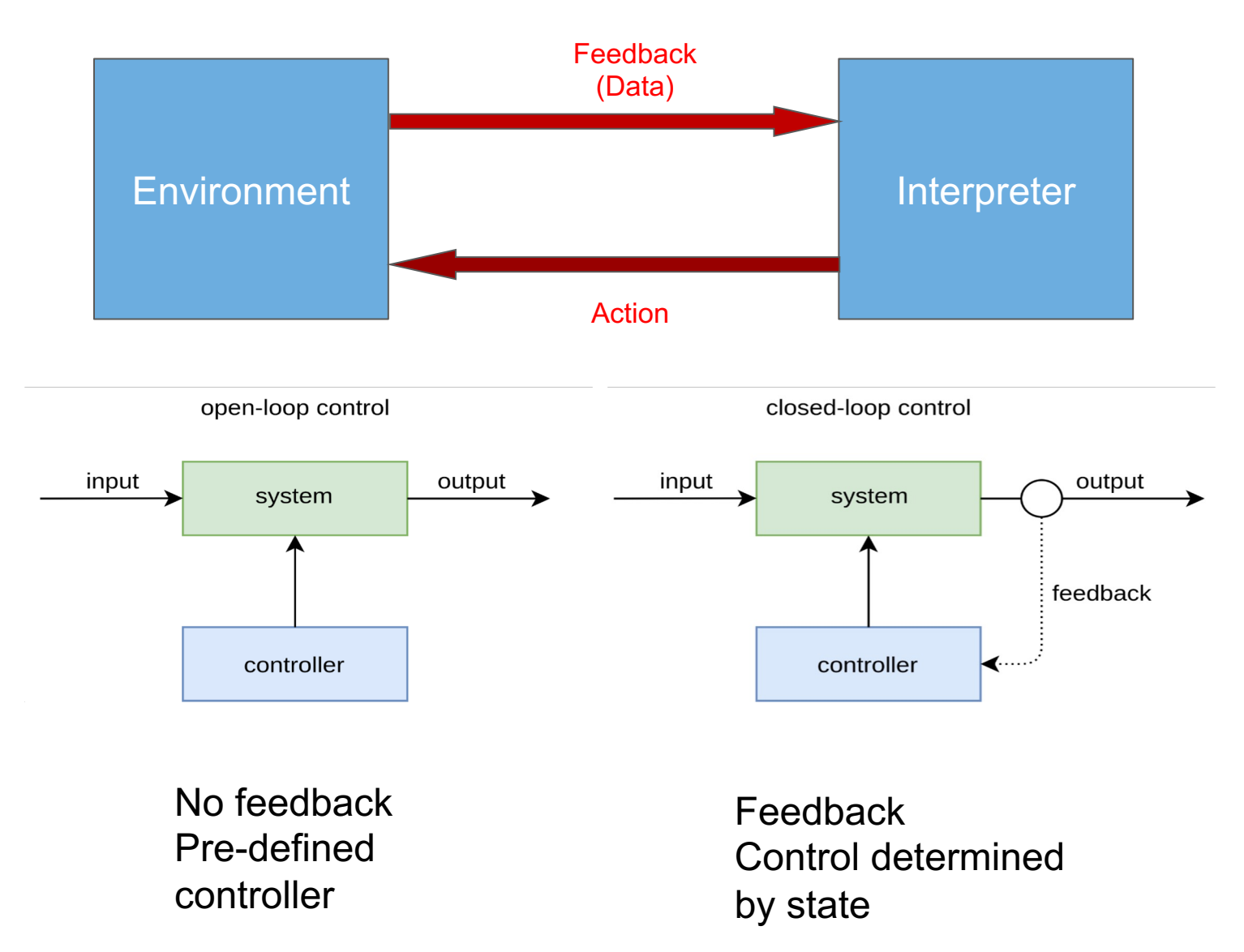

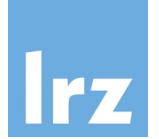

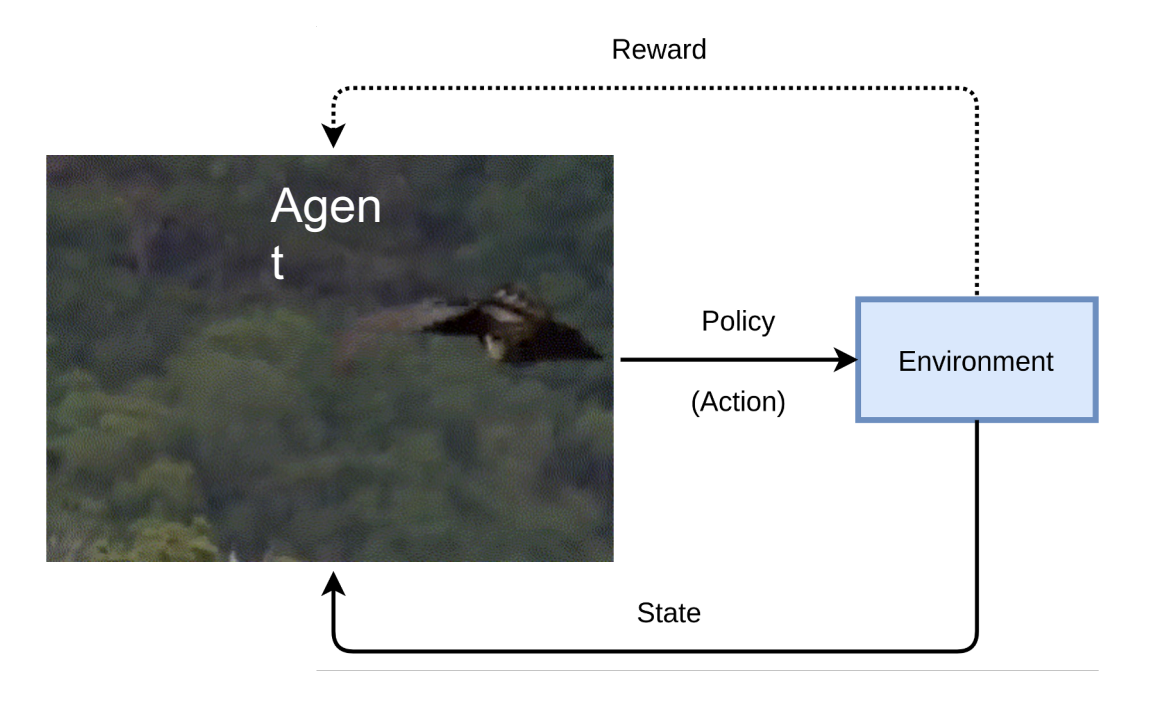

- Q learning
- Temporal-Difference prediction (TD)
- Dyna-Q
- Bandit Walk
- Random Walk
- FrozenLake
- Deep Reinforcement Learning
- …

What is Deep Reinforcement Learning (DRL) ?

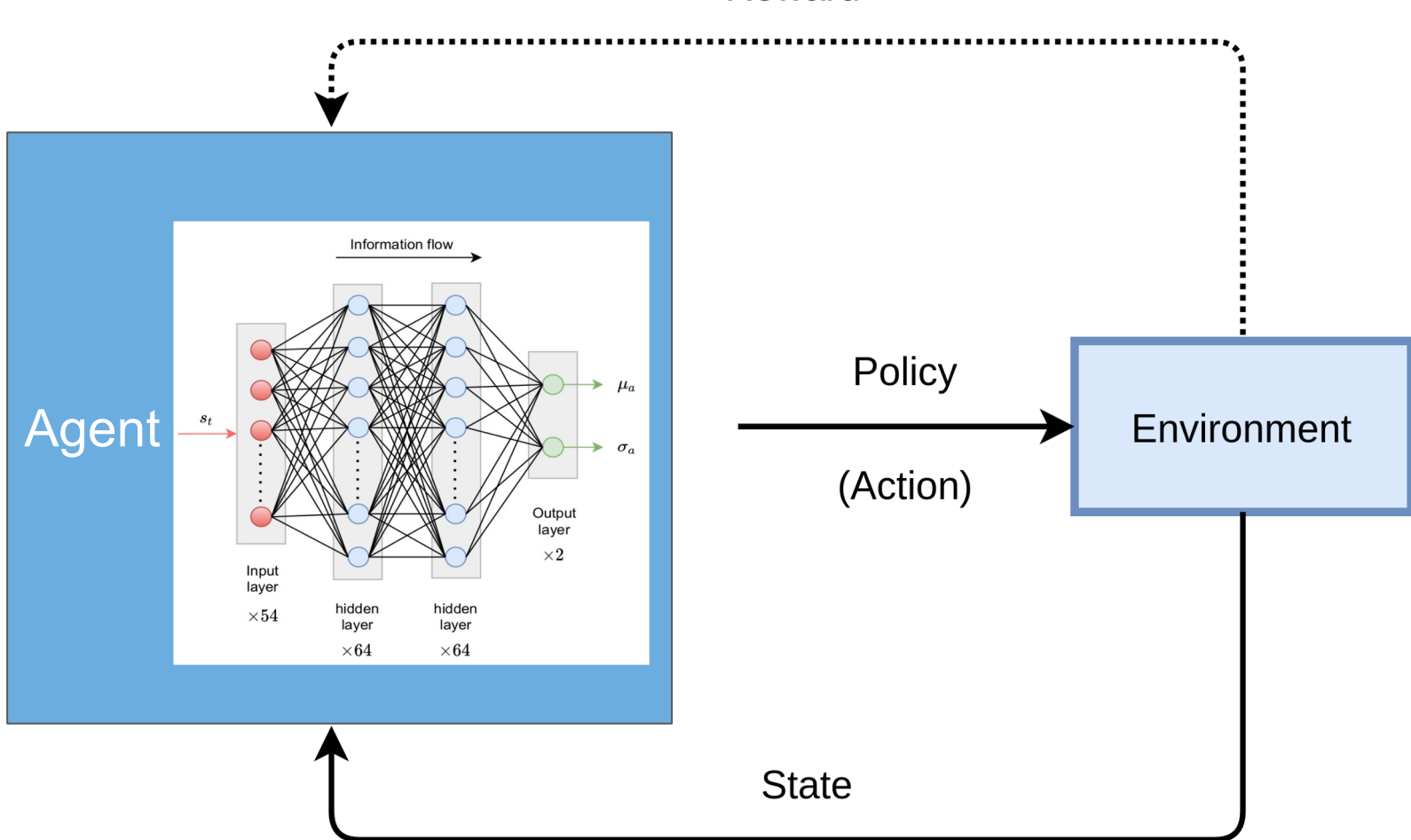

Reward

## DRL algorithms

- Deep Q-Networks (DQN)
- Deep Deterministic Policy Gradient (DDPG)
- **Proximal Policy Optimization (PPO)**
- **…**

## ● **Proximal Policy Optimization**

- **developed by John Schulman in 2017 at OpenAI.**
- **Over the period proved very simple, efficient and gives high performance. PPO-Clip instead of trust region constraints**
- **Defeated many video games seem complex to human beings e.g. Chess, Atari**

### PPO Algorithm

### **Pseudocode**

### Algorithm 1 PPO-Clip

- 1: Input: initial policy parameters  $\theta_0$ , initial value function parameters  $\phi_0$
- 2: for  $k = 0, 1, 2, ...$  do
- Collect set of trajectories  $\mathcal{D}_k = {\tau_i}$  by running policy  $\pi_k = \pi(\theta_k)$  in the environment.  $3:$
- Compute rewards-to-go  $\hat{R}_t$ .  $4:$
- Compute advantage estimates,  $\hat{A}_t$  (using any method of advantage estimation) based 5: on the current value function  $V_{\phi_k}$ .
- Update the policy by maximizing the PPO-Clip objective:  $6:$

$$
\theta_{k+1} = \arg \max_{\theta} \frac{1}{|\mathcal{D}_k|T} \sum_{\tau \in \mathcal{D}_k} \sum_{t=0}^T \min \left( \frac{\pi_{\theta}(a_t|s_t)}{\pi_{\theta_k}(a_t|s_t)} A^{\pi_{\theta_k}}(s_t, a_t), g(\epsilon, A^{\pi_{\theta_k}}(s_t, a_t)) \right),
$$

typically via stochastic gradient ascent with Adam.

Fit value function by regression on mean-squared error:  $7:$ 

$$
\phi_{k+1} = \arg \min_{\phi} \frac{1}{|\mathcal{D}_k|T} \sum_{\tau \in \mathcal{D}_k} \sum_{t=0}^T \left( V_{\phi}(s_t) - \hat{R}_t \right)^2,
$$

typically via some gradient descent algorithm.

8: end for

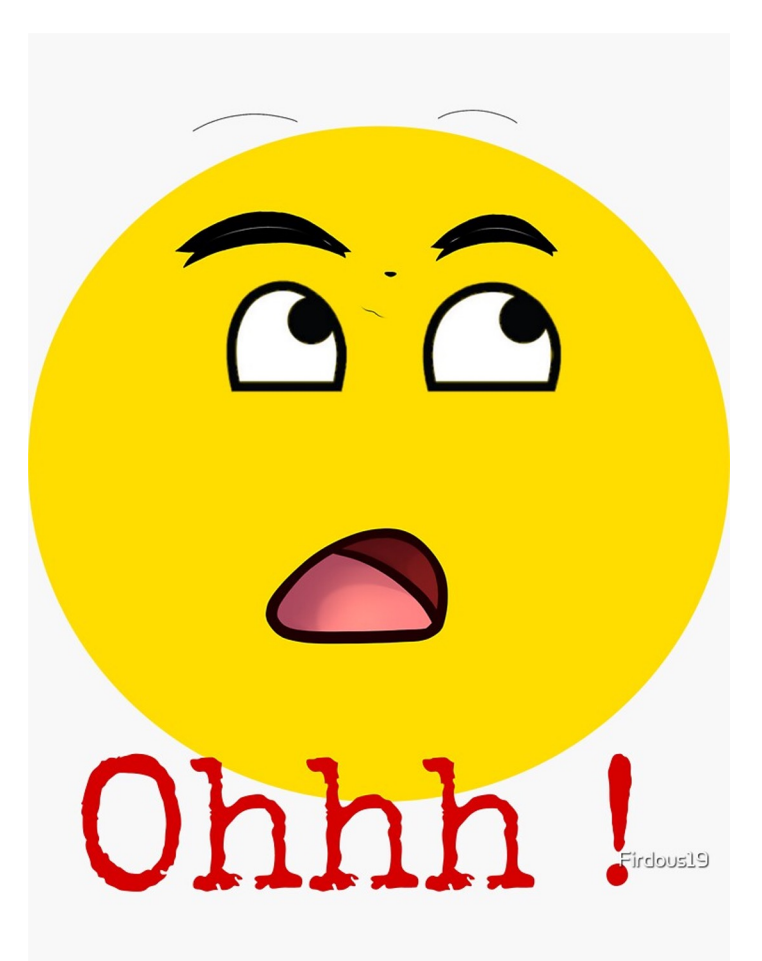

PPO Algorithm

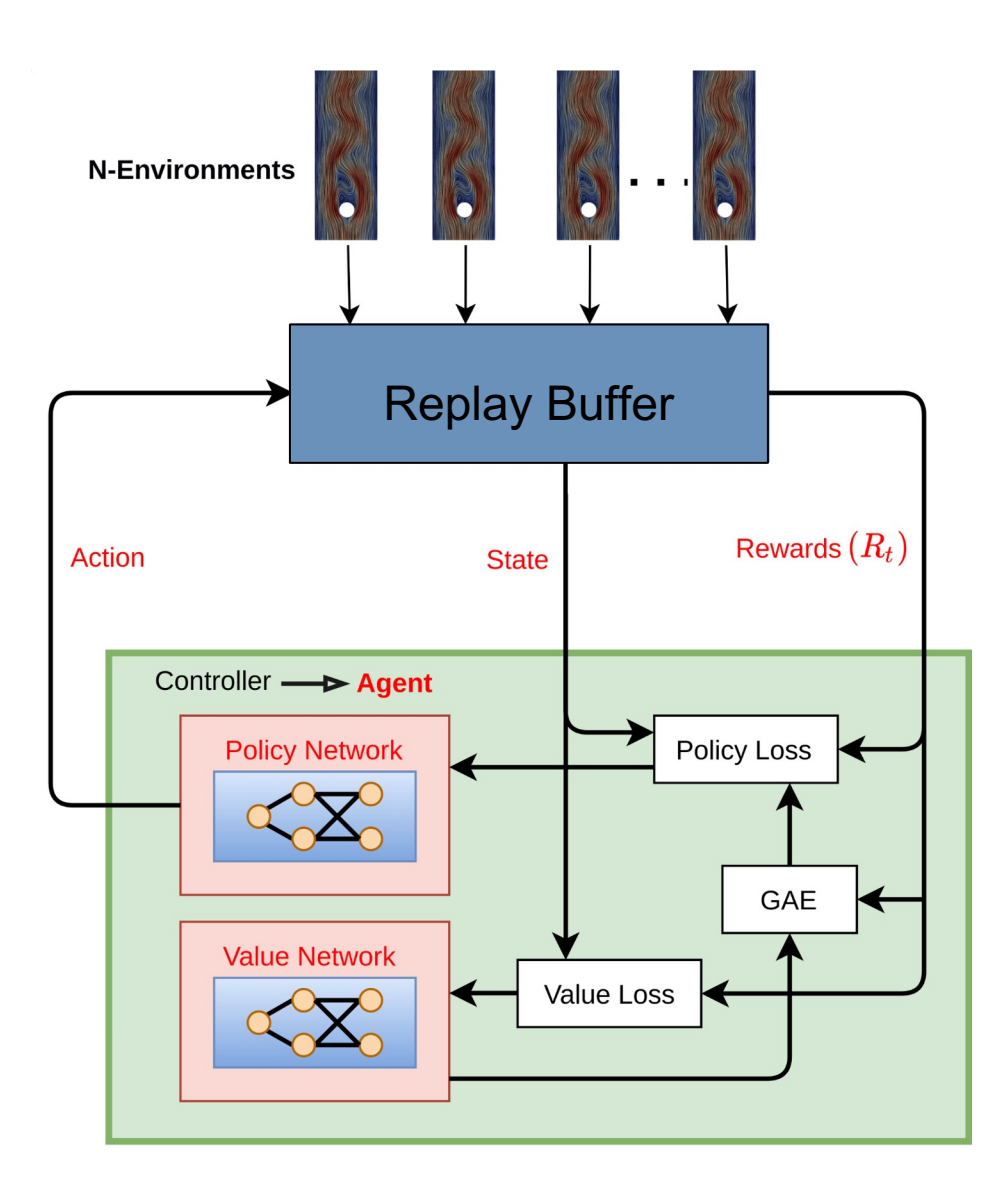

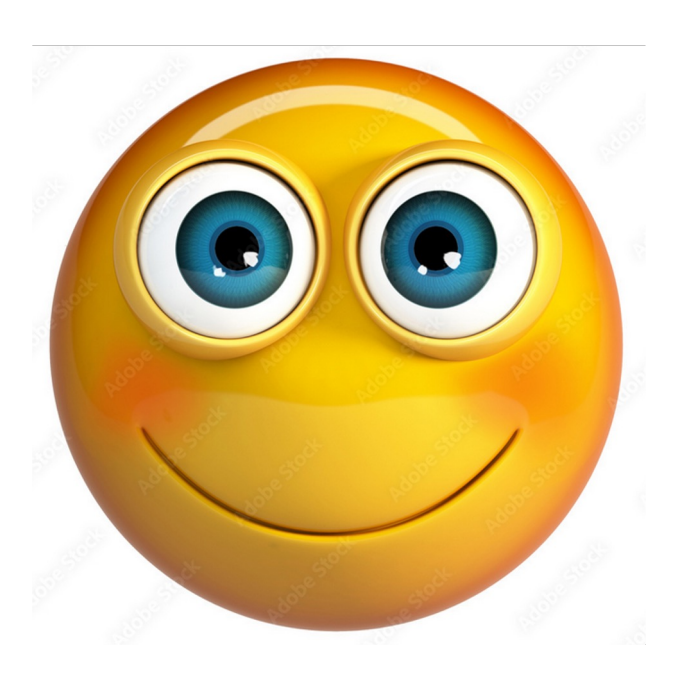

**THE** 

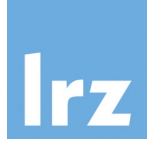

PPO Algorithm with Gym Environment

Lunar Lander example

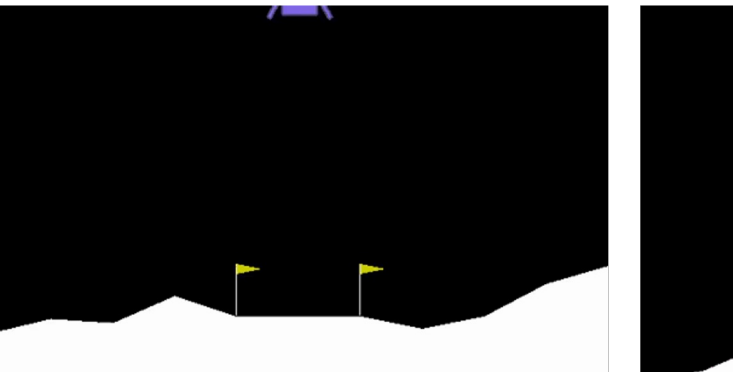

Before Before **After Training**<br>Training

Gym Documentation Gym is a standard API for reinforcement learning, and a diverse collection of reference environments

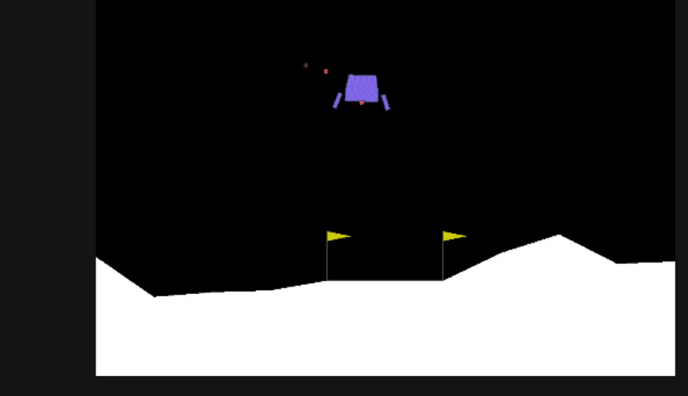

The Gym interface is simple, pythonic, and capable of representing general RL problems:

#### import <u>gym</u>

env = gym.make("LunarLander-v2", render\_mode="human") observation,  $info = env.reset(seed=42)$ for  $\_$  in range(1000):  $action = policy(observation)$  # User-defined policy function observation, reward, terminated, truncated, info = env.step(action)

if terminated or truncated: observation,  $info = env.reset()$ env.close()

https://www.gymlibrary.dev/

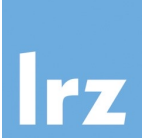

### Active Flow control with PPO

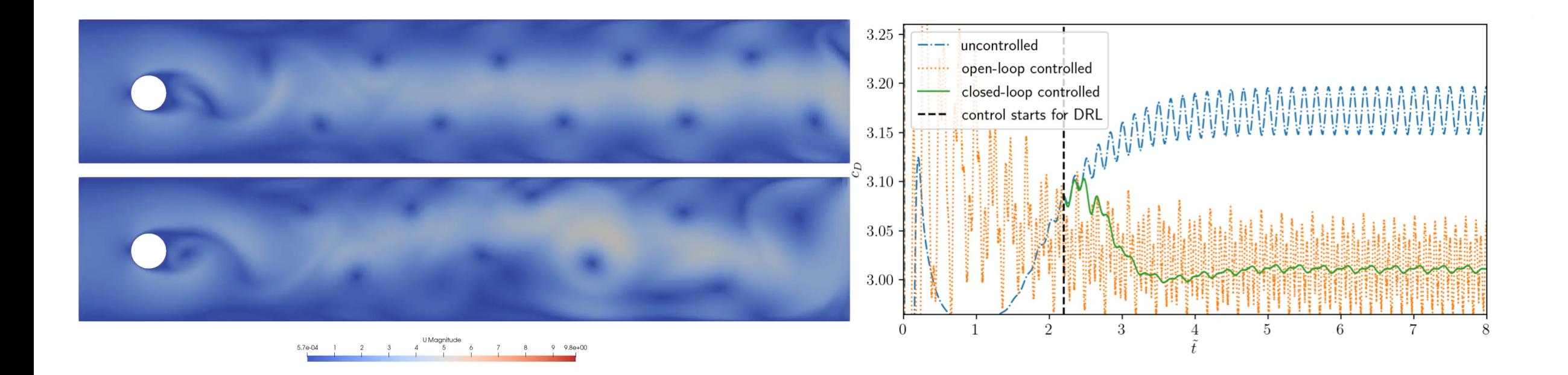

### Run PPO algorithm on AI system

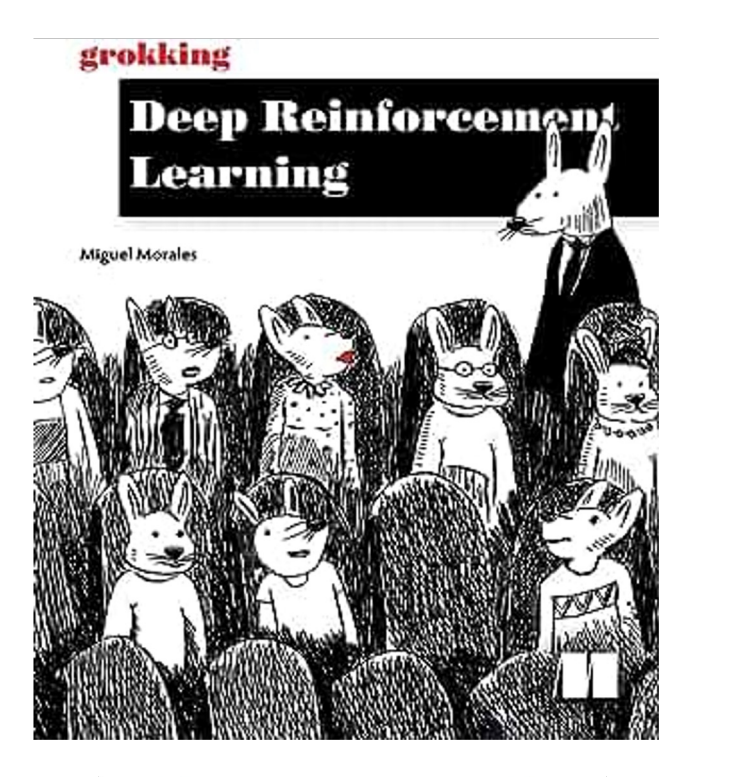

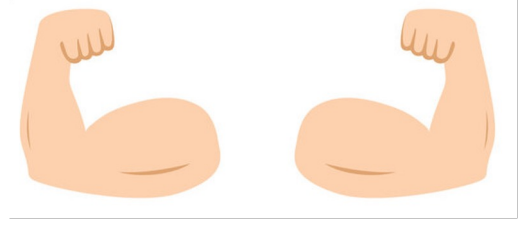

### https://github.com/mimoralea/gd rl

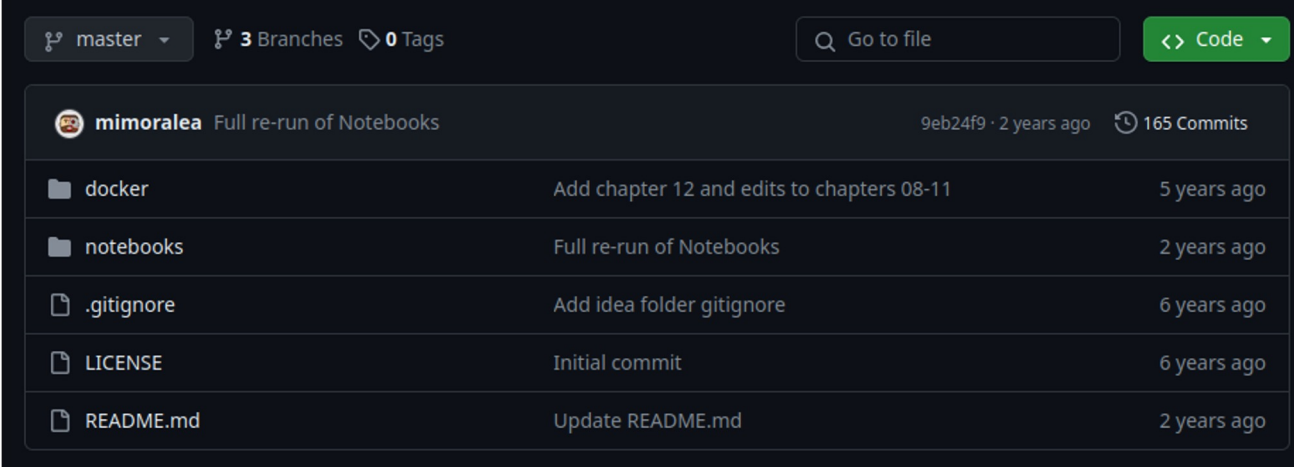

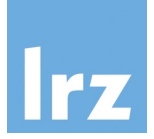

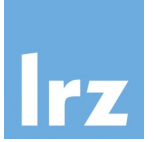

Run PPO algorithm on AI system

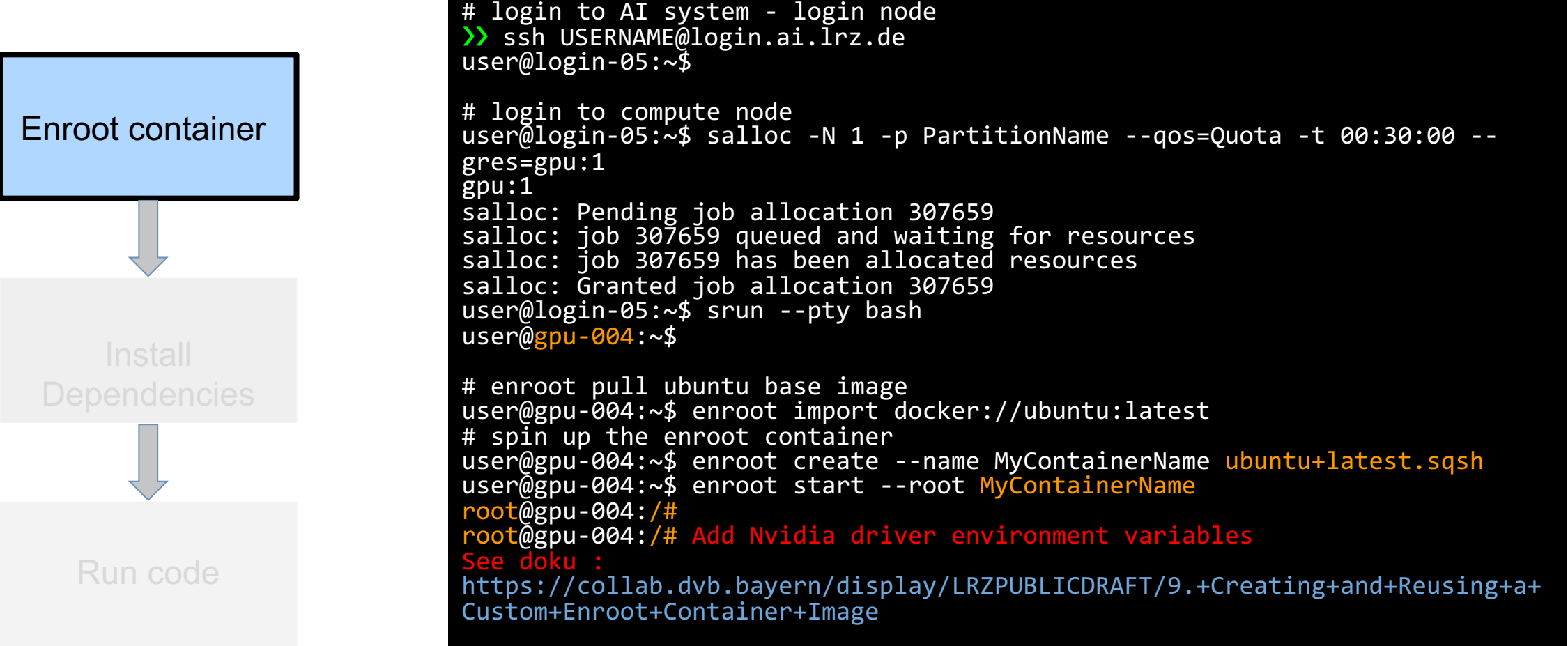

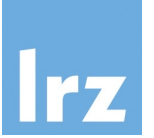

Run PPO algorithm on AI system

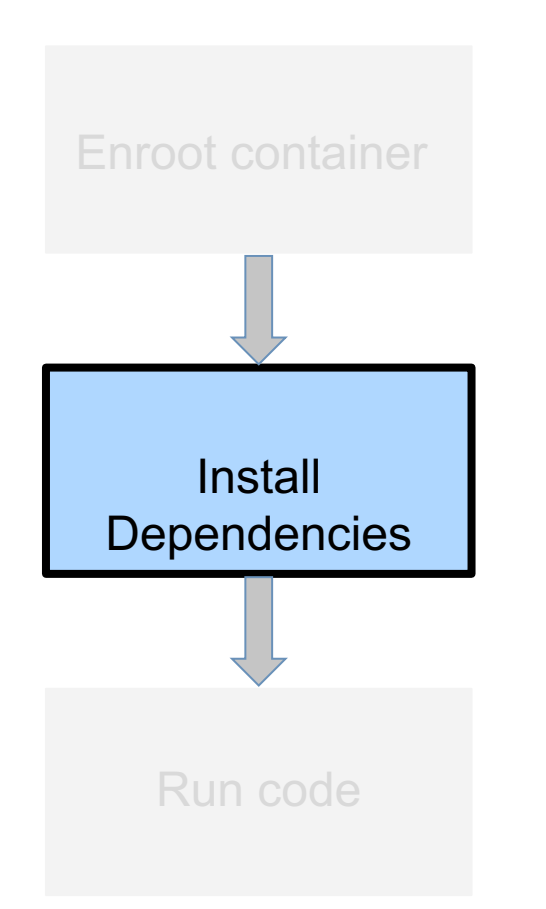

root@gpu-004:/# Install conda root@gpu-004:/# Install pip root@gpu-004:/# Install all required packages

# Once each dependency is installed, export the container in ".sqsh" file root@gpu-004:/# exit user@gpu-004:~\$ enroot export --output myPreparedContainer.sqsh MyContainerName

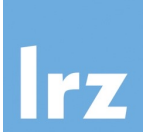

### Run PPO algorithm on AI system

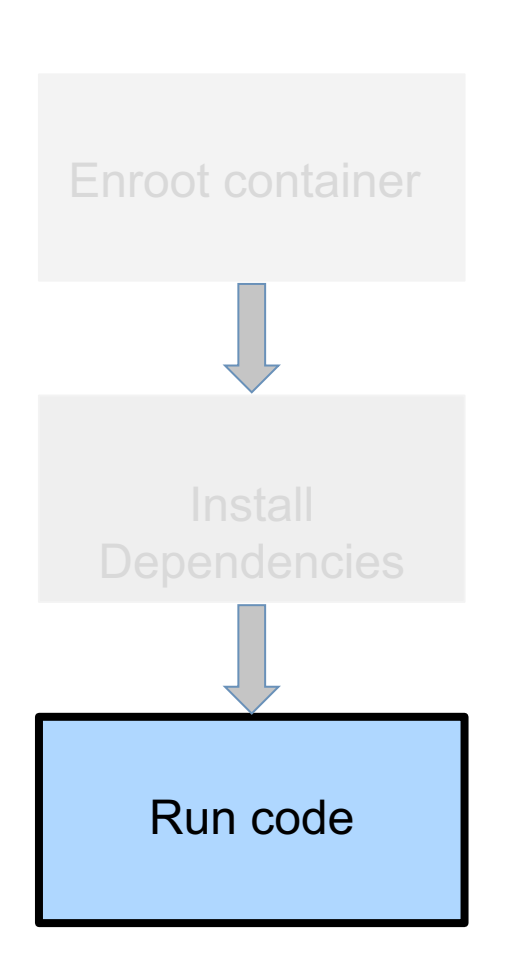

### (1) Run code with container in Interactive session user@login-05:~\$ sbatch bachscript.sh **bashscript.sh** #!/bin/bash #SBATCH -p lrz-v100x2 #SBATCH --gres=gpu:1 #SBATCH -o enroot test.out #SBATCH -e enroot test.err Srun --container-image='/path/myPreparedContainer.sqsh' \ python /path/script.py --epochs 55 --batch-size 512 (2) Run code with container in Web-Interactive session See doku : https://collab.dvb.bayern/display/LRZPUBLICDRAFT/10.+Interactive+Web+Serve rs+on+the+LRZ+AI+Systems
# Agenda

- 1. Introduction to the LRZ AI Systems
- $\checkmark$  Overview of the LRZ AI **Systems**
- $\checkmark$  Access to the LRZ AI **Systems**
- v NVIDIA NGC Cloud
- $\checkmark$  Introduction to Enroot **Containers**
- $\checkmark$  Interactive and Batch Jobs
- $\checkmark$  Open on Demand
- $\checkmark$  Exercise: Run a job with an Enroot container

## 2. Fundamentals of Deep **Learning**

- $\checkmark$  Introduction to Convolutional Neural Networks
- $\checkmark$  Exercises: Train CNNs on a GPU
- $\checkmark$  Introduction to Transformers
- ü Exercise: Train a Transformer on a GPU
- $\checkmark$  Introduction to Reinforcement Learning
- $\checkmark$  Exercise: Reinforcement **Learning**

3. Distributed Training of Neural Networks

- q Data Parallel Training
- q Exercise: DP Training of CNN on 2 GPUs
- q Model Parallel Training: Pipeline Parallel and Tensor Parallel
- q Exercise: PP Training of Transformer on 2 GPUs

## Increasing Amount of Data Available for Deep Learning 3. Distributed Training of Neural Networks

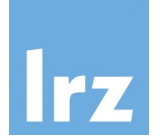

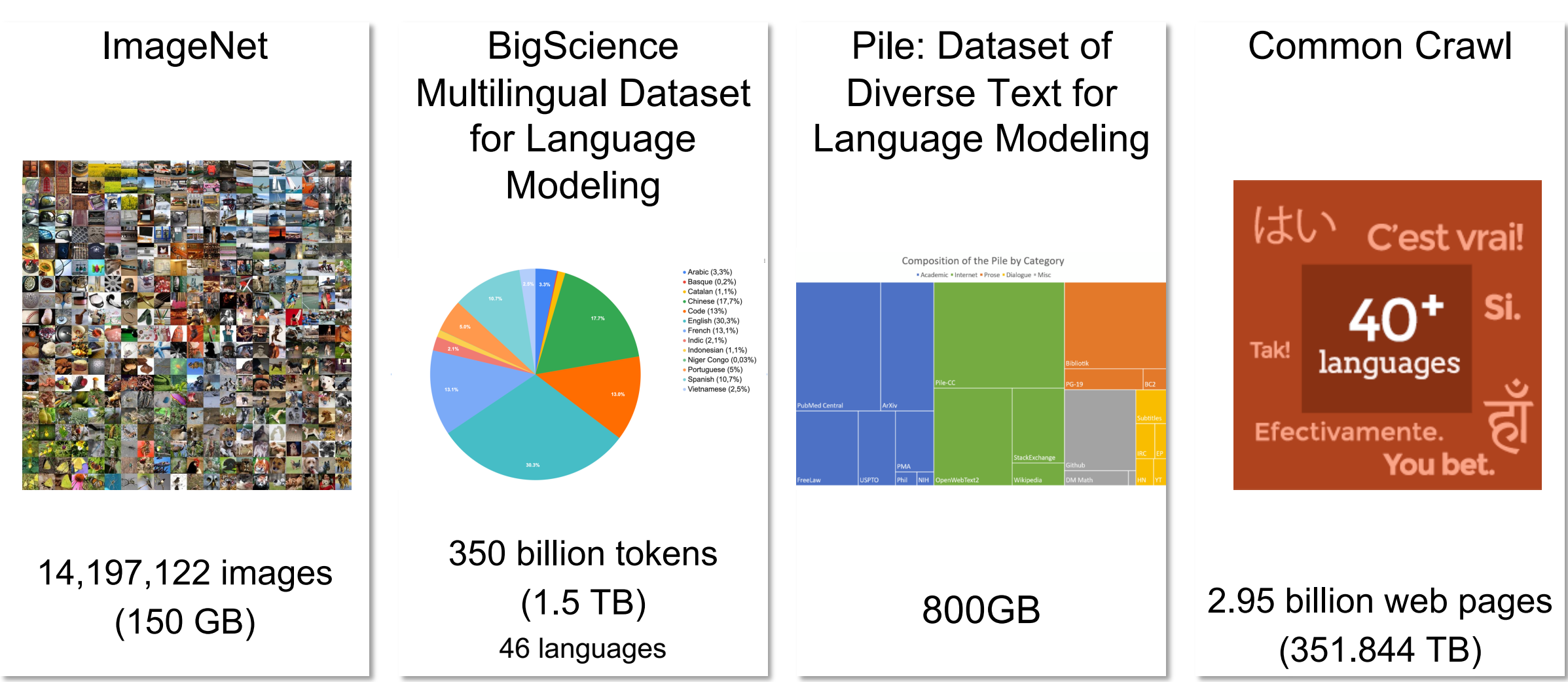

*https://paperswithcode.com/dataset/imagenet https://bigscience.huggingface.co/blog/building-a-tbscale-multilingual-dataset-for-language-modeling https://commoncrawl.org/ https://arxiv.org/abs/2101.00027*

## Increasing Complexity of Deep Learning Models 3. Distributed Training of Neural Networks

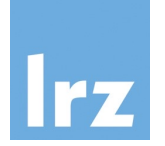

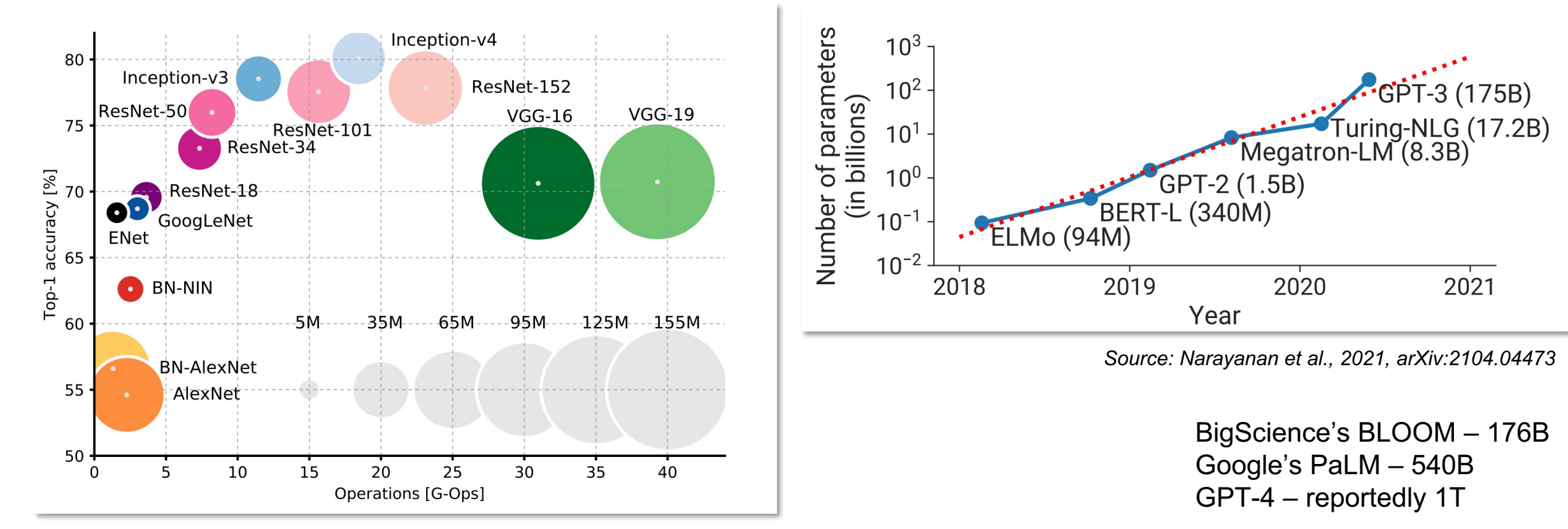

*Source: Canziani et al., 2017, arXiv:1605.07678*

## Overview of the Techniques for Distributed Training of NNs 3. Distributed Training of Neural Networks

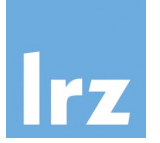

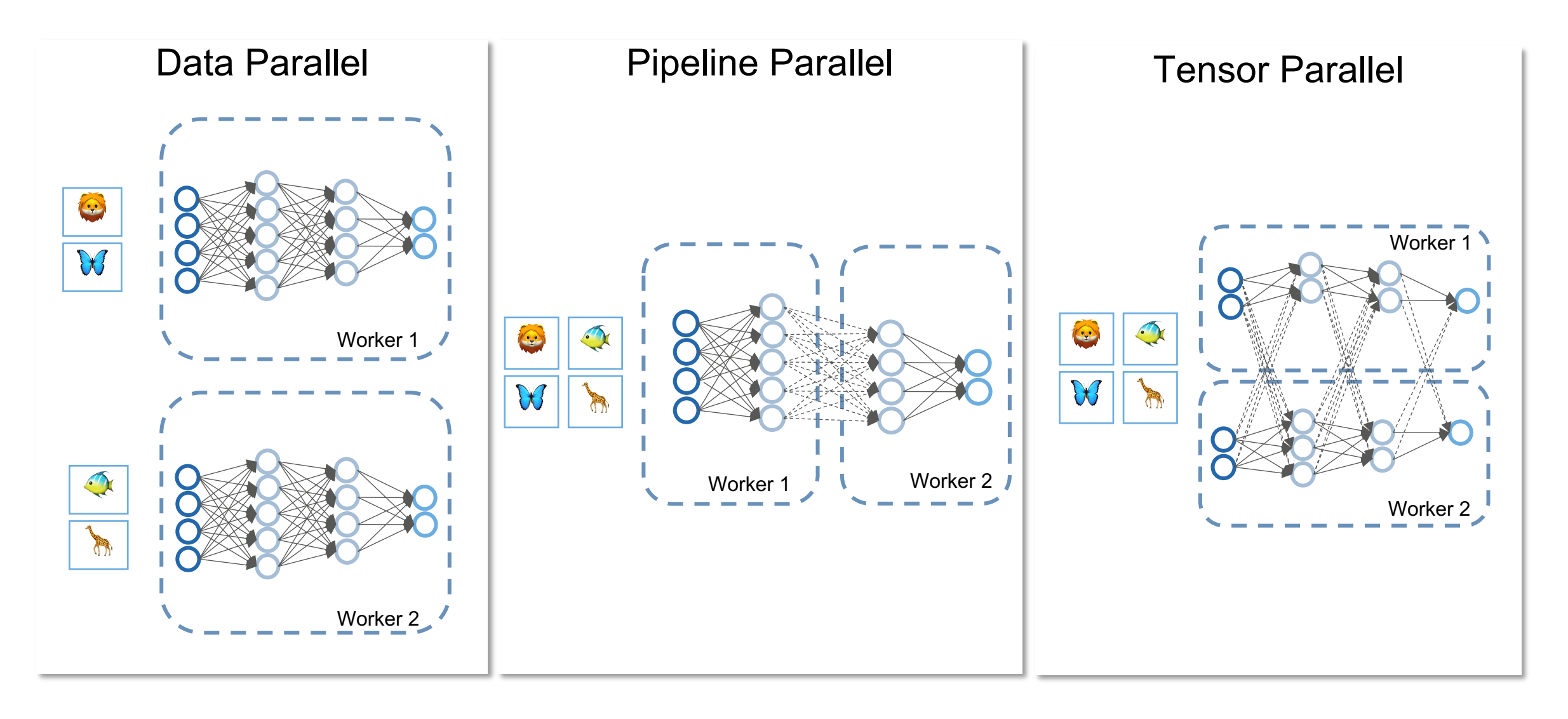

## Data Parallel Training of Neural Networks 3. Distributed Training of Neural Networks

- Every worker has a copy of the whole model and a subset of the data.
- Each worker generates its own weights, biases, gradients and optimizer states.
- At the end of every iteration, workers aggregate the gradients across all workers, average gradients, and then apply those averaged gradients (using e.g. *allreduce)*.
- **Collective (all-to-all)** communication of weight gradients.

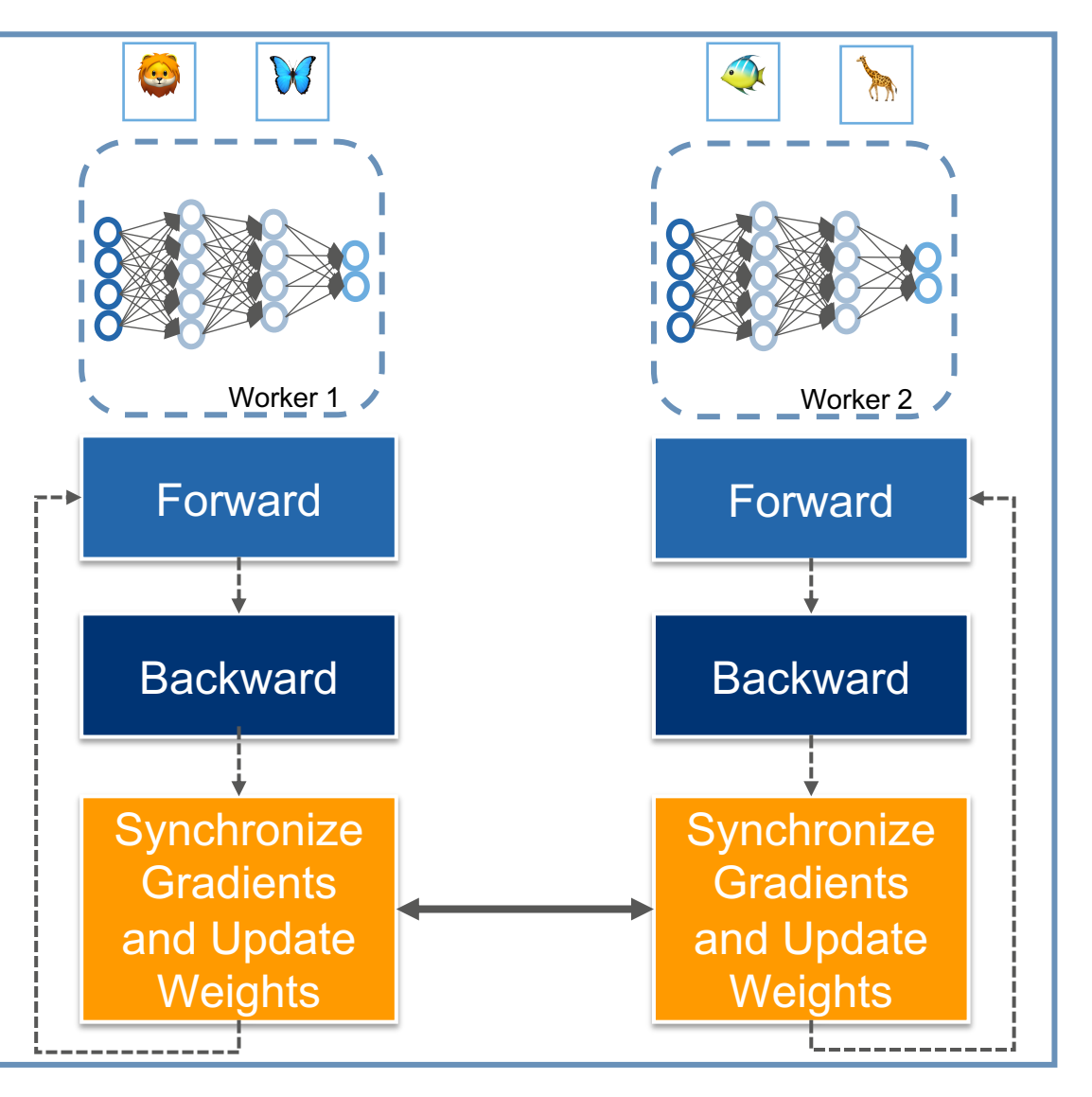

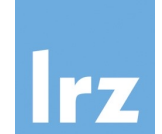

## Horovod 3. Distributed Training of Neural Networks

- Distributed open-source deep learning training framework for TensorFlow, Keras, PyTorch, and Apache MXNet.
- [Runs across](https://horovod.readthedocs.io/en/stable/pytorch.html) *multiple GPUs* and across *multiple machines/nodes*.
- *Fast* scales up to hundreds of GPUs with upwards of 90% scaling efficiency.
- *Easy* a few lines of codes.
- *Portable* different frameworks.

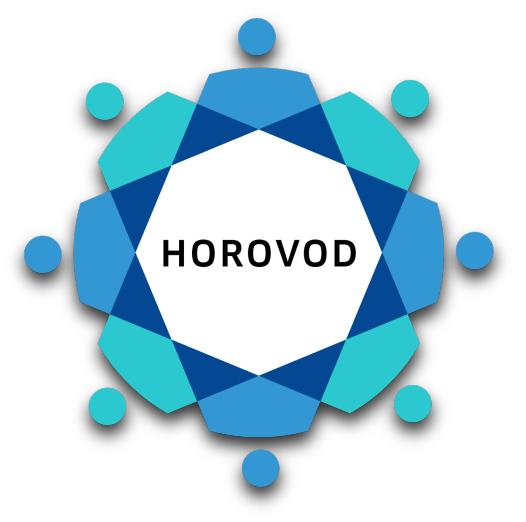

#4 broadcast the initial varial hvd.broadcast\_parameters hvd.broadcast optimizer s

#5 differentiate among differe if **hvd.rank()** == 0: checkpoint.save(checkpoint)

# run training with 2 GPUs or \$ horovodrun -np 2 python # run training with 2 GPUs or \$ horovodrun -np 2 -H host

## exercise2.py: Data Parallel Training of ResNet34 on 2 GPUs with Horovod 3. Distributed Training of Neural Networks

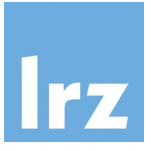

Import torch.utils.data.distributed.DistributedSampler as DistributedSampler

# Initialize Horovod and pin each GPU to a single process hvd.init()

if torch.cuda.is\_available():

torch.cuda.set\_device(hvd.local\_rank())

# Partition datasets among workers using DistributedSampler sampler = DistributedSampler(data, num\_replicas=hvd.size(), rank=hvd.rank()) loader = torch.utils.data.DataLoader(data, batch\_size, sampler)

# Use distributed optimizer optimizer = hvd.DistributedOptimizer(optimizer, model.named\_parameters())

# Horovod: average metric values across workers. def metric\_average(val, name): tensor = val.clone().detach() avg\_tensor = hvd.allreduce(tensor, name=name) return avg tensor.item()

• Install in Pytorch container with: HOROVOD GPU OPERATIONS=NCCL pip install --nocache-dir horovod

### \$ horovodrun -np 2 python exercise2.py

### Output:

[1,1]<stdout>:Epoch [2/10], Step [24960/25000], Loss: 0.5788 [1,0]<stdout>:Epoch [2/10], Step [24960/25000], Loss: 0.4635 [1,1]<stdout>:Epoch [4/10], Step [24960/25000], Loss: 0.3478 [1,0]<stdout>:Epoch [4/10], Step [24960/25000], Loss: 0.2552 [1,1]<stdout>:Epoch [6/10], Step [24960/25000], Loss: 0.2159 [1,0]<stdout>:Epoch [6/10], Step [24960/25000], Loss: 0.1682 [1,1]<stdout>:Epoch [8/10], Step [24960/25000], Loss: 0.1184 [1,0]<stdout>:Epoch [8/10], Step [24960/25000], Loss: 0.0652 [1,0]<stdout>:Epoch [10/10], Step [24960/25000], Loss: 0.1116 [1,1]<stdout>:Epoch [10/10], Step [24960/25000], Loss: 0.0584

[1,0]<stdout>:Test set: Accuracy: 81.08% [1,0]<stdout>:Elapsed time: **126.31 s** ≈ **2 min**

## Pytorch Distributed Data Parallel 3. Distributed Training of Neural Networks **import torch.distributed as**

- Based on package *torch.distributed for* synchronizing gradients.
- DDP registers a hook for each parameter that [fires when the corresponding](https://pytorch.org/docs/master/notes/ddp.html) gradient is [computed in the backward pass. That signal is](https://pytorch.org/tutorials/intermediate/ddp_tutorial.html)  used to trigger gradient synchronization across processes.
- Runs across *multiple GPUs* and across *multiple machines/nodes.*
- Near-linear scalability using 256 GPUs.

*Li et al., 2020, arXiv:2006.15704 https://pytorch.org/docs/master/notes/ddp.html https://pytorch.org/tutorials/intermediate/ddp\_tutorial.html#basic-use-case*

import torch.multiprocessii from torch.nn.parallel impo

def example(rank, world s # create default proc **dist.init\_process\_g** 

> $#$  create a model and model =  $nn.Linear(1)$ ddp model = DDP( # define loss function  $loss$  fn = nn.MSELo  $optimize<sub>r</sub> = *torch*.<sub>opt</sub>$ # forward pass outputs =  $\text{ddp}$  mode  $labels =$  torch.randn( # backward pass and loss\_fn(outputs, labe optimizer.step() # cleanup dist.destroy\_process

if  $name =="name"$  main  $#$  environment varia $k$ os.environ["MASTEF os.environ["MASTEF world size =  $2$  # world mp.spawn(example,

## exercise3.py: Data Parallel Training of VGG19 on 2 GPUs with Pytorch DDP 3. Distributed Training of Neural Networks

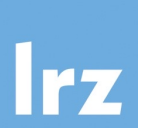

# environment variables for using torch.distributed world  $size =$  gpus  $*$  nodes os.environ['MASTER\_ADDR'] = 'localhost' os.environ['MASTER\_PORT'] = '8888' mp.spawn(train and test, gpus, args=(gpus, nodes, nr, world size))

def train\_and\_test(gpu, gpus, nodes, nr, world\_size): rank =  $nr * qpus + qpu # nr is ranking within the nodes$ dist.init\_process\_group(backend='nccl', init\_method='env://', world\_size, rank) # Set the seed to initiate the model with the same weights on each worker torch.manual\_seed(0) # Set the model and loss to GPU model.cuda() criterion = nn.CrossEntropyLoss().cuda() # Wrap the model model = nn.parallel.DistributedDataParallel(model, device ids=[qpu]) # Partition datasets among workers using DistributedSampler sampler = DistributedSampler(data, num\_replicas=world\_size, rank=rank) loader = torch.utils.data.DataLoader(data, batch\_size, sampler)

## Output:

Epoch [2/10], Step [24960/25000], Loss: 1.5240 Epoch [2/10], Step [24960/25000], Loss: 1.4402 Epoch [4/10], Step [24960/25000], Loss: 0.7013 Epoch [4/10], Step [24960/25000], Loss: 0.7268 Epoch [6/10], Step [24960/25000], Loss: 0.5393 Epoch [6/10], Step [24960/25000], Loss: 0.4175 Epoch [8/10], Step [24960/25000], Loss: 0.3391 Epoch [8/10], Step [24960/25000], Loss: 0.4450 Epoch [10/10], Step [24960/25000], Loss: 0.3889 Epoch [10/10], Step [24960/25000], Loss: 0.3106

\$ python exercise3.py

Test set: Accuracy: 81.76% Elapsed time: **234.65 s** ≈ **4 min**

## Pytorch Lightning Distributed Data Parallel 3. Distributed Training of Neural Networks

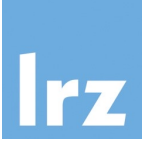

accelerator = 'gpu' devices  $= 2 #$  or more

trainer = pl.Trainer(devices=devices, accelerator=accelerator, strategy='ddp',)

### 5 epochs

Time for training vgg19 on gpu: 81.21439981460571

## Pipeline Parallel Training of Neural Networks 3. Distributed Training of Neural Networks

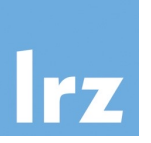

- Each worker has one or more layers, and the corresponding parameters of the neural network. There is a single copy of weight parameters shared between the workers.
- Goal: Make feasible models, that are larger than the memory capacity of a single GPU.
- **Point-to-point** communication of intermediate activations and gradients.

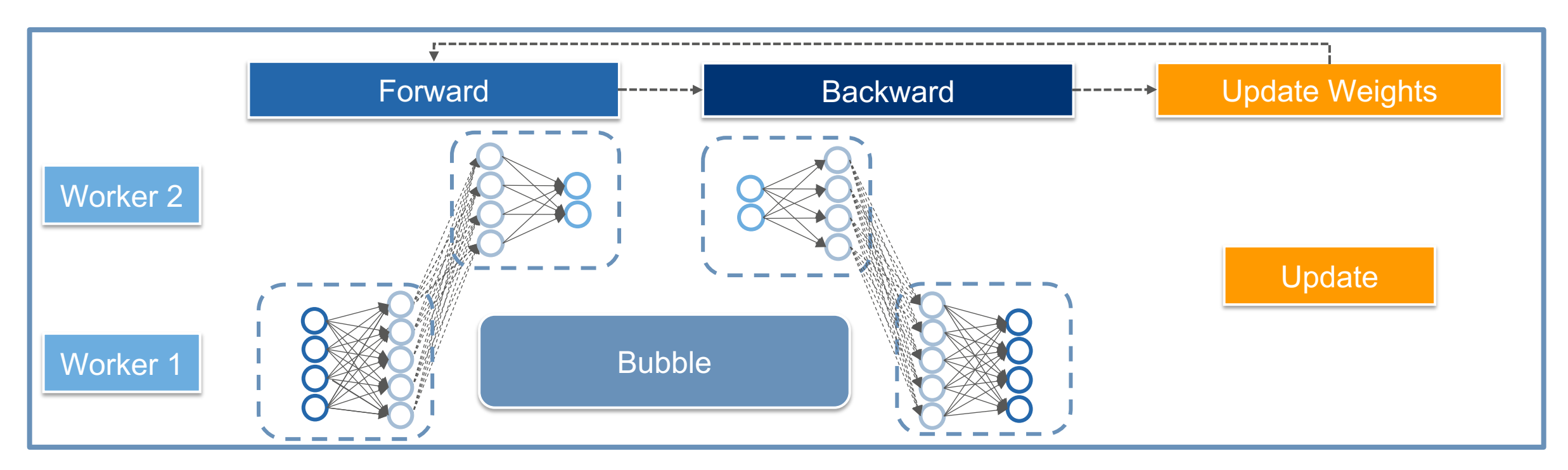

## Pipeline Parallel Training of Neural Networks - Dif 3. Distributed Training of Neural Networks

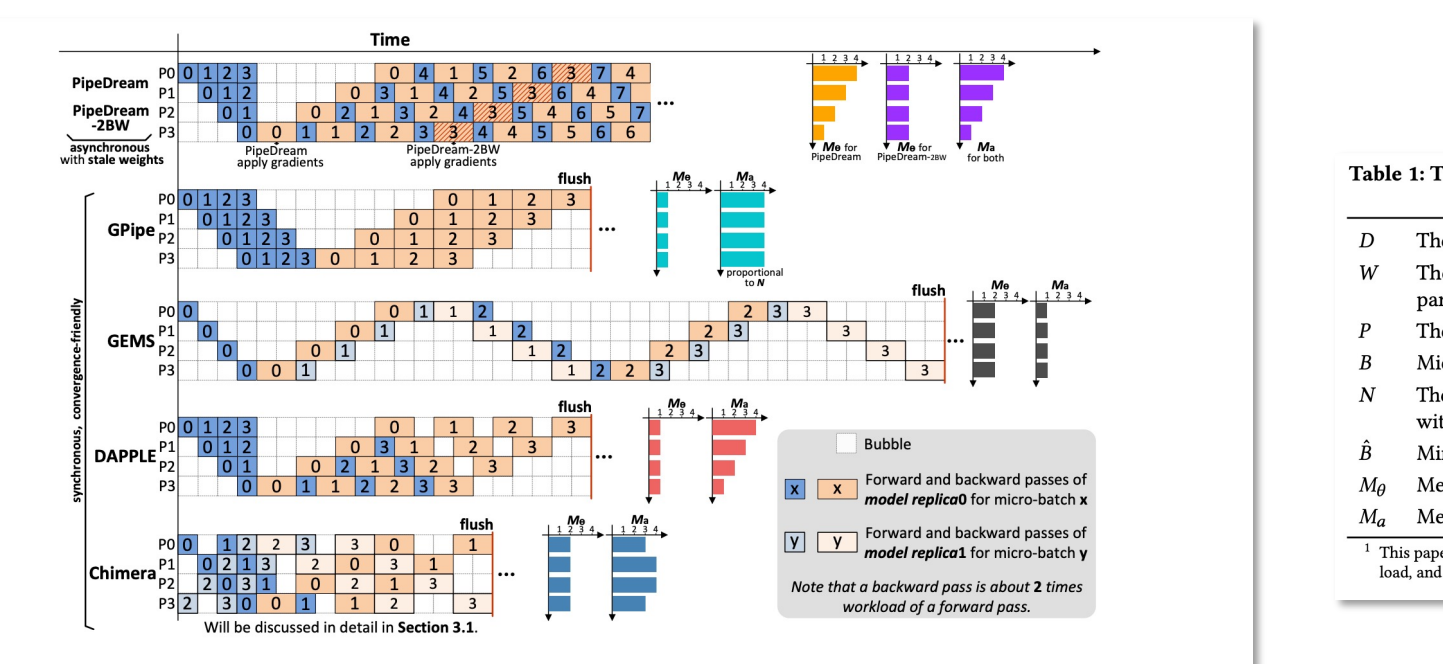

Figure 2: Pipeline parallelism schemes, with four pipeline stages  $(D=4)$  and four micro-batches ( $N=4$ ) within a training iteration, except that PipeDream updates the model after each backward pass on a micro-batch.

• Goal: Minimizing bubbles in the pipeline.

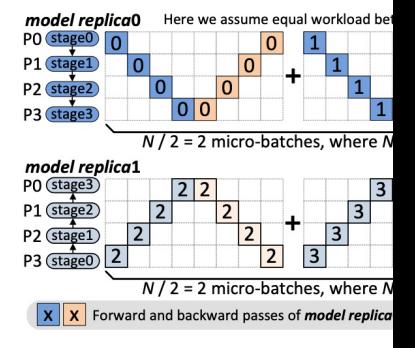

*Li and Hoefler, 2021, http://htor.inf.ethz.ch/publications/img/shigang-chimera.pdf*

Figure 3: Model repl

# Pipeline Parallelism with Pytorch Pipe 3. Distributed Training of Neural Networks

- Micro-batch pipeline parallelism based on Gpipe scheme.
- [Depends on the Remo](https://pytorch.org/docs/stable/pipeline.html)te Procedure Call (RPC) [framework from](https://arxiv.org/abs/2004.09910) *torch.distributed* for communication.
- Currently runs only on a *single machine*/*node.*
- *Experimental and subject to change! Not yet fully compatible with CUDA!*

from torch. from torch.

 $#$  initialize I os.environ[ os.environ[ rpc.init\_rpc

 $#$  build the  $fc1 = nn.Lir$  $fc2 = nn.Lir$  $model = nn$  $model = PI$  $input = torc$ 

# rref is a reference to a manner  $4$ output rref outputs  $= c$  $loss = crit$ 

## 3. Distributed Training of Neural Networks

# Exercise: Pipeline Parallel Training of a Transformer on 2 GPUs

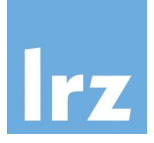

### num  $qpus = 2$ partition\_len = ((nlayers - 1) // num\_gpus) + 1 # Add encoder in the beginning. tmp\_list = [Encoder(ntokens, emsize, dropout).cuda(0)] module  $list = []$

nlayers = 12

# Add all the necessary transformer blocks.

### for i in range(nlayers):

transformer\_block = TransformerEncoderLayer(emsize, nhead, nhid, dropout)

if  $i := 0$  and  $i \%$  (partition\_len) == 0:

```
module list.append(nn.Sequential(*tmp_list))
```
tmp  $list = []$ 

```
device = i // (partition len)
```

```
tmp_list.append(transformer_block.to(device))
```
# Add decoder in the end.

```
tmp_list.append(Decoder(ntokens, emsize).cuda(num_gpus - 1))
module_list.append(nn.Sequential(*tmp_list))
```
from torch.distributed.pipeline.sync import Pipe

# Build the pipeline.

 $chunks = 8$ 

model = Pipe(torch.nn.Sequential(\*module\_list), chunks = chunks)

- Using an embedding dimension of 4096, hidden size of 4096, 16 attention heads and 12 transformer layers.
- Model with ~1.4 billion parameters.
- Split the model such that half of the nn.TransformerEncoderLayer is on 1st GPU and the other half is on the 2nd.

### \$ python exercise3.py

### Output:

Total parameters in model: 1,444,261,998 end of epoch 1 | time: 28.42s | valid loss 1.22 end of epoch 2 | time: 27.36s | valid loss 0.25 end of epoch 3 | time: 27.49s | valid loss 0.23 End of training | test loss 0.20

## Tensor Parallel Training of Neural Networks 3. Distributed Training of Neural Networks

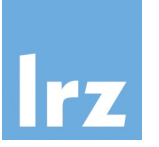

- Each operator or layer of the neural network split between the workers.
- There is a single copy of weight parameters shared between the workers.
- Goal: Make feasible models that are larger than the memory capacity of a single GPU.
- **Collective (all-to-all)** communication of partial activations and gradients of each worker.

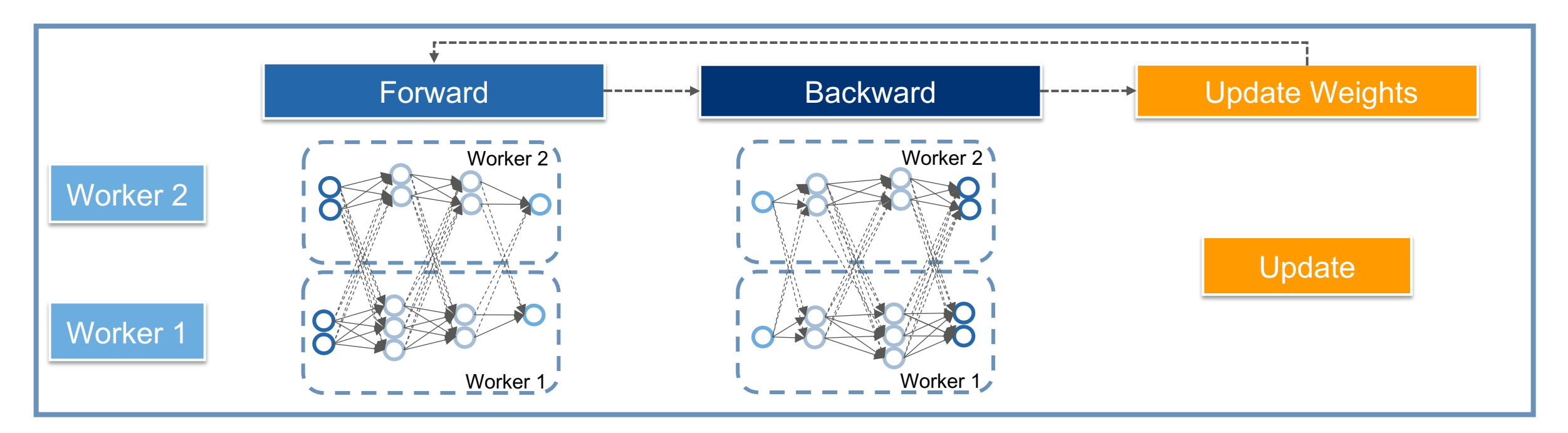

## Tensor Parallel Training of Neural Networks 3. Distributed Training of Neural Networks

Matrix multiplication can be split between multiple GPUs

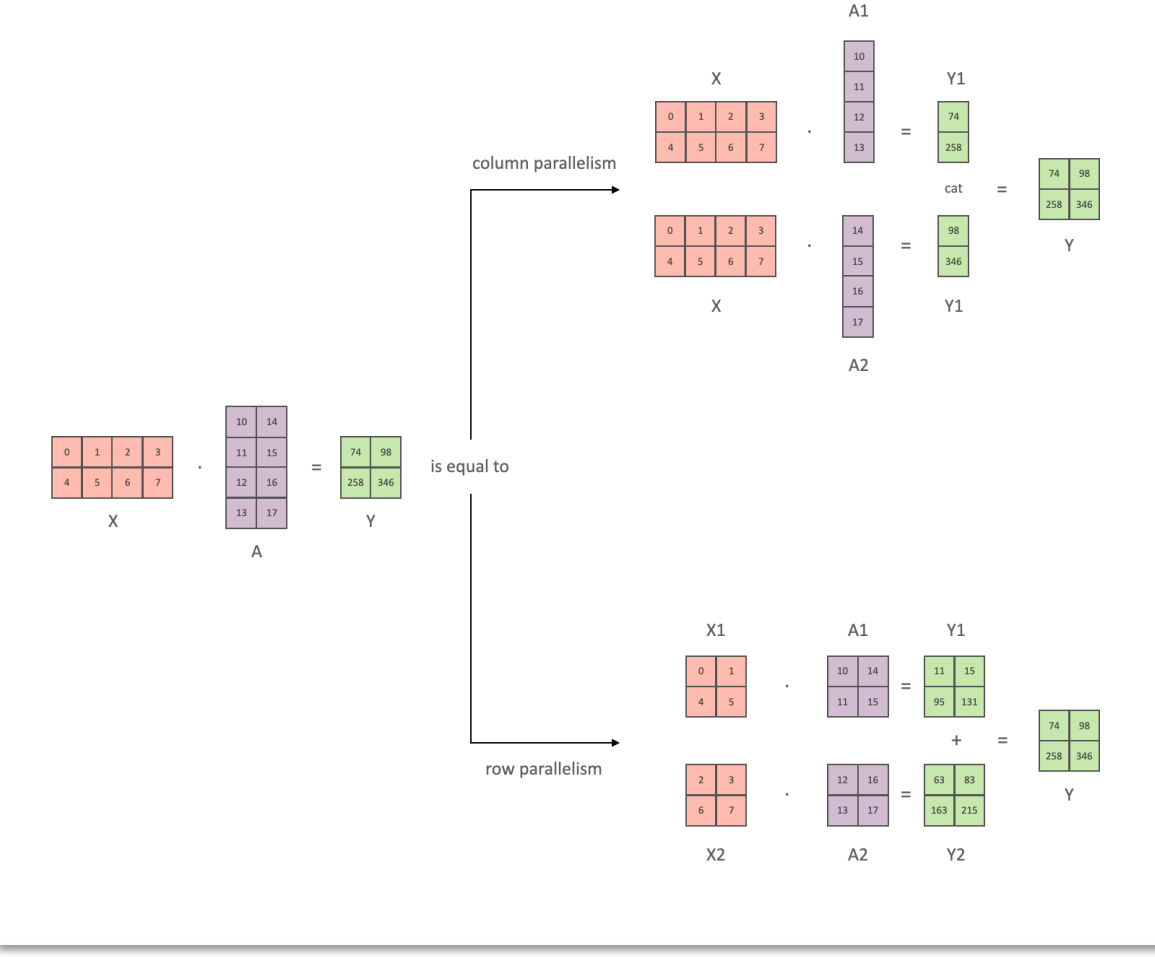

*Source: https://huggingface.co/docs/transformers/parallelism#naive-modelparallelism-vertical-and-pipeline-parallelism*

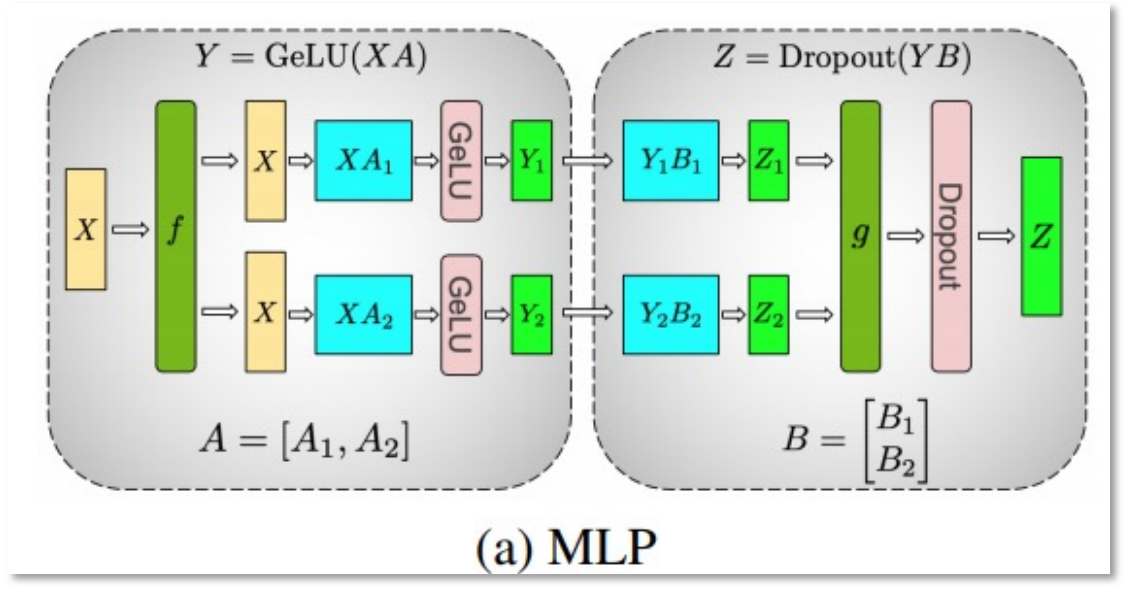

*Source: Narayanan et al., 2021, arXiv:2104.04473*

### 3. Distributed Training of Neural Networks

# Combination of Data, Pipeline and Tensor Parallel

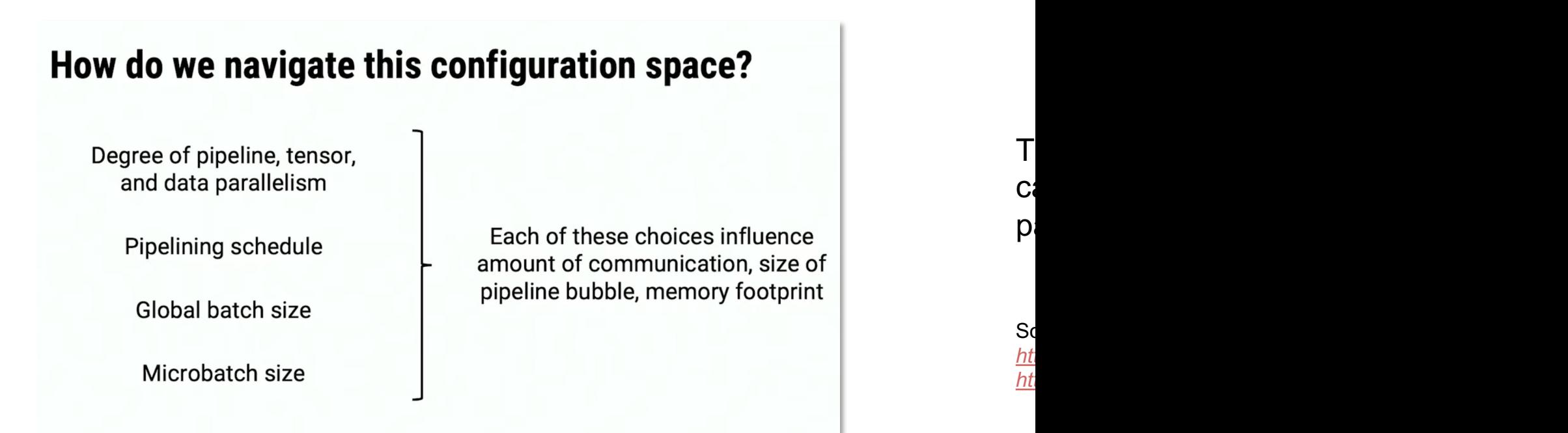

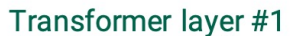

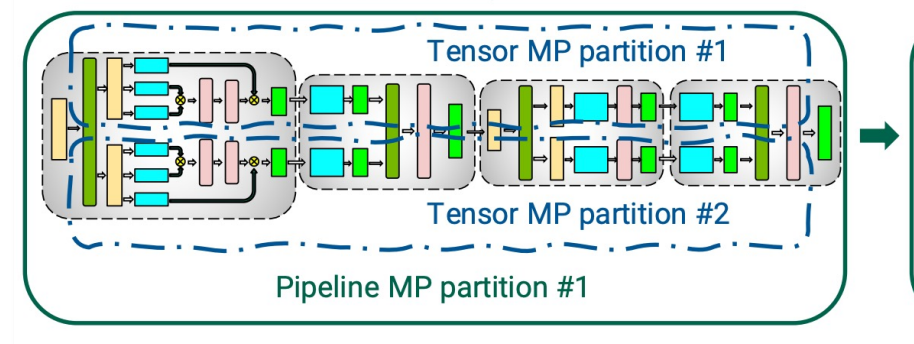

Figure 2: Combination of tensor and pipeline model paralleli

# Agenda

- 1. Introduction to the LRZ AI Systems
- $\checkmark$  Overview of the LRZ AI **Systems**
- $\checkmark$  Access to the LRZ AI **Systems**
- v NVIDIA NGC Cloud
- $\checkmark$  Introduction to Enroot **Containers**
- $\checkmark$  Interactive and Batch Jobs
- $\checkmark$  Open on Demand
- $\checkmark$  Exercise: Run a job with an Enroot container

# 2. Fundamentals of Deep **Learning**

- $\checkmark$  Introduction to Convolutional Neural Networks
- $\checkmark$  Exercises: Train CNNs on a **GPU**
- $\checkmark$  Introduction to Transformers
- ü Exercise: Train a Transformer on a GPU
- $\checkmark$  Introduction to Reinforcement Learning
- $\checkmark$  Exercise: Reinforcement **Learning**

3. Distributed Training of Neural Networks

- Data Parallel Training
- q Exercise: DP Training of CNN on 2 GPUs
- q Model Parallel Training: Pipeline Parallel and Tensor Parallel
- q Exercise: PP Training of Transformer on 2 GPUs

# Further Topics

- Pytorch tutorials on distributed training of transformer mode
	- Data and pipeline parallelism: https://pytorch.org/tutorials
- Mesh TensorFlow dat[a and model parallelism:](https://arxiv.org/pdf/2105.13120.pdf)
	- GitHub: https://github.com/tensorflow/mesh
	- Paper: Shazeer et al., 2018, https://arxiv.org/pdf/1811.0
- DeepSpeed (PyTorch deep learning optimization library by
	- Pipeline parallelism: https://www.deepspeed.ai/tutorials
	- ZeRO data parallelism: https://deepspeed.readthedocs
- FairScale (PyTorch library for high performance large scale
	- Pipeline parallelism: https://fairscale.readthedocs.io/en/
	- ZeRO data parallelism: https://github.com/facebookrese
- Sequence parallelism, https://arxiv.org/pdf/2105.13120.pdf

# Course Evaluation – Module 5: Introduction to the

Please visit

https://survey.lrz.de/index.php/625212?lang=en and rate this course.

> Your feedback is highly appreciated! Thank you!

# Thank you for your attention!

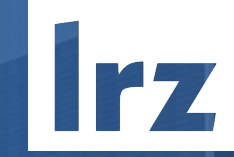

**TEXA** 

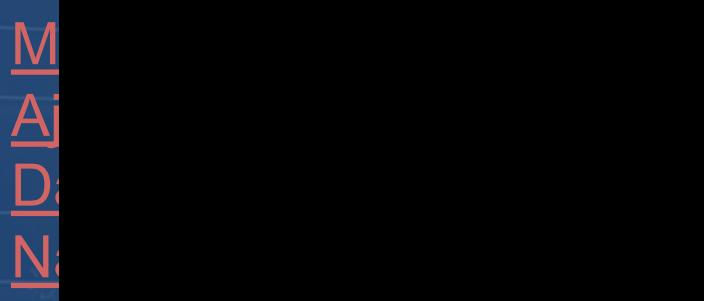